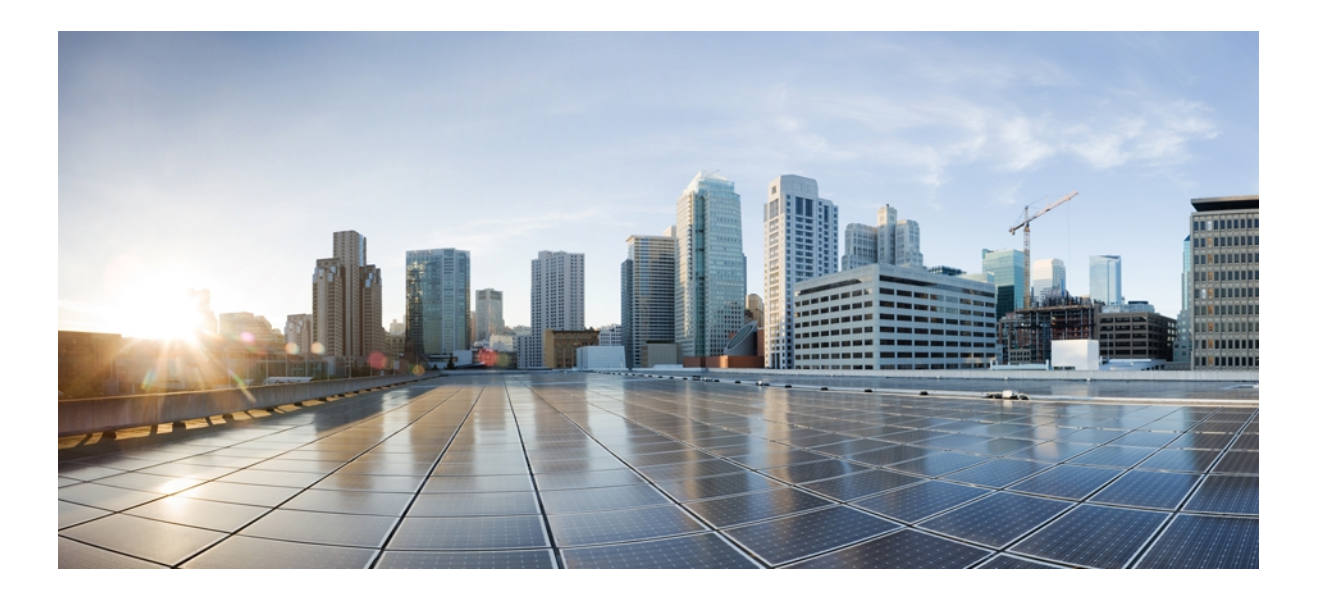

### **Cisco Nexus 3000 NX-OS** インターフェイス コンフィギュレー ション ガイド リリース **5.0(3)U3(1)**

初版:2012 年 02 月 29 日 最終更新:2012 年 02 月 29 日

シスコシステムズ合同会社 〒107-6227 東京都港区赤坂9-7-1 ミッドタウン・タワー http://www.cisco.com/jp お問い合わせ先:シスコ コンタクトセンター 0120-092-255 (フリーコール、携帯・PHS含む) 電話受付時間:平日 10:00~12:00、13:00~17:00 http://www.cisco.com/jp/go/contactcenter/

Text Part Number: OL-26623-01-J

【注意】シスコ製品をご使用になる前に、安全上の注意( **www.cisco.com/jp/go/safety\_warning/** ) をご確認ください。本書は、米国シスコ発行ドキュメントの参考和訳です。リンク情報につきま しては、日本語版掲載時点で、英語版にアップデートがあり、リンク先のページが移動**/**変更され ている場合がありますことをご了承ください。あくまでも参考和訳となりますので、正式な内容 については米国サイトのドキュメントを参照ください。また、契約等の記述については、弊社販 売パートナー、または、弊社担当者にご確認ください。

© 2012 Cisco Systems, Inc. All rights reserved.

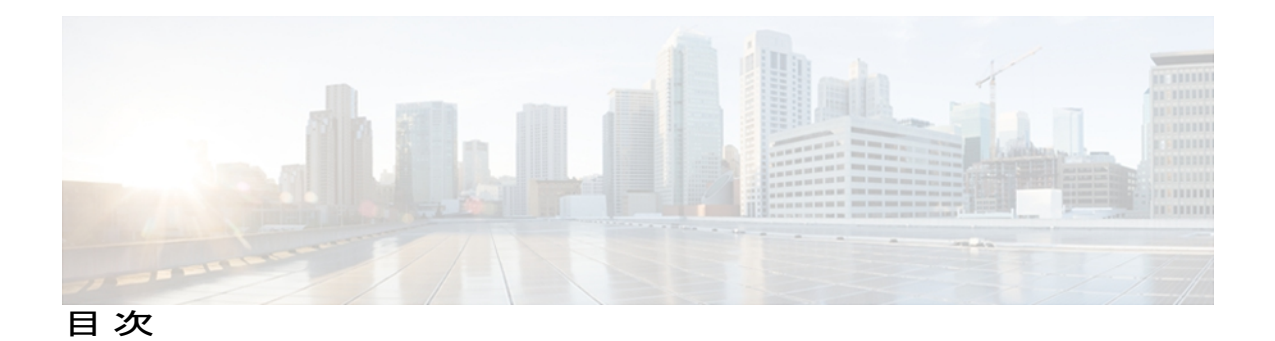

[はじめに](#page-6-0) **vii**

[対象読者](#page-6-1) **vii**

[表記法](#page-6-2) **vii**

Nexus 3000 シリーズ NX-OS [ソフトウェアの関連資料](#page-8-0) **ix**

[マニュアルの入手方法およびテクニカル](#page-9-0) サポート **x**

#### [このリリースの新規および変更情報](#page-10-0) **1**

[このリリースの新規および変更情報](#page-10-1) **1**

#### レイヤ **3** [インターフェイスの設定](#page-12-0) **3**

レイヤ 3 [インターフェイスについて](#page-12-1) **3**

ルーテッド [インターフェイス](#page-13-0) **4**

[サブインターフェイス](#page-13-1) **4**

VLAN [インターフェイス](#page-14-0) **5**

ループバック [インターフェイス](#page-15-0) **6**

トンネル [インターフェイス](#page-15-1) **6**

レイヤ 3 [インターフェイスのライセンス要件](#page-15-2) **6**

レイヤ 3 [インターフェイスの注意事項および制約事項](#page-16-0) **7**

レイヤ 3 [インターフェイスのデフォルト設定](#page-16-1) **7**

レイヤ 3 [インターフェイスの設定](#page-16-2) **7**

ルーテッド [インターフェイスの設定](#page-16-3) **7**

[サブインターフェイスの設定](#page-17-0) **8**

[インターフェイスでの帯域幅の設定](#page-18-0) **9**

VLAN [インターフェイスの設定](#page-19-0) **10**

Nexus [シャーシでのインバンド管理の設定](#page-20-0) **11**

ループバック [インターフェイスの設定](#page-21-0) **12**

VRF [へのインターフェイスの割り当て](#page-22-0) **13**

レイヤ 3 [インターフェイス設定の確認](#page-23-0) **14**

レイヤ 3 [インターフェイスのモニタリング](#page-24-0) **15**

レイヤ 3 [インターフェイスの設定例](#page-26-0) **17**

レイヤ 3 [インターフェイスの関連資料](#page-26-1) **17**

レイヤ 3 [インターフェイスの](#page-27-0) MIB **18**

レイヤ 3 [インターフェイスの標準](#page-27-1) **18**

レイヤ 3 [インターフェイスの機能履歴](#page-27-2) **18**

#### ポート [チャネルの設定](#page-28-0) **19**

ポート [チャネルについて](#page-28-1) **19**

ポート [チャネルの概要](#page-29-0) **20**

[互換性要件](#page-30-0) **21**

ポート [チャネルを使ったロード](#page-31-0) バランシング **22**

LACP [の概要](#page-33-0) **24**

LACP [の概要](#page-33-1) **24**

LACP ID [パラメータ](#page-34-0) **25**

[チャネル](#page-35-0) モード **26**

LACP マーカー [レスポンダ](#page-36-0) **27**

LACP[がイネーブルのポートチャネルとスタティックポートチャネルの相違](#page-36-1)

[点](#page-36-1) **27**

LACP ポート [チャネルの](#page-37-0) MinLink **28**

ポート [チャネルの設定](#page-37-1) **28**

ポート [チャネルの作成](#page-37-2) **28**

ポート [チャネルへのポートの追加](#page-38-0) **29**

ポート [チャネルを使ったロード](#page-39-0) バランシングの設定 **30**

マルチキャスト [トラフィックのハードウェア](#page-40-0) ハッシュの設定 **31**

LACP [のイネーブル化](#page-40-1) **31**

[ポートのチャネル](#page-41-0) モードの設定 **32**

LACP ポート [チャネルの](#page-43-0) MinLink の設定 **34**

LACP 高速タイマー [レートの設定](#page-44-0) **35**

LACP のシステム [プライオリティおよびシステム](#page-44-1) ID の設定 **35**

LACP ポート [プライオリティの設定](#page-45-0) **36**

ポート [チャネルの設定の確認](#page-46-0) **37**

[ロードバランシングの発信ポート](#page-47-0) ID の確認 **38**

```
ポート チャネルの機能履歴 39
仮想ポート チャネルの設定 41
  vPC について 41
    vPC の概要 41
    用語 42
       vPC の用語 42
    サポートされている vPC トポロジ 43
       Cisco Nexus 3000 シリーズ スイッチ vPC トポロジ 43
    vPC ドメイン 44
    ピアキープアライブ リンクとメッセージ 44
    vPC ピア リンクの互換パラメータ 45
       同じでなければならない設定パラメータ 45
       同じにすべき設定パラメータ 47
    グレースフル タイプ 1 チェック 47
    VLAN ごとの整合性検査 48
    vPC 自動リカバリ 48
    vPC ピア リンク 48
       vPC ピア リンクの概要 48
    vPC 番号 50
    その他の機能との vPC の相互作用 50
       vPC と LACP 50
       vPC ピア リンクと STP 50
       CFSoE 51
  vPC の注意事項および制約事項 52
  vPC の設定 52
    vPC のイネーブル化 52
    vPC のディセーブル化 53
    vPC ドメインの作成 54
    vPC キープアライブ リンクと vPC キープアライブ メッセージの設定 55
    vPC ピア リンクの作成 57
       設定の互換性チェック 58
    vPC 自動リカバリのイネーブル化 59
```
[復元遅延時間の設定](#page-69-0) **60**

vPC ピア [リンク障害時のシャットダウンからの](#page-70-0) VLAN インターフェイスの除

[外](#page-70-0) **61**

VRF [名の設定](#page-70-1) **61**

vPC への VRF [インスタンスのバインド](#page-71-0) **62**

[他のポート](#page-72-0) チャネルの vPC への移行 **63**

vPC ドメイン MAC [アドレスの手動での設定](#page-73-0) **64**

システム [プライオリティの手動での設定](#page-73-1) **64**

vPC ピア スイッチ [ロールの手動での設定](#page-74-0) **65**

vPC [設定の確認](#page-75-0) **66**

グレースフル タイプ 1 チェック [ステータスの表示](#page-76-0) **67**

グローバル タイプ 1 [不整合の表示](#page-77-0) **68**

[インターフェイス固有のタイプ](#page-78-0) 1 不整合の表示 **69**

VLAN [ごとの整合ステータスの表示](#page-79-0) **70**

vPC [のデフォルト設定](#page-81-0) **72**

<span id="page-6-0"></span>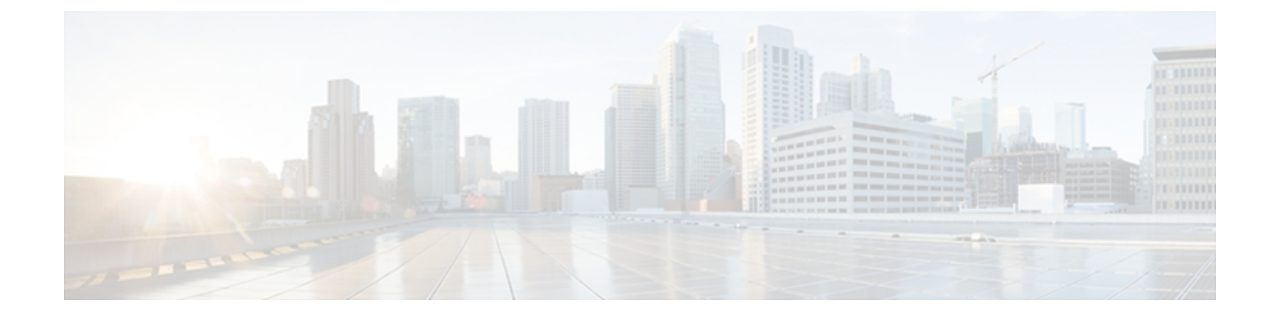

# はじめに

ここでは、次の項目について説明します。

- [対象読者](#page-6-1), vii ページ
- [表記法](#page-6-2), vii ページ
- Nexus 3000 シリーズ NX-OS [ソフトウェアの関連資料](#page-8-0), ix ページ
- [マニュアルの入手方法およびテクニカル](#page-9-0) サポート, x ページ

## <span id="page-6-2"></span><span id="page-6-1"></span>対象読者

この出版物は Cisco Nexus シリーズ デバイスの設定と保守を行う経験豊富なネットワーク管理者 を対象としています。

# 表記法

コマンドの説明には、次のような表記法が使用されます。

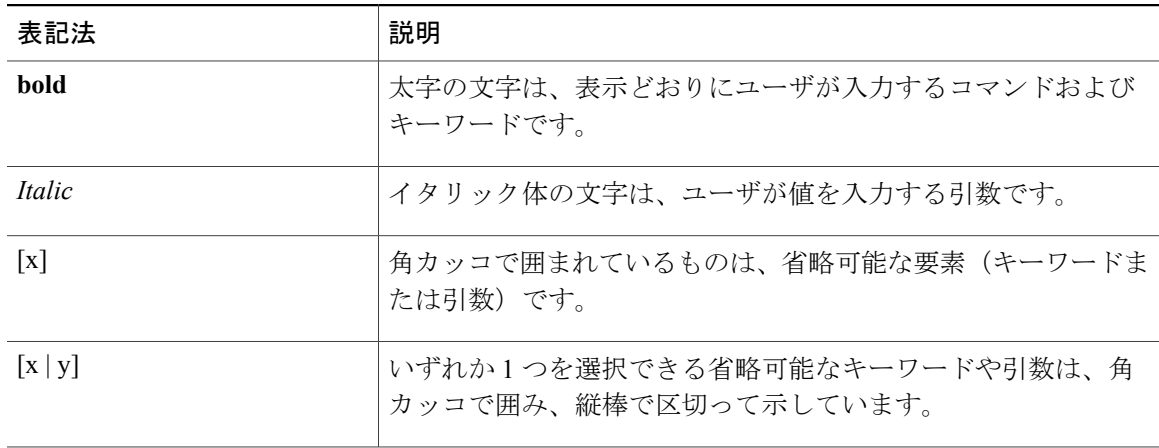

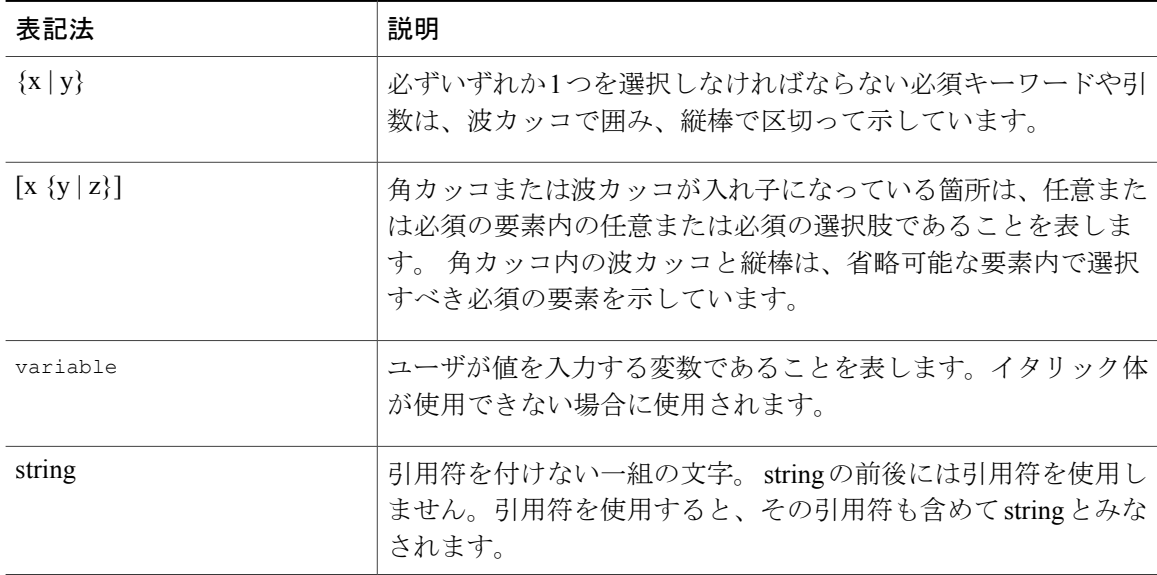

### 例では、次の表記法を使用しています。

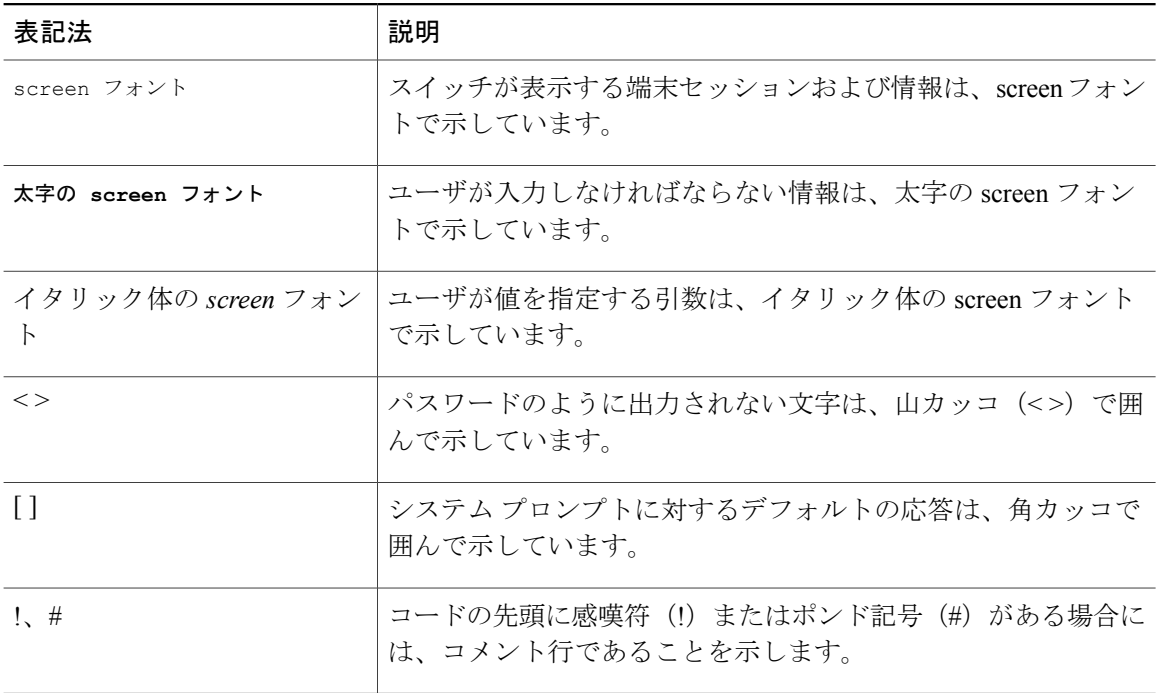

このマニュアルでは、次の表記法を使用しています。

(注) 「注釈」です。 役立つ情報や、このマニュアル以外の参照資料などを紹介しています。

「要注意」の意味です。 機器の損傷またはデータ損失を予防するための注意事項が記述され ています。 注意

# <span id="page-8-0"></span>**Nexus 3000** シリーズ **NX-OS** ソフトウェアの関連資料

完全な Cisco NX-OS 3000 シリーズ マニュアル セットは、次の URL で入手できます。 [http://www.cisco.com/en/US/products/ps11541/tsd\\_products\\_support\\_series\\_home.html](http://www.cisco.com/en/US/products/ps11541/tsd_products_support_series_home.html)

リリース ノート

リリース ノートは、次の URL で入手できます。

[http://www.cisco.com/en/US/products/ps11541/prod\\_release\\_notes\\_list.html](http://www.cisco.com/en/US/products/ps11541/prod_release_notes_list.html)

#### インストレーション ガイドおよびアップグレード ガイド

インストールおよびアップグレード ガイドは次の URL で入手できます。

[http://www.cisco.com/en/US/products/ps11541/prod\\_installation\\_guides\\_list.html](http://www.cisco.com/en/US/products/ps11541/prod_installation_guides_list.html)

このカテゴリのマニュアルは次のとおりです。

- 『*Cisco Nexus 5000 Series, Cisco Nexus 3000 Series, and Cisco Nexus 2000 Series Safety Information and Documentation*』
- 『*Regulatory, Compliance, and Safety Information for the Cisco Nexus 5000 Series, Cisco Nexus 3000 Series, and Cisco Nexus 2000 Series*』
- 『*Cisco Nexus 3000 Series Hardware Installation Guide*』

### コンフィギュレーション ガイド

コンフィギュレーション ガイドは次の URL で入手できます。

[http://www.cisco.com/en/US/products/ps11541/products\\_installation\\_and\\_configuration\\_guides\\_list.html](http://www.cisco.com/en/US/products/ps11541/products_installation_and_configuration_guides_list.html) このカテゴリのマニュアルは次のとおりです。

- 『*Fundamentals Configuration Guide*』
- 『*Interfaces Configuration Guide*』
- 『*Layer 2 Switching Configuration Guide*』
- 『*Multicast Configuration Guide*』
- 『*Quality of Service Configuration Guide*』
- 『*Security Configuration Guide*』
- 『*System Management Configuration Guide*』
- 『*Unicast Routing Configuration Guide*』
- 『*Verified Scalability Guide for Cisco NX-OS*』

#### テクニカル リファレンス

テクニカル リファレンスは、次の URL で入手できます。

[http://www.cisco.com/en/US/products/ps11541/prod\\_technical\\_reference\\_list.html](http://www.cisco.com/en/US/products/ps11541/prod_technical_reference_list.html)

#### エラー メッセージおよびシステム メッセージ

エラー メッセージとシステム メッセージのリファレンス ガイドは次の URL で入手できます。 [http://www.cisco.com/en/US/products/ps11541/products\\_system\\_message\\_guides\\_list.html](http://www.cisco.com/en/US/products/ps11541/products_system_message_guides_list.html)

## <span id="page-9-0"></span>マニュアルの入手方法およびテクニカル サポート

マニュアルの入手方法、テクニカル サポート、その他の有用な情報について、次の URL で、毎 月更新される『*What's New in Cisco Product Documentation*』を参照してください。シスコの新規お よび改訂版の技術マニュアルの一覧も示されています。

<http://www.cisco.com/en/US/docs/general/whatsnew/whatsnew.html>

『*What's New in Cisco Product Documentation*』は Really Simple Syndication(RSS)フィードとして 購読できます。また、リーダー アプリケーションを使用してコンテンツがデスクトップに直接配 信されるように設定することもできます。 RSS フィードは無料のサービスです。シスコは現在、 RSS バージョン 2.0 をサポートしています。

<span id="page-10-0"></span>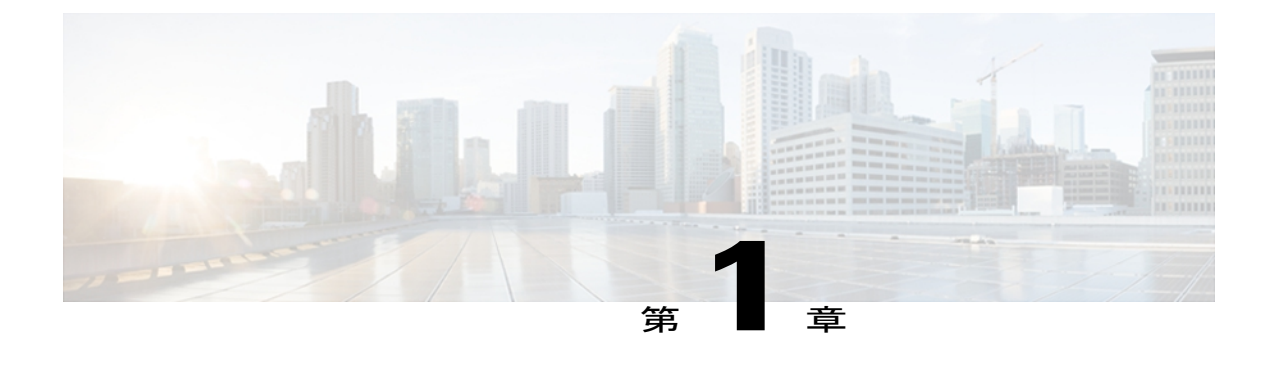

# このリリースの新規および変更情報

次の表に、最新リリースに関するこのガイドでの重要な変更点の概要を示します。 この表は、 実行コンフィギュレーション ガイドへのすべての変更や、またはこのリリースの新機能の詳細 なリストを提供しません。

• [このリリースの新規および変更情報](#page-10-1), 1 ページ

## <span id="page-10-1"></span>このリリースの新規および変更情報

次の表に、最新リリースに関するこのガイドでの重要な変更点の概要を示します。 この表は、実 行コンフィギュレーション ガイドへのすべての変更や、またはこのリリースの新機能の詳細なリ ストを提供しません。

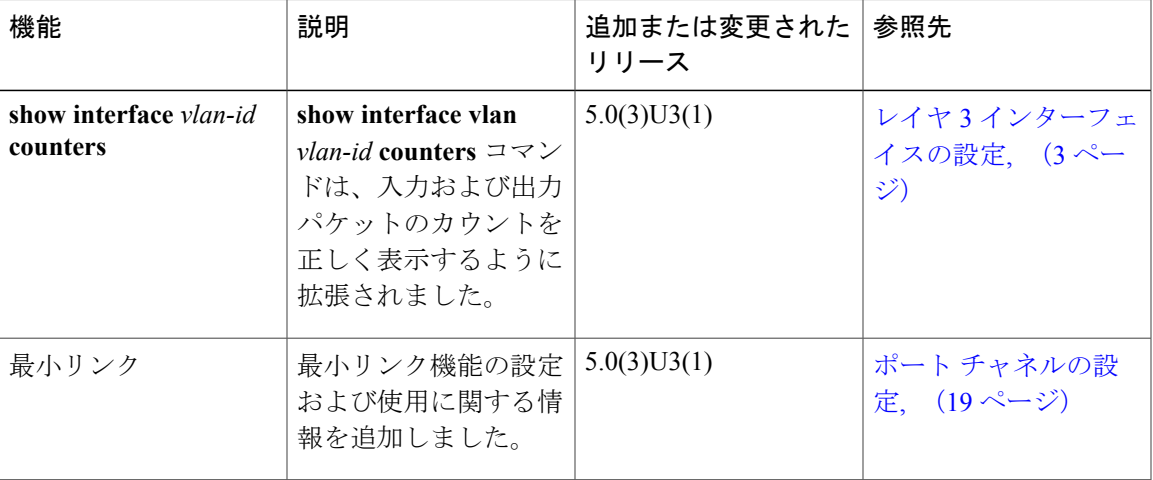

<span id="page-12-2"></span><span id="page-12-0"></span>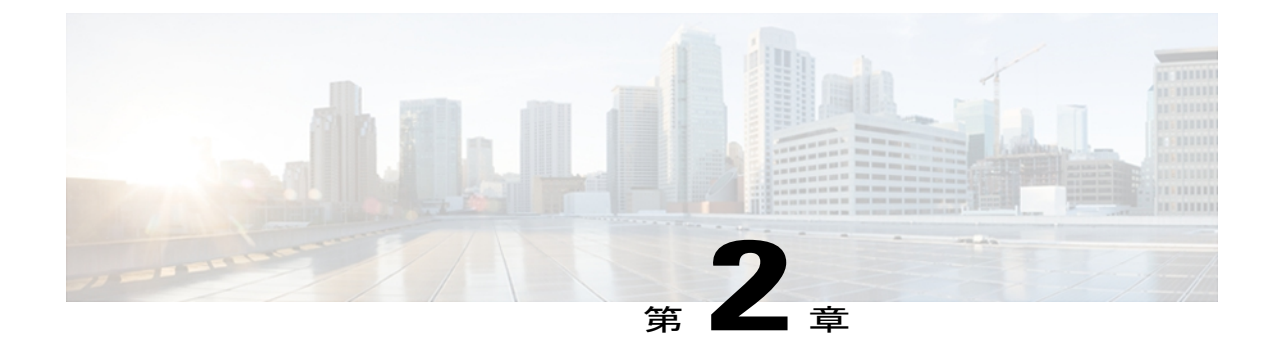

# レイヤ **3** インターフェイスの設定

この章の内容は、次のとおりです。

- レイヤ 3 [インターフェイスについて](#page-12-1), 3 ページ
- レイヤ 3 [インターフェイスのライセンス要件](#page-15-2), 6 ページ
- レイヤ 3 [インターフェイスの注意事項および制約事項](#page-16-0), 7 ページ
- レイヤ 3 [インターフェイスのデフォルト設定](#page-16-1), 7 ページ
- レイヤ 3 [インターフェイスの設定](#page-16-2), 7 ページ
- レイヤ 3 [インターフェイス設定の確認](#page-23-0), 14 ページ
- レイヤ 3 [インターフェイスのモニタリング](#page-24-0), 15 ページ
- レイヤ 3 [インターフェイスの設定例](#page-26-0), 17 ページ
- レイヤ 3 [インターフェイスの関連資料](#page-26-1), 17 ページ
- レイヤ 3 [インターフェイスの](#page-27-0) MIB, 18 ページ
- レイヤ 3 [インターフェイスの標準](#page-27-1), 18 ページ
- レイヤ 3 [インターフェイスの機能履歴](#page-27-2), 18 ページ

## <span id="page-12-1"></span>レイヤ **3** インターフェイスについて

レイヤ3インターフェイスは、IPv4およびIPv6パケットをスタティックまたはダイナミックルー ティング プロトコルを使って別のデバイスに転送します。 レイヤ 2 トラフィックの IP ルーティ ングおよび内部 Virtual Local Area Network (VLAN) ルーティングにはレイヤ 3 インターフェイス が使用できます。

### <span id="page-13-0"></span>ルーテッド インターフェイス

ポートをレイヤ 2 インターフェイスまたはレイヤ 3 インターフェイスとして設定できます。 ルー テッドインターフェイスは、IPトラフィックを他のデバイスにルーティングできる物理ポートで す。 ルーテッド インターフェイスはレイヤ 3 インターフェイスだけで、スパニングツリー プロ トコル (STP) などのレイヤ 2 プロトコルはサポートしません。

すべてのイーサネット ポートは、デフォルトでスイッチド インターフェイスです。 このデフォ ルト動作を変更するには、インターフェイス コンフィギュレーション モードで **no switchport** コ マンドを使用します。 複数のポートを一度に変更するには、インターフェイスの範囲を指定して から、**no switchport** コマンドを適用します。

ポートにIPアドレスを割り当て、ルーティングをイネーブルにし、このルーテッドインターフェ イスにルーティング プロトコル特性を割り当てることができます。

レイヤ 3 インターフェイスにスタティック MAC アドレスを割り当てることができます。 MAC ア ドレスの設定については、『*Cisco Nexus 3000 Series NX-OS Layer 2 Switching Configuration Guide*』 を参照してください。

ルーテッド インターフェイスからレイヤ 3 ポート チャネルも作成できます。

ルーテッドインターフェイスおよびサブインターフェイスは、指数関数的に減少するレートカウ ンタをサポートします。 Cisco NX-OS はこれらの平均カウンタを用いて次の統計情報を追跡しま す。

- 入力パケット数/秒
- 出力パケット数/秒
- 入力バイト数/秒
- 出力バイト数/秒

### <span id="page-13-1"></span>サブインターフェイス

レイヤ 3 インターフェイスとして設定した親インターフェイスに仮想サブインターフェイスを作 成できます。 親インターフェイスは物理ポートでもポート チャネルでもかまいません。

親インターフェイスはサブインターフェイスによって複数の仮想インターフェイスに分割されま す。これらの仮想インターフェイスに IP アドレスやダイナミック ルーティング プロトコルなど 固有のレイヤ3パラメータを割り当てることができます。各サブインターフェイスのIPアドレス は、親インターフェイスの他のサブインターフェイスのサブネットとは異なります。

サブインターフェイスの名前は、親インターフェイスの名前(たとえば Ethernet 2/1)+ ピリオド (.)+そのインターフェイス独自の番号です。 たとえば、イーサネット インターフェイス 2/1 に Ethernet 2/1.1というサブインターフェイスを作成できます。この場合、.1はそのサブインターフェ イスを表します。

Cisco NX-OS では、親インターフェイスがイネーブルの場合にサブインターフェイスがイネーブ ルになります。 サブインターフェイスは、親インターフェイスには関係なくシャットダウンでき ます。 親インターフェイスをシャットダウンすると、関連するサブインターフェイスもすべて シャットダウンされます。

サブインターフェイスを使用すると、親インターフェイスがサポートするそれぞれの VLAN に独 自のレイヤ 3 インターフェイスを実現できます。 この場合、親インターフェイスは別のデバイス のレイヤ 2 トランキング ポートに接続します。 サブインターフェイスを設定したら 802.1Q トラ ンキングを使って VLAN ID に関連付けます。

この図は、インターフェイス E 2/1 のルータ B に接続するスイッチのトランク ポートを示してい ます。 このインターフェイスには 3 つのサブインターフェイスがあり、トランキング ポートに接 続する 3 つの VLAN にそれぞれ関連付けられています。

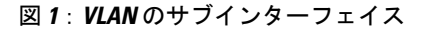

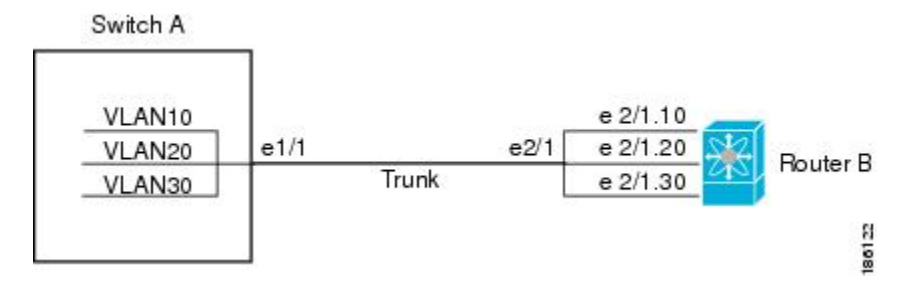

### <span id="page-14-0"></span>**VLAN** インターフェイス

VLAN インターフェイスまたはスイッチ仮想インターフェイス (SVI) は、デバイスの VLAN を 同じデバイスのレイヤ3ルータエンジンに接続する仮想ルーテッドインターフェイスです。VLAN には 1 つの VLAN インターフェイスだけを関連付けることができますが、VLAN に VLAN イン ターフェイスを設定する必要があるのは、VLAN 間でルーティングする場合か、または管理 VRF (仮想ルーティング/転送)以外の VRF インスタンスを経由してデバイスを IP ホスト接続する場 合だけです。VLANインターフェイスの作成をイネーブルにすると、CiscoNX-OSによってデフォ ルト VLAN (VLAN 1)に VLAN インターフェイスが作成され、リモート スイッチ管理が許可さ れます。

設定の前に VLAN ネットワーク インターフェイス機能をイネーブルにする必要があります。 シ ステムはこの機能をディセーブルにする前のチェックポイントを自動的に取得するため、この チェックポイントにロール バックできます。 ロール バックとチェックポイントの詳細について は、『*Cisco Nexus 3000 NX-OS System Management Configuration Guide*』を参照してください。

(注) VLAN 1 の VLAN インターフェイスは削除できません。

VLAN インターフェイスをルーティングするには、トラフィックをルーティングする VLAN ごと に VLAN インターフェイスを作成し、その VLAN インターフェイスに IP アドレスを割り当てて レイヤ 3 内部 VLAN ルーティングを実現します。 IP アドレスと IP ルーティングの詳細について は、『*Cisco Nexus 3000 Series NX-OS Unicast Routing Configuration Guide*』を参照してください。

この図は、デバイス上の 2 つの VLAN に接続されている 2 つのホストを示しています。 VLAN ご とに VLAN インターフェイスを設定し、VLAN 間の IP ルーティングを使ってホスト 1 とホスト 2 を通信させることができます。 VLAN 1 は VLAN インターフェイス 1 のレイヤ 3 で、VLAN 10 は VLAN インターフェイス 10 のレイヤ 3 で通信します。

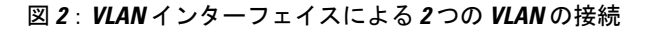

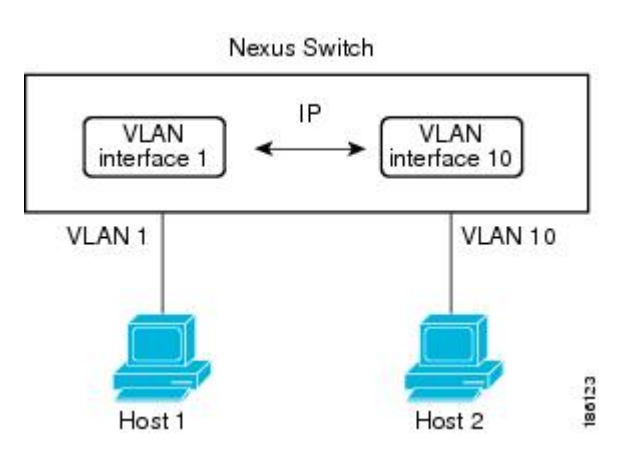

### <span id="page-15-0"></span>ループバック インターフェイス

ループバック インターフェイスは、常にアップ状態にある単独のエンドポイントを持つ仮想イン ターフェイスです。ループバックインターフェイスを通過するパケットは、このインターフェイ スでただちに受信されます。 ループバック インターフェイスは物理インターフェイスをエミュ レートします。

ループバック インターフェイスを使用すると、パフォーマンスの分析、テスト、ローカル通信が 実行できます。 ループバック インターフェイスは、ルーティング プロトコル セッションの終端 アドレスとして設定することができます。 ループバックをこのように設定すると、アウトバウン ドインターフェイスの一部がダウンしている場合でもルーティングプロトコルセッションはアッ プしたままです。

### <span id="page-15-2"></span><span id="page-15-1"></span>トンネル インターフェイス

Cisco NX-OS は、IP トンネルとしてトンネル インターフェイスをサポートします。 IP トンネルを 使うと、同じレイヤまたは上位レイヤのプロトコルをカプセル化して、2 台のルータ間で作成さ れたトンネルを通じて IP の結果を転送できます。

## レイヤ **3** インターフェイスのライセンス要件

この機能にはライセンスは不要です。ライセンスパッケージに含まれていない機能はすべてCisco NX-OS システム イメージにバンドルされており、追加費用は一切発生しません。 NX-OS ライセ ンス方式の詳細については、『*Cisco NX-OS Licensing Guide*』を参照してください。

## <span id="page-16-0"></span>レイヤ **3** インターフェイスの注意事項および制約事項

レイヤ 3 インターフェイスの設定には次の注意事項と制約事項があります。

- レイヤ 3 インターフェイスをレイヤ 2 インターフェイスに変更する場合、Cisco NX-OS はイ ンターフェイスをシャットダウンしてインターフェイスを再度イネーブルにし、レイヤ 3 固 有の設定をすべて削除します。
- レイヤ 2 インターフェイスをレイヤ 3 インターフェイスに変更する場合、Cisco NX-OS はイ ンターフェイスをシャットダウンしてインターフェイスを再度イネーブルにし、レイヤ 2 固 有の設定をすべて削除します。

## <span id="page-16-2"></span><span id="page-16-1"></span>レイヤ **3** インターフェイスのデフォルト設定

レイヤ 3 の管理ステートのデフォルト設定は Shut です。

## <span id="page-16-3"></span>レイヤ **3** インターフェイスの設定

### ルーテッド インターフェイスの設定

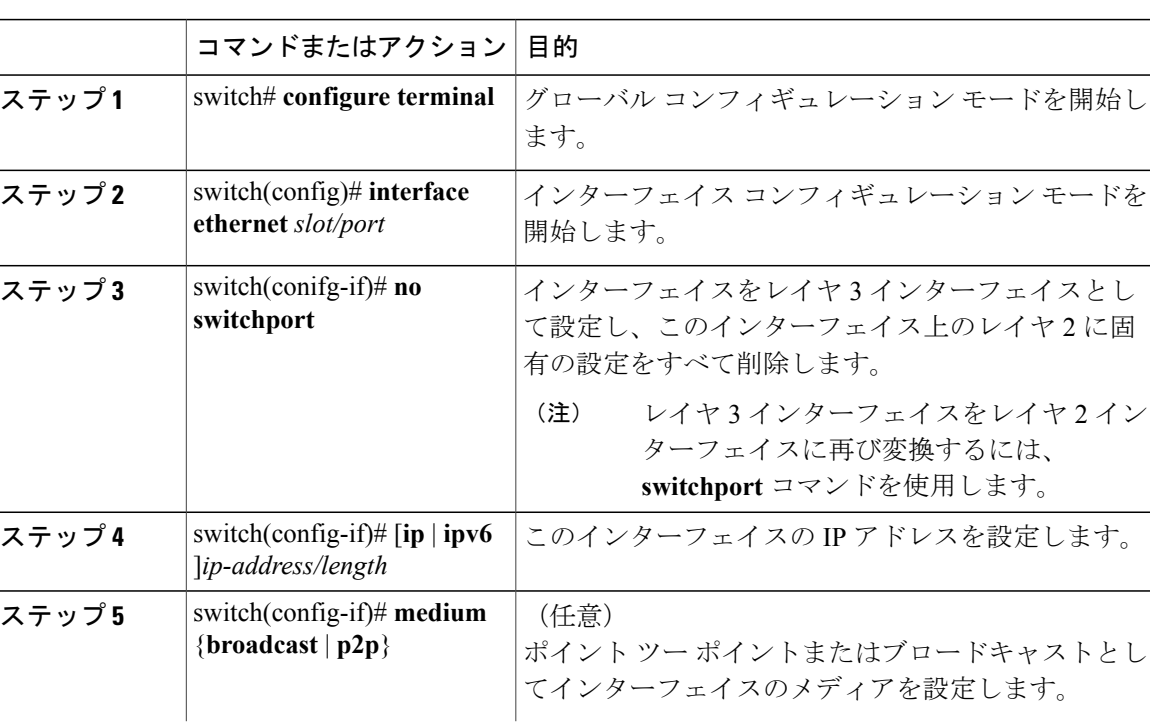

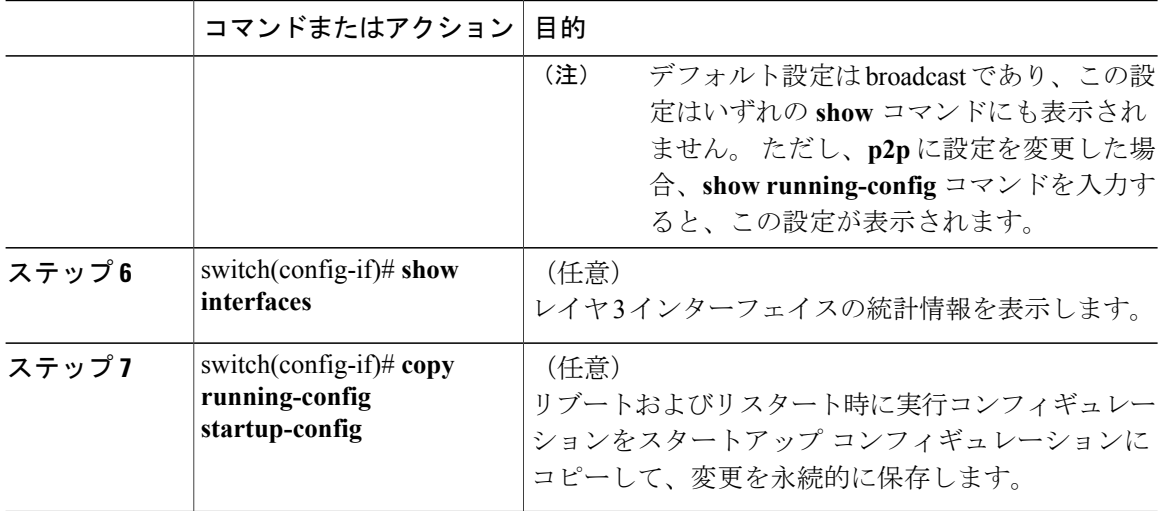

次に、IPv4 ルーテッド レイヤ3インターフェイスを設定する例を示します。

```
switch# configure terminal
switch(config)# interface ethernet 2/1
switch(config-if)# no switchport
switch(config-if)# ip address 192.0.2.1/8
switch(config-if)# copy running-config startup-config
```
## <span id="page-17-0"></span>サブインターフェイスの設定

### はじめる前に

- 親インターフェイスをルーテッド インターフェイスとして設定します。
- このポート チャネル上にサブインターフェイスを作成するには、ポート チャネル インター フェイスを作成します。

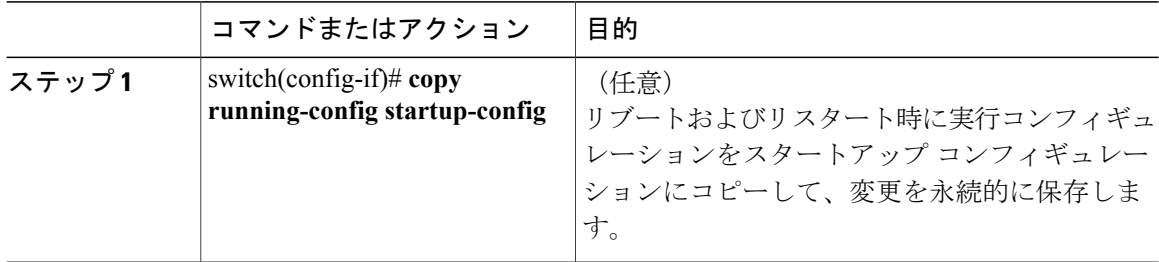

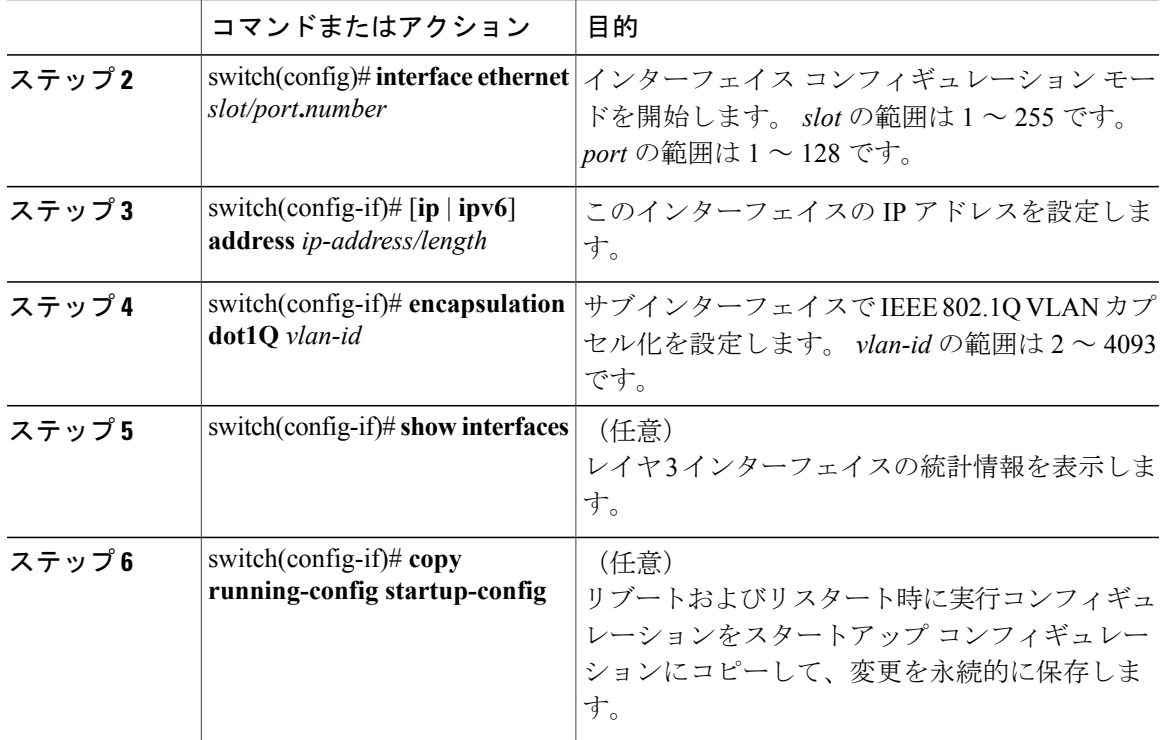

次に、サブインターフェイスを作成する例を示します。

```
switch# configure terminal
switch(config)# interface ethernet 2/1
switch(config-if)# ip address 192.0.2.1/8
switch(config-if)# encapsulation dot1Q 33
switch(config-if)# copy running-config startup-config
```
## <span id="page-18-0"></span>インターフェイスでの帯域幅の設定

ルーテッドインターフェイス、ポートチャネル、またはサブインターフェイスに帯域幅を設定で きます。

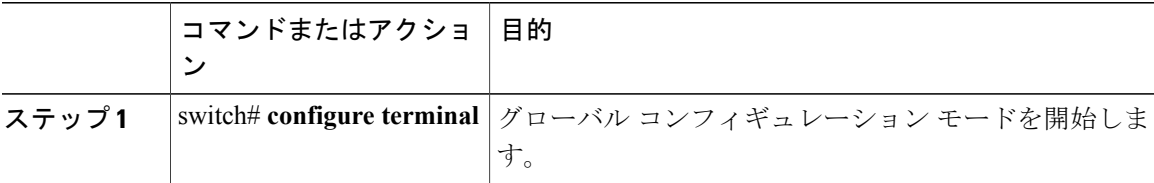

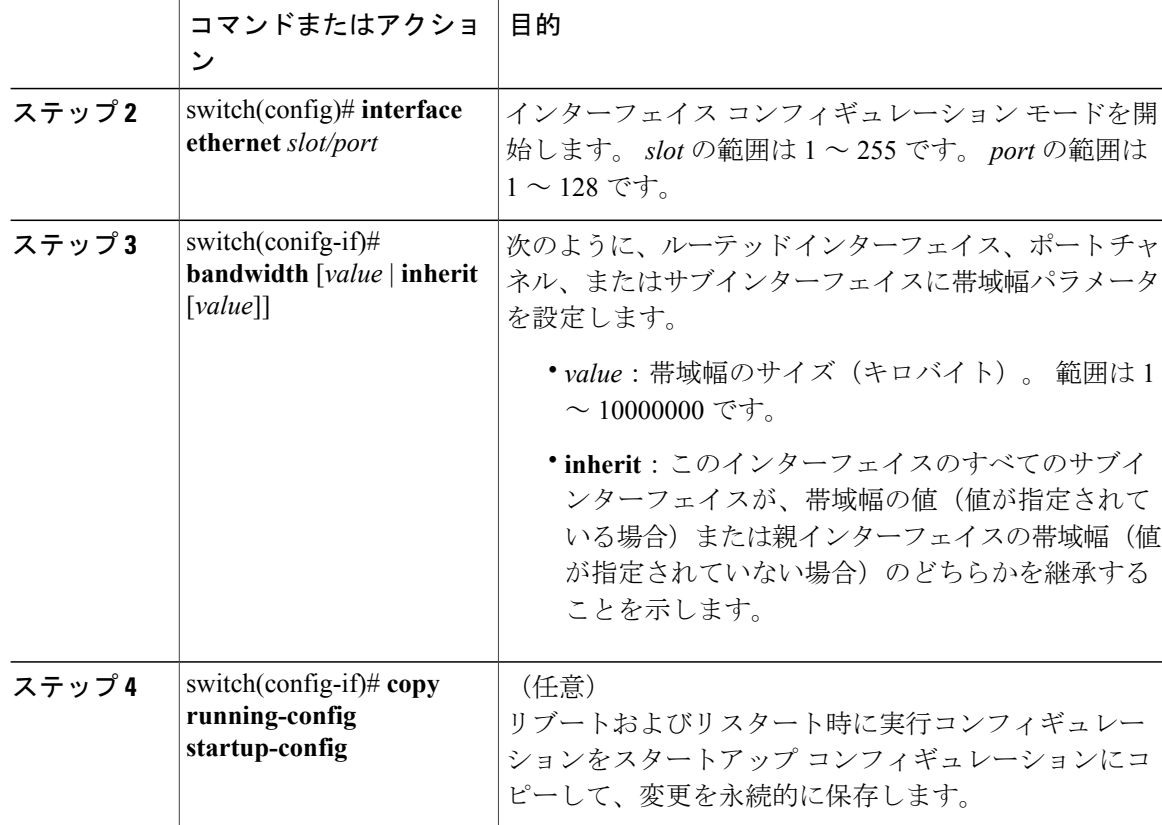

次に、イーサネット インターフェイス 2/1 に 80000 の帯域幅の値を設定する例を示します。

```
switch# configure terminal
switch(config)# interface ethernet 2/1
switch(config-if)# bandwidth 80000
switch(config-if)# copy running-config startup-config
```
## <span id="page-19-0"></span>**VLAN** インターフェイスの設定

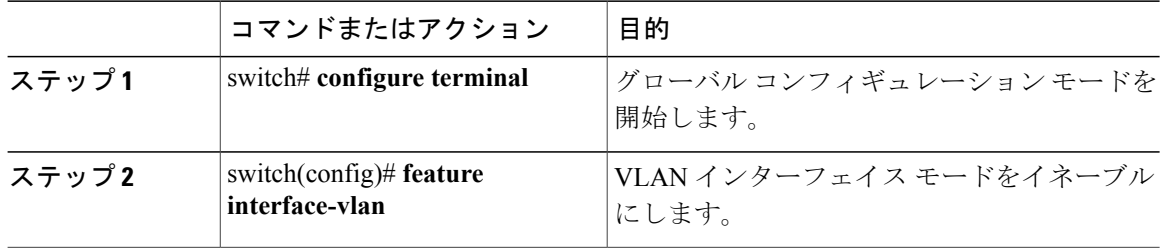

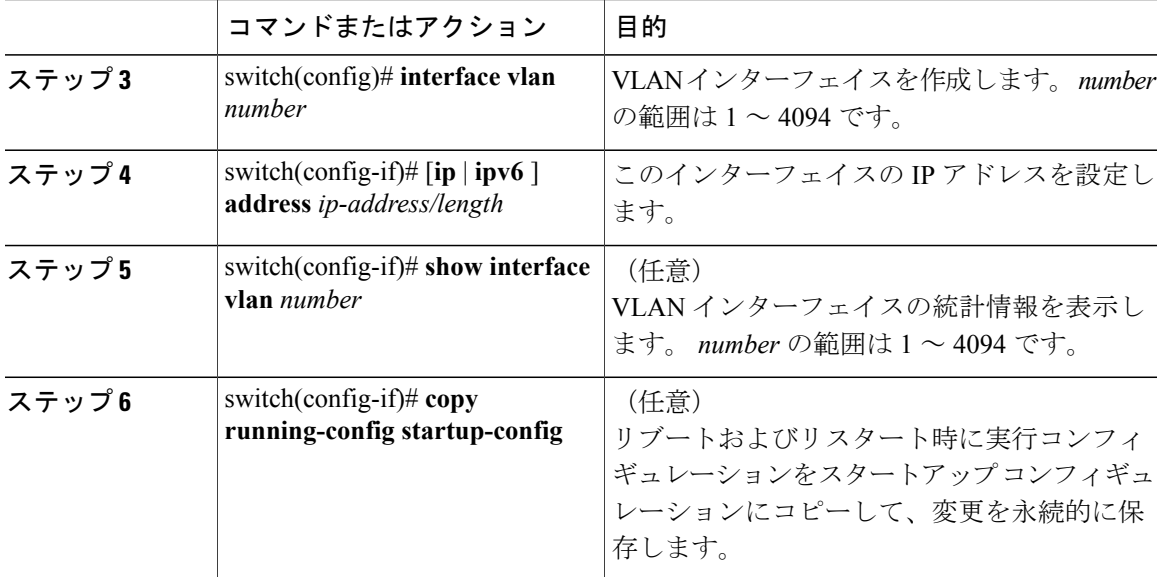

次に、VLAN インターフェイスを作成する例を示します。

```
switch# configure terminal
switch(config)# feature interface-vlan
switch(config)# interface vlan 10
switch(config-if)# ip address 192.0.2.1/8
switch(config-if)# copy running-config startup-config
```
## <span id="page-20-0"></span>**Nexus** シャーシでのインバンド管理の設定

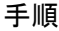

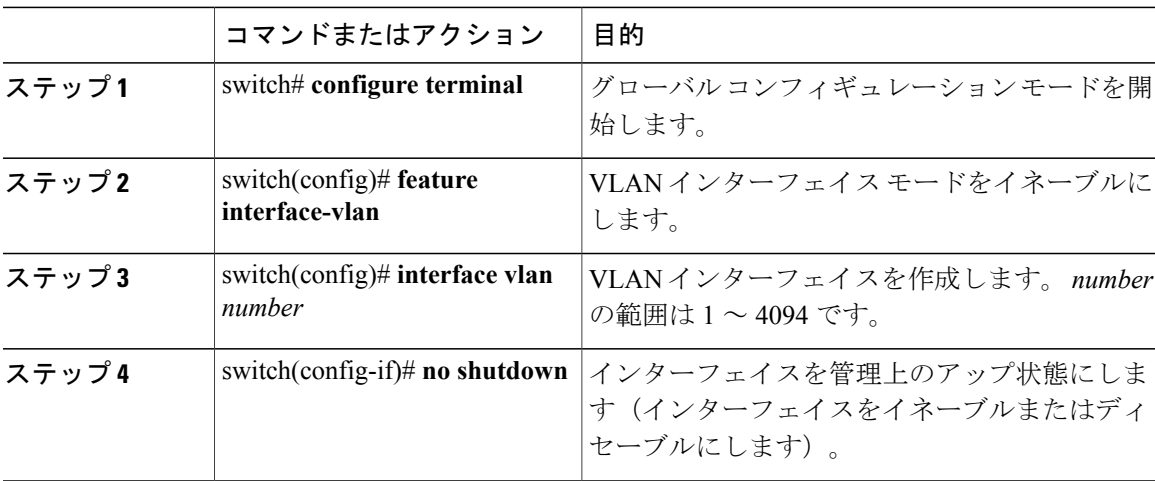

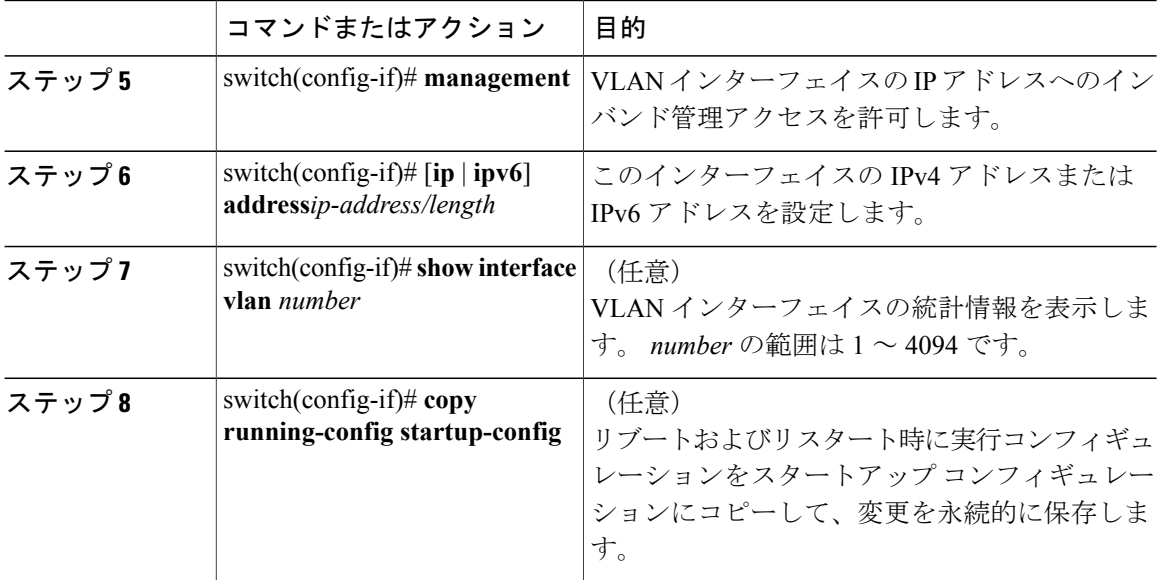

次に、Cisco Nexus シャーシでインバンド管理を作成する例を示します。

```
switch# configure terminal
switch(config)# feature interface-vlan
switch(config)# interface vlan 5
switch(config-if)# no shutdown
switch(config-if)# management
switch(config-if)# ip address 192.0.2.1/8
switch(config-if)# copy running-config startup-config
```
## <span id="page-21-0"></span>ループバック インターフェイスの設定

### はじめる前に

• ループバック インターフェイスの IP アドレスが、ネットワークの全ルータで一意であるこ とを確認します。

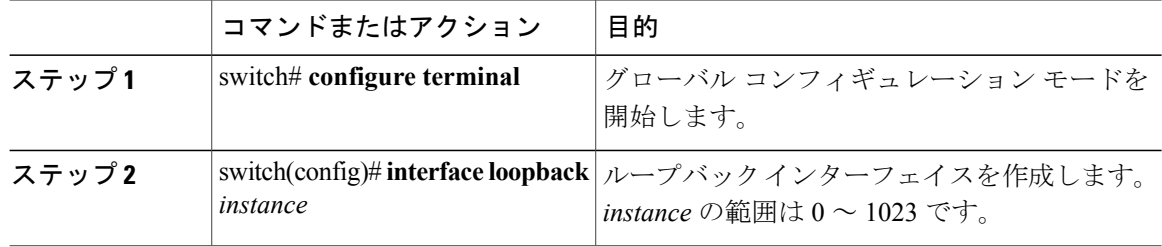

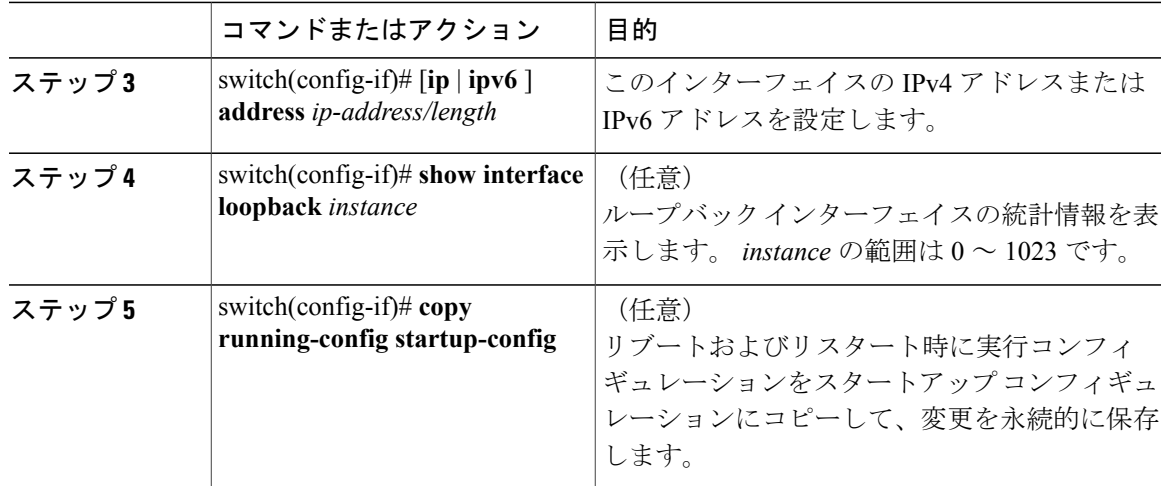

次に、ループバック インターフェイスを作成する例を示します。

```
switch# configure terminal
switch(config)# interface loopback 0
switch(config-if)# ip address 192.0.2.100/8
switch(config-if)# copy running-config startup-config
```
## <span id="page-22-0"></span>**VRF** へのインターフェイスの割り当て

### はじめる前に

- 正しい VDC を使用していることを確認します。 VDC の変更は **switchto vdc** コマンドを使用 します。
- VRF 用のインターフェイスを設定した後で、トンネル インターフェイスに IP アドレスを割 り当てます。

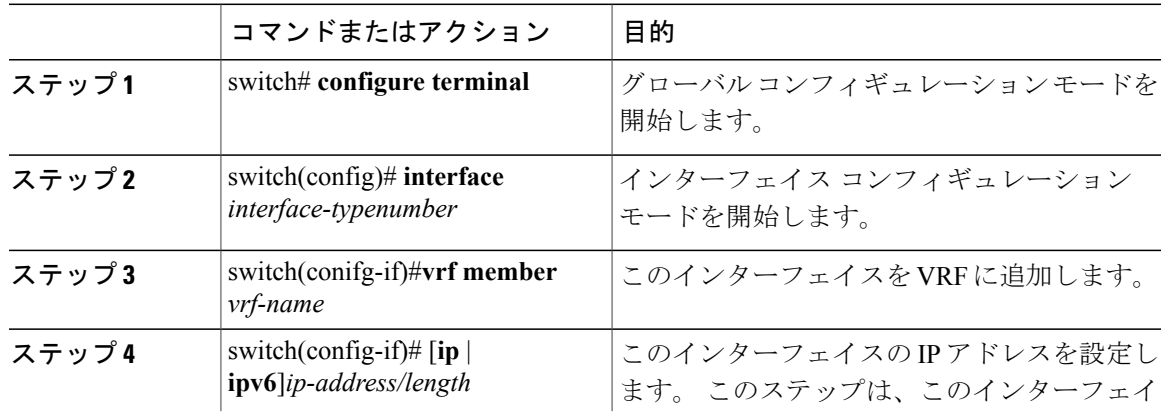

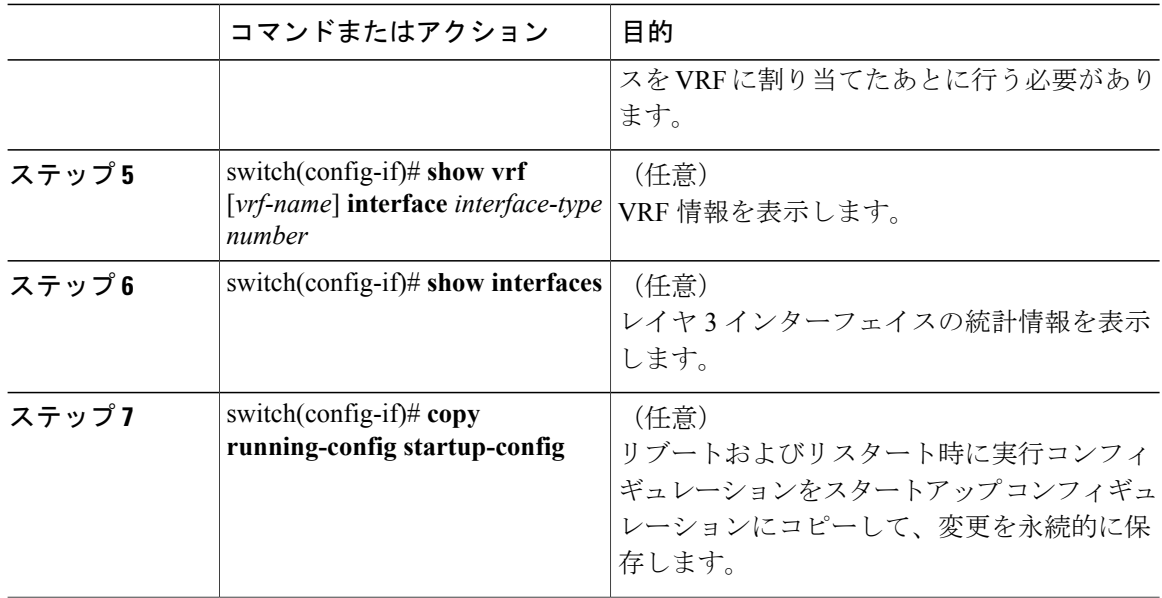

# <span id="page-23-0"></span>レイヤ **3** インターフェイス設定の確認

設定を確認するには、次のいずれかのコマンドを使用します。

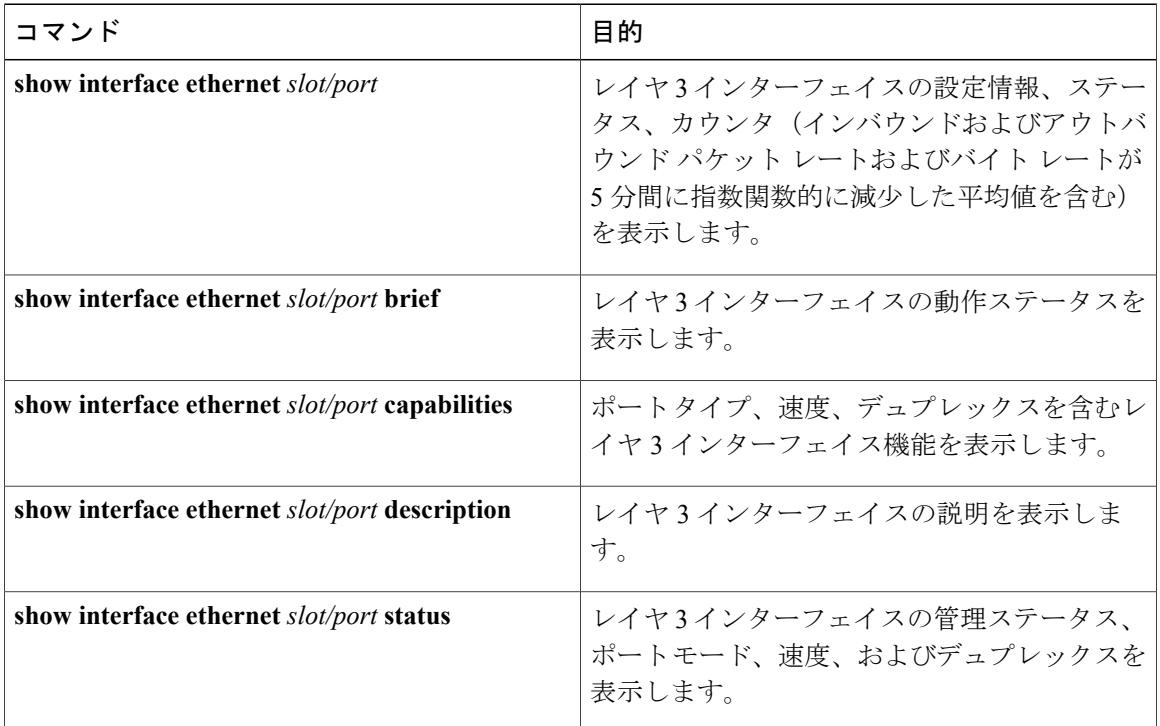

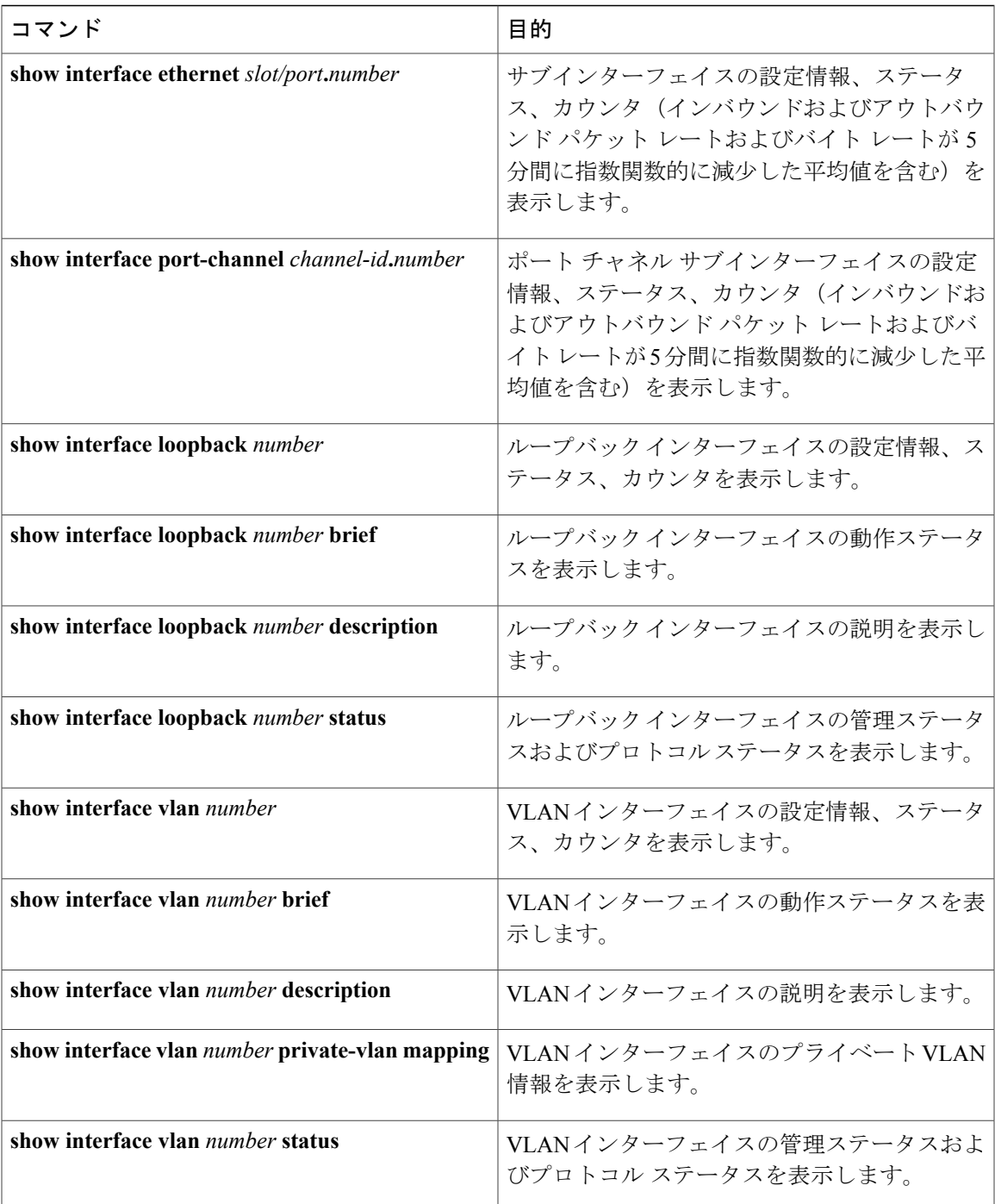

# <span id="page-24-0"></span>レイヤ **3** インターフェイスのモニタリング

機能に関する統計情報を表示するには、次のいずれかのコマンドを使用します。

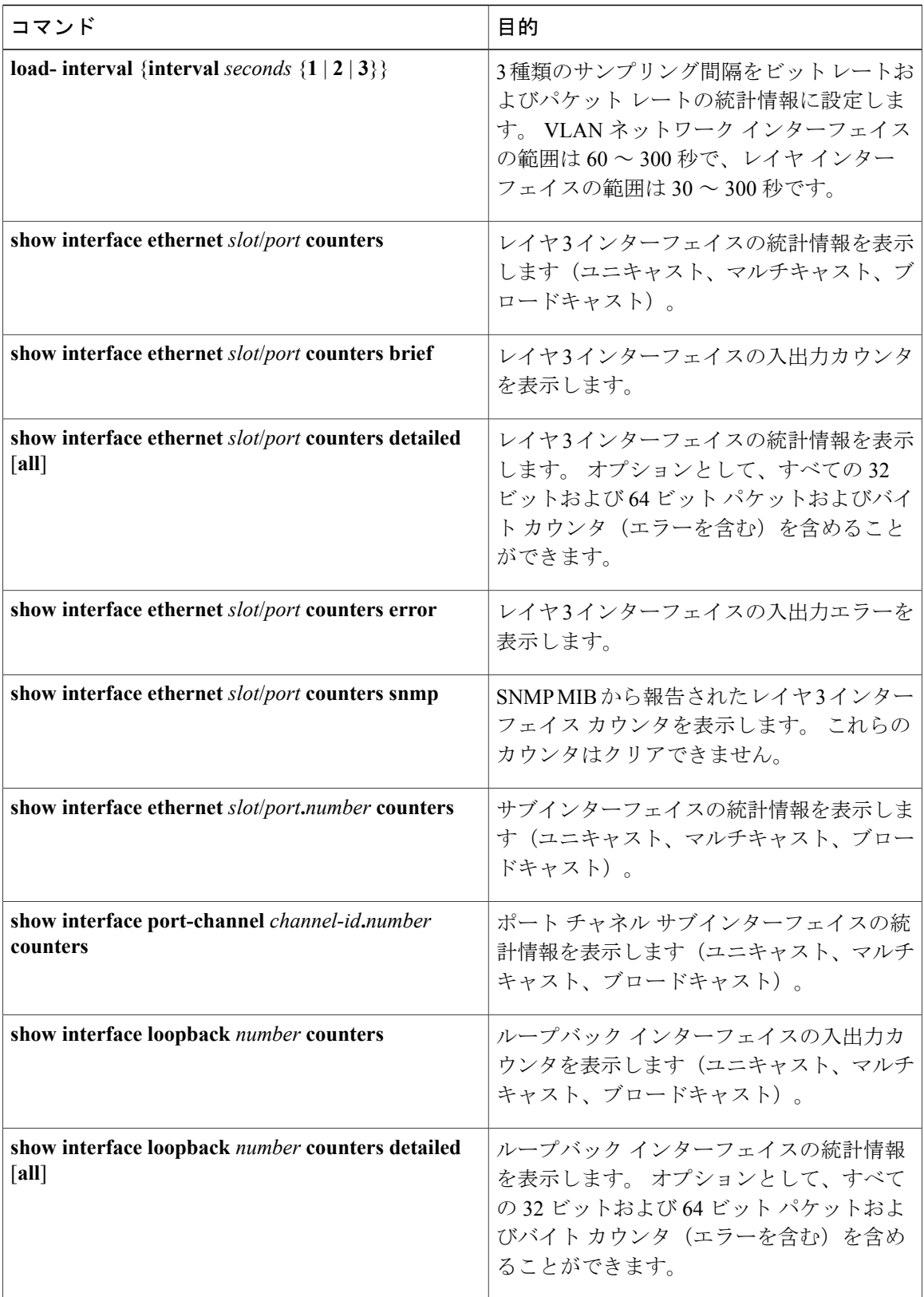

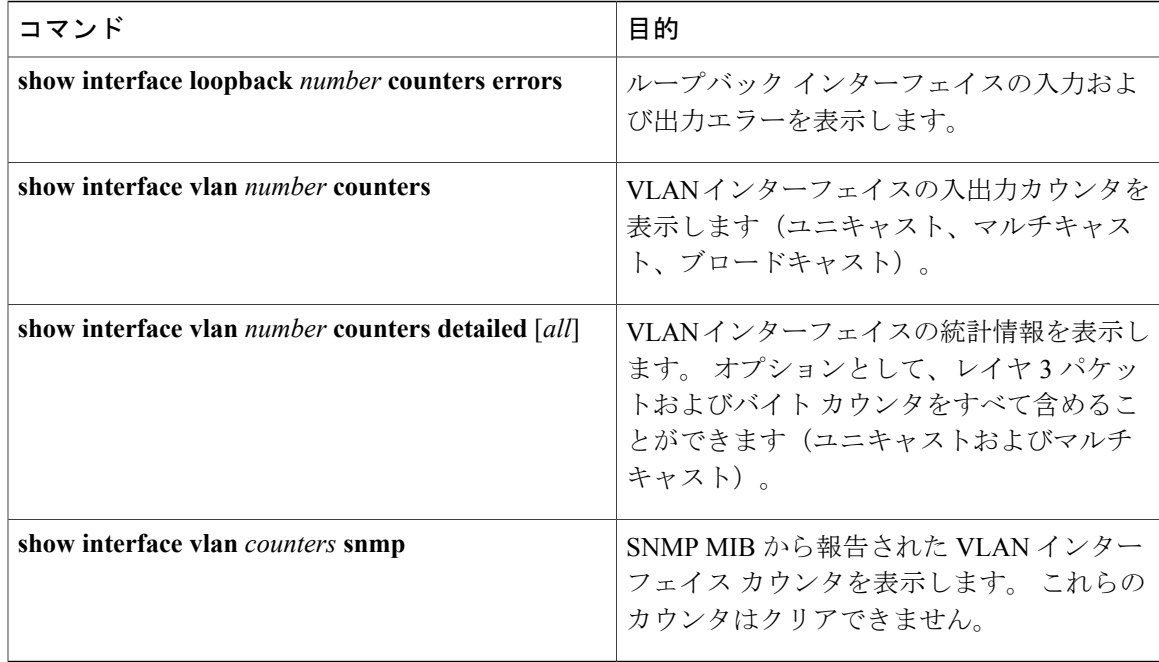

## <span id="page-26-0"></span>レイヤ **3** インターフェイスの設定例

次に、イーサネット サブインターフェイスを設定する例を示します。

```
switch# configuration terminal
switch(config)# interface ethernet 2/1.10
switch(config-if)# description Layer 3 for VLAN 10
switch(config-if)# encapsulation dot1q 10
switch(config-if)# ip address 192.0.2.1/8
switch(config-if)# copy running-config startup-config
```
次に、VLAN インターフェイスを設定する例を示します。

switch# **configuration terminal** switch(config)# **interface vlan 100** switch(config-if)# **ipv6 address 33:0DB::2/8** switch(config-if)# **copy running-config startup-config**

次に、ループバック インターフェイスを設定する例を示します。

switch# **configuration terminal** switch(config)# **interface loopback 3** switch(config-if)# **ip address 192.0.2.2/32** switch(config-if)# **copy running-config startup-config**

## <span id="page-26-1"></span>レイヤ **3** インターフェイスの関連資料

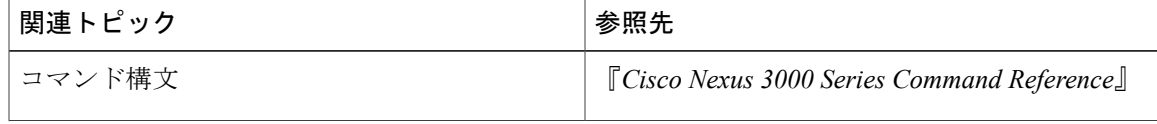

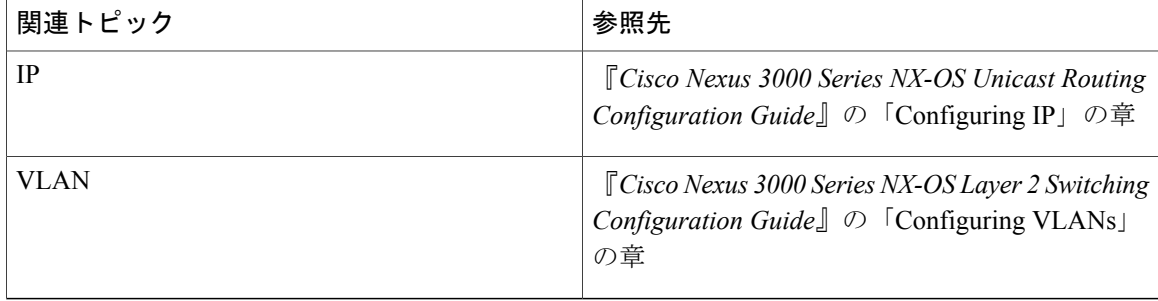

# <span id="page-27-0"></span>レイヤ **3** インターフェイスの **MIB**

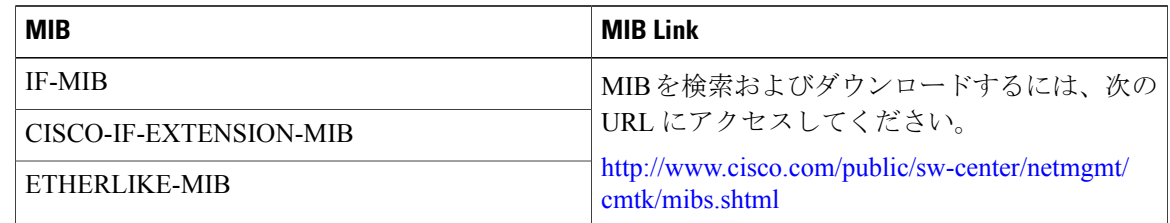

# <span id="page-27-2"></span><span id="page-27-1"></span>レイヤ **3** インターフェイスの標準

この機能では、新規の標準がサポートされることも、一部変更された標準がサポートされること もありません。また、既存の標準に対するサポートが変更されることもありません。

# レイヤ **3** インターフェイスの機能履歴

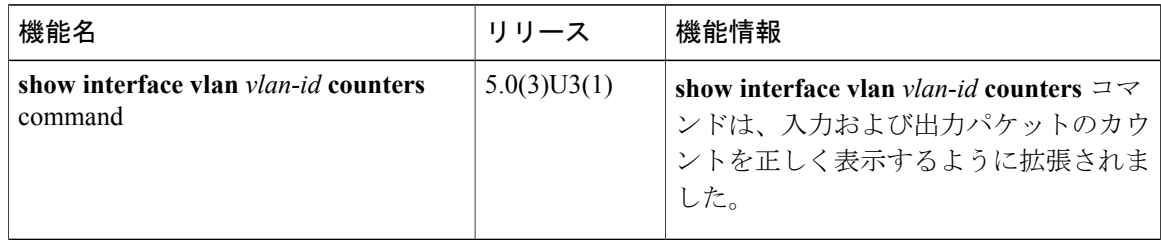

<span id="page-28-2"></span><span id="page-28-0"></span>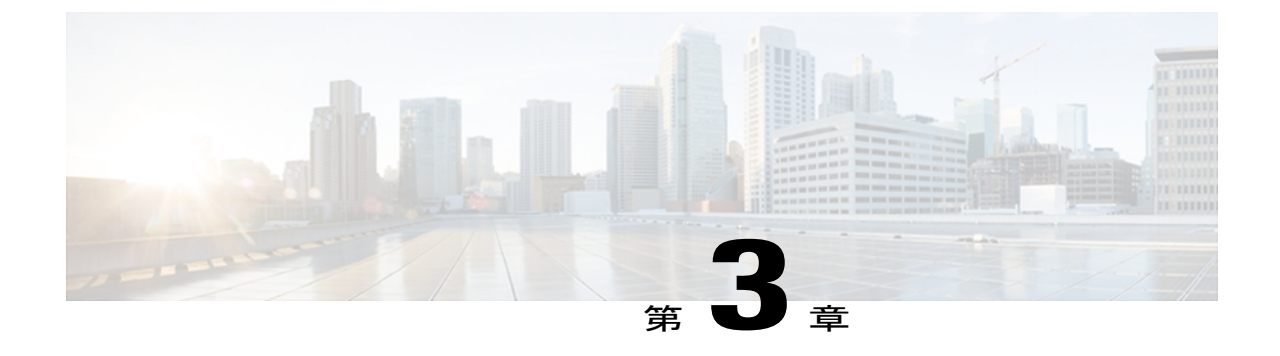

# ポート チャネルの設定

この章の内容は、次のとおりです。

- ポート [チャネルについて](#page-28-1), 19 ページ
- ポート [チャネルの設定](#page-37-1), 28 ページ
- ポート [チャネルの設定の確認](#page-46-0), 37 ページ
- [ロードバランシングの発信ポート](#page-47-0) ID の確認 , 38 ページ
- ポート [チャネルの機能履歴](#page-48-0), 39 ページ

## <span id="page-28-1"></span>ポート チャネルについて

ポート チャネルは、最大 16 個のインターフェイスを 1 つのグループにバンドルしたもので、帯 域幅を広げ冗長性を高めることができます。 これらの集約された各物理インターフェイス間でト ラフィックのロード バランシングも行います。 ポート チャネルの物理インターフェイスが少な くとも 1 つ動作していれば、そのポート チャネルは動作しています。

互換性のあるインターフェイスをバンドルすることにより、ポートチャネルを作成します。スタ ティック ポート チャネル、またはリンク アグリゲーション制御プロトコル(LACP)を実行する ポート チャネルを設定および実行できます。

変更した設定をポート チャネルに適用すると、そのポート チャネルのメンバ インターフェイス にもそれぞれ変更が適用されます。 たとえば、スパニングツリープロトコル (STP) パラメータ をポート チャネルに設定すると、Cisco NX-OS はこれらのパラメータをポート チャネルのそれぞ れのインターフェイスに適用します。

プロトコルが関連付けられていない場合でもスタティックポートチャネルを使用して設定を簡略 化できます。 より効率的にポート チャネルを使用するには、IEEE 802.3ad に規定されているリン クアグリゲーション制御プロトコル(LACP)を使用します。LACPを使用すると、リンクによっ てプロトコル パケットが渡されます。

関連トピック

LACP [の概要](#page-33-1), (24 ページ)

### <span id="page-29-0"></span>ポート チャネルの概要

Cisco NX-OS は、ポート チャネルを使用して、広い帯域幅、冗長性、チャネル全体のロードバラ ンシングを実現します。

ポートを 1 つのスタティック ポート チャネルに集約するか、またはリンク集約制御プロトコル (LACP)をイネーブルにできます。LACPでポートチャネルを設定する場合、スタティックポー ト チャネルを設定する場合とは若干異なる手順が必要です。 ポート チャネル設定の制約事項に ついては、プラットフォームの『*Verified Scalability*』マニュアルを参照してください。 ロード バ ランシングの詳細については、ポート [チャネルを使ったロード](#page-31-0) バランシング, (22 ページ)を 参照してください。

(注) Cisco NX-OS はポート チャネルのポート集約プロトコル(PAgP)をサポートしません。

ポート チャネルは、個々のリンクを 1 つのチャネル グループにバンドルしたもので、それにより いくつかの物理リンクの帯域幅を集約した単一の論理リンクが作成されます。ポートチャネル内 のメンバ ポートに障害が発生すると、障害が発生したリンクで伝送されていたトラフィックは ポート チャネル内のその他のメンバ ポートに切り替わります。

各ポートにはポート チャネルが 1 つだけあります。 ポート チャネル内のすべてのポートは互換 性がなければなりません。つまり、回線速度が同じで、全二重モードで動作する必要があります。 スタティック ポート チャネルを LACP なしで稼働すると、個々のリンクがすべて on チャネル モードで動作します。このモードを変更するには、LACP をイネーブルにする必要があります。

(注) チャネル モードを、on から active、または on から passive に変更することはできません。

ポート チャネル インターフェイスを作成すると、ポート チャネルを直接作成できます。または チャネルグループを作成して個別ポートをバンドルに集約させることができます。インターフェ イスをチャネルグループに関連付けると、ポートチャネルがまだ存在していない場合は、対応す るポート チャネルが Cisco NX-OS によって自動的に作成されます。 最初にポート チャネルを作 成することもできます。 このインスタンスで、Cisco NX-OS は、ポート チャネルと同じチャネル 番号で空のチャネル グループを作成し、デフォルトの設定を採用します。

少なくともメンバ ポートの 1 つがアップしており、そのポートのステータスがチャネリング であれば、ポート チャネルはアップしています。 メンバ ポートがすべてダウンしていれば、 ポート チャネルはダウンしています。 (注)

### <span id="page-30-0"></span>互換性要件

ポート チャネル グループにインターフェイスを追加すると、Cisco NX-OS は、特定のインター フェイス属性をチェックし、そのインターフェイスがチャネル グループと互換性があることを確 認します。 また Cisco NX-OS は、インターフェイスがポート チャネル集約に参加することを許可 する前に、そのインターフェイスの多数の動作属性もチェックします。

互換性チェックの対象となる動作属性は次のとおりです。

- ポート モード
- アクセス VLAN
- トランク ネイティブ VLAN
- 許可 VLAN リスト
- 速度
- 802.3x フロー制御設定
- MTU
- ブロードキャスト/ユニキャスト/マルチキャスト ストーム制御設定
- プライオリティ フロー制御
- タグなし CoS

Cisco NX-OS で使用される互換性チェックの全リストを表示するには、**show port-channel compatibility-parameters** コマンドを使用します。

チャネル モード セットを on に設定したインターフェイスだけをスタティック ポート チャネルに 追加できます。 また、チャネル モードを active または passive に設定したインターフェイスだけ を、LACPを実行するポートチャネルに追加できます。これらの属性は個別のメンバポートに設 定できます。

インターフェイスがポートチャネルに参加すると、次の個々のパラメータは、ポートチャネルの 値に置き換えられます。

- 帯域幅
- MAC アドレス
- スパニングツリー プロトコル(STP)

インターフェイスがポートチャネルに参加しても、次に示すインターフェイスパラメータは影響 を受けません。

- 説明
- CDP
- LACP ポート プライオリティ

• デバウンス

**channel-group force** コマンドを入力して、ポートのチャネル グループへの強制追加をイネーブル にした後、次の 2 つの状態が発生します。

- インターフェイスがポートチャネルに参加すると、次のパラメータは削除され、動作上ポー ト チャネルの値と置き換えられます。ただし、この変更は、インターフェイスの実行コン フィギュレーションには反映されません
	- $\cdot$  OoS
	- 帯域幅
	- 遅延
	- STP
	- サービス ポリシー
	- ACL
- インターフェイスがポートチャネルに参加するか脱退しても、次のパラメータは影響を受け ません。
	- ビーコン
	- 説明
	- CDP
	- LACP ポート プライオリティ
	- デバウンス
	- UDLD
	- シャットダウン
	- SNMP トラップ

### <span id="page-31-0"></span>ポート チャネルを使ったロード バランシング

Cisco NX-OS は、ポート チャネルを構成するすべての動作中インターフェイス間でトラフィック のロードバランスを実現します。フレーム内のアドレスから生成されたバイナリパターンの一部 を数値に圧縮変換し、それを使用してチャネル内の 1 つのリンクを選択することによってロード バランシングを行います。 ポート チャネルはデフォルトでロードバランシングを行います。ま た、基本設定では、次の基準によってリンクを選択します。

- レイヤ 2 フレームの場合は、送信元および宛先の MAC アドレスを使用します。
- レイヤ3フレームの場合は、送信元および宛先のMACアドレスと送信元および宛先のInternet Protocol (IP) アドレスを使用します。

• レイヤ 4 フレームの場合は、送信元および宛先の MAC アドレスと送信元および宛先の IP ア ドレスを使用します。

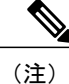

レイヤ 4 フレームには、送信元および宛先のポート番号を含めるオプション があります。

次のいずれかに基づいてポートチャネル全体でのロードバランシングが行われるようにスイッチ を設定することができます。

- 宛先 MAC アドレス
- 送信元 MAC アドレス
- 送信元および宛先 MAC アドレス
- 宛先 IP アドレス
- 送信元 IP アドレス
- 送信元および宛先 IP アドレス
- 宛先 TCP/UDP ポート番号
- 送信元 TCP/UDP ポート番号
- 送信元および宛先 TCP/UDP ポート番号

#### 表 **1**: ポート チャネルにおけるロードバランシングの基準

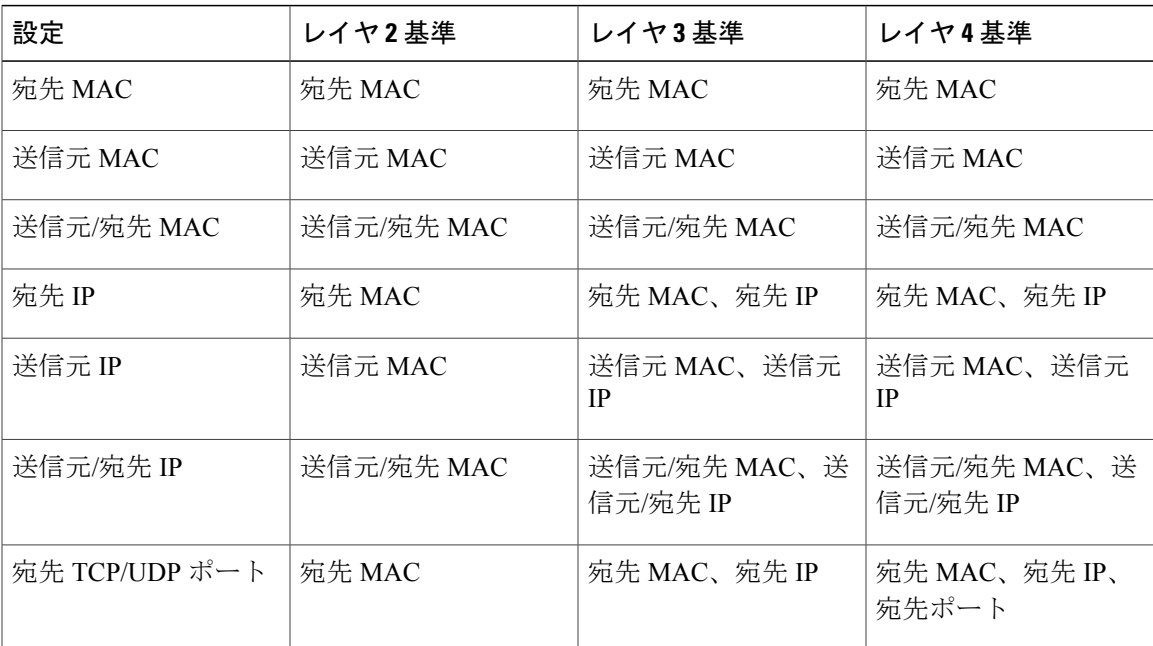

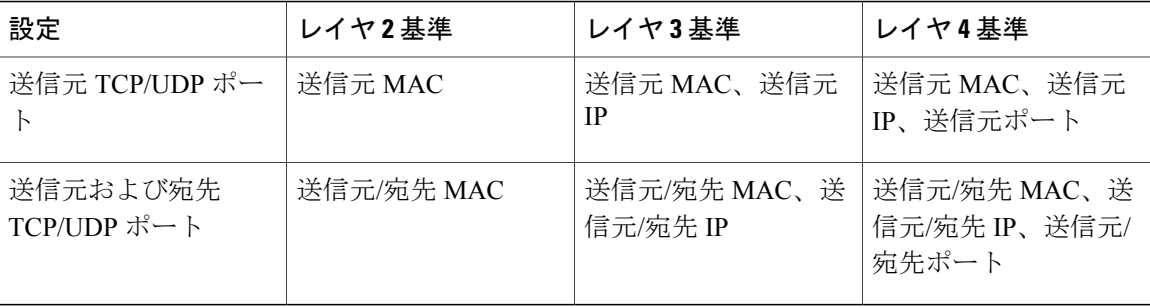

使用する設定で最多の種類のロードバランス条件を提供するオプションを使用してください。た とえば、ポート チャネルのトラフィックが 1 つの MAC アドレスにだけ送られ、ポート チャネル のロードバランシングの基準としてその宛先 MAC アドレスが使用されている場合、ポート チャ ネルでは常にそのポート チャネルの同じリンクが選択されます。したがって、送信元アドレスま たはIPアドレスを使用すると、結果的により優れたロードバランシングが得られることになりま す。

### <span id="page-33-1"></span><span id="page-33-0"></span>**LACP** の概要

**LACP** の概要

(注) LACP 機能を設定して使用する前に、LACP 機能をイネーブルにする必要があります。

次の図に、個別リンクをLACPポートチャネルおよびチャネルグループに組み込み、個別リンク として機能させる方法を示します。

図 **3**: 個別リンクをポート チャネルに組み込む

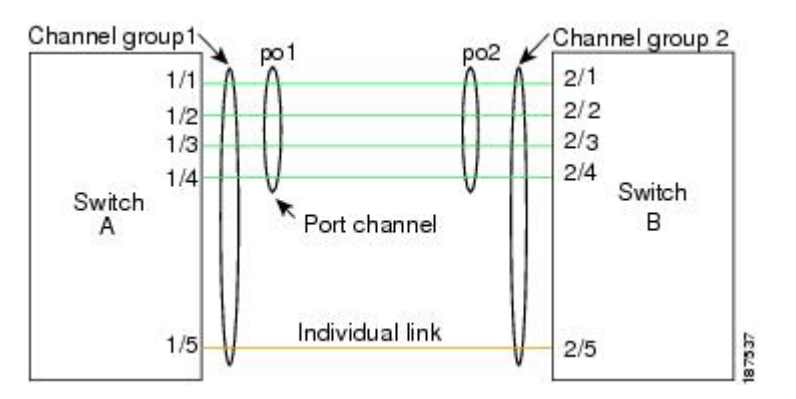

スタティック ポート チャネルと同様に、LACP を使用すると、チャネル グループに最大 16 のイ ンターフェイスをバンドルできます。

(注)

ポート チャネルを削除すると、Cisco NX-OS は関連付けられたチャネル グループを自動的に 削除します。 すべてのメンバ インターフェイスは以前の設定に戻ります。

LACP 設定が 1 つでも存在する限り、LACP をディセーブルにはできません。

### <span id="page-34-0"></span>**LACP ID** パラメータ

LACP では次のパラメータを使用します。

• LACP システム プライオリティ:LACP を稼働している各システムは、LACP システム プラ イオリティ値を持っています。このパラメータのデフォルト値である32768をそのまま使用 するか、1 ~ 65535 の範囲で値を設定できます。 LACP は、このシステム プライオリティと MACアドレスを組み合わせてシステムIDを生成します。また、システムプライオリティを 他のデバイスとのネゴシエーションにも使用します。 システム プライオリティ値が大きい ほど、プライオリティは低くなります。

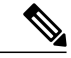

- LACP システム ID は、LACP システム プライオリティ値と MAC アドレスを組み合わせたもの です。 (注)
	- LACPポートプライオリティ:LACPを使用するように設定された各ポートには、LACPポー トプライオリティが割り当てられます。デフォルト値である32768をそのまま使用するか、 1 ~ 65535 の範囲で値を設定できます。 LACP はポート プライオリティとポート番号を使用 してポート ID を形成します。 また、互換性のあるポートのうち一部を束ねることができな い場合に、どのポートをスタンバイ モードにし、どのポートをアクティブ モードにするか を決定するのに、ポートプライオリティを使用します。LACPでは、ポートプライオリティ 値が大きいほど、プライオリティは低くなります。指定ポートが、より低いLACPプライオ リティを持ち、ホット スタンバイ リンクではなくアクティブ リンクとして選択される可能 性が最も高くなるように、ポート プライオリティを設定できます。
	- LACP管理キー:LACPは、LACPを使用するように設定された各ポート上のチャネルグルー プ番号に等しい管理キー値を自動的に設定します。 管理キーは、他のポートと集約される ポートの機能を定義します。他のポートと集約されるポート機能は、次の要因によって決ま ります。
		- ポートの物理特性(データレート、デュプレックス機能、ポイントツーポイントまたは 共有メディア ステートなど)
		- ユーザが作成した設定に関する制限事項

### <span id="page-35-0"></span>チャネル モード

ポート チャネルの個別インターフェイスは、チャネル モードで設定します。 プロトコルを使用 せずにスタティック ポート チャネルを実行すると、チャネル モードは常に on に設定されます。 デバイス上で LACP をグローバルにイネーブルにした後、各チャネルの LACP をイネーブルにし ます。それには、各インターフェイスのチャネル モードを active または passive に設定します。 LACP チャネル グループを構成する個々のリンクについて、どちらかのチャネル モードを設定で きます。

(注)

active または passive のチャネル モードで、個々のインターフェイスを設定するには、まず、 LACP をグローバルにイネーブルにする必要があります。

次の表に、各チャネル モードについて説明します。

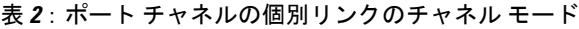

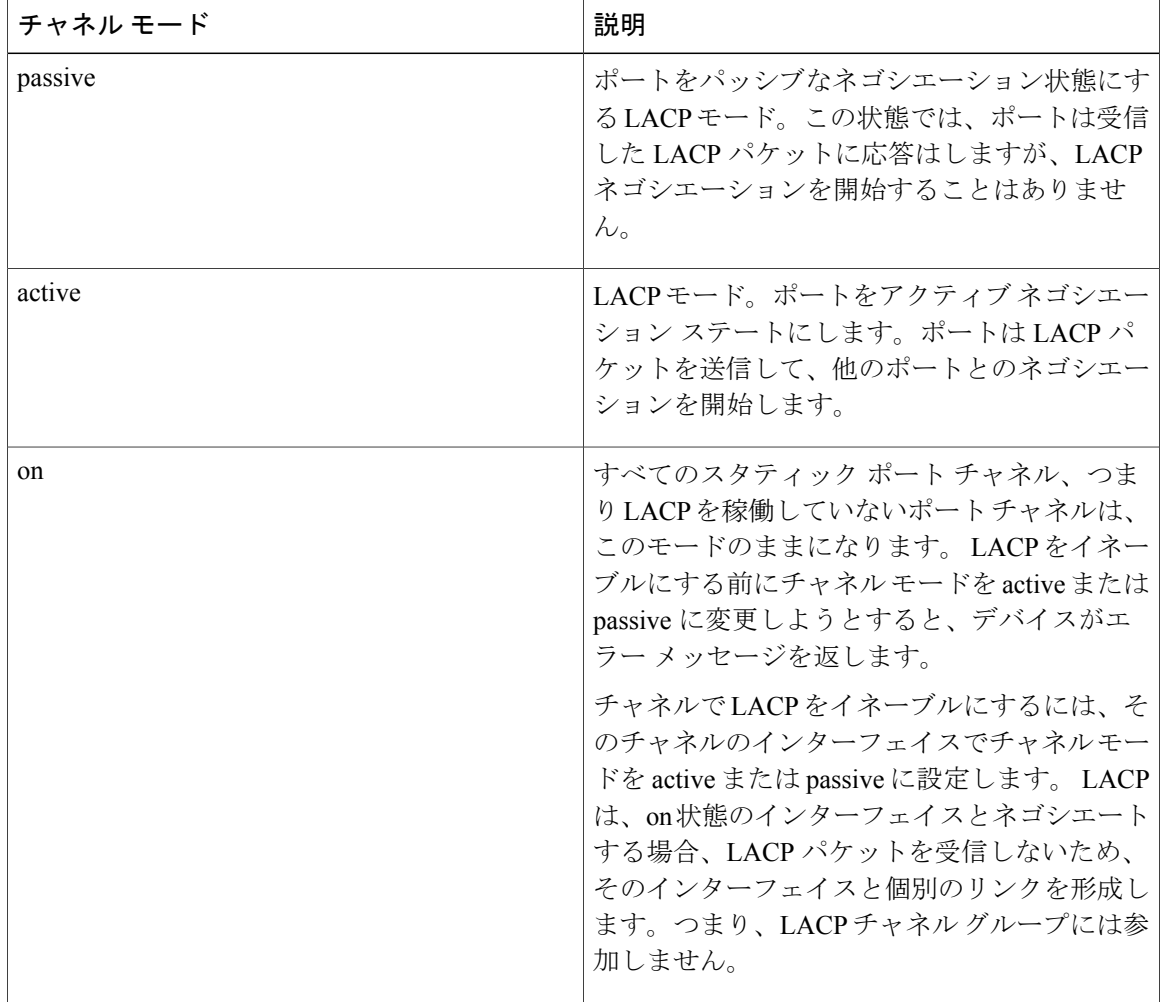
passive および active の両モードでは、LACP は、ポート間でネゴシエートし、ポート速度やトラ ンキングステートなどの基準に基づいて、ポートチャネルを形成可能かどうかを決定できます。 passive モードは、リモート システム、つまり、パートナーが、LACP をサポートしているかどう かが不明な場合に便利です。

ポートは、異なる LACP モードであっても、それらのモード間で互換性があれば、LACP ポート チャネルを形成できます。次に、LACP ポート チャネルのモードの組み合わせの例を示します。

- active モードのポートは、active モードの別のポートとともにポート チャネルを正しく形成 できます。
- active モードのポートは、passive モードの別のポートとともにポート チャネルを形成できま す。
- passive モードのポートは、どちらのポートもネゴシエーションを開始しないため、passive モードの別のポートとともにポート チャネルを形成できません。
- on モードのポートは LACP を実行していません。

### **LACP** マーカー レスポンダ

ポート チャネルを使用すると、リンク障害またはロード バランシング動作によって、データ ト ラフィックが動的に再配信されます。 LACP では、マーカー プロトコルを使用して、こうした再 配信によってフレームが重複したり順序が変わったりしないようにします。CiscoNX-OSは、マー カー レスポンダだけをサポートしています。

### **LACP** がイネーブルのポート チャネルとスタティック ポート チャネルの相違点

次の表に、LACPがイネーブルのポートチャネルとスタティックポートチャネルの主な相違点の 簡単な概要を説明します。

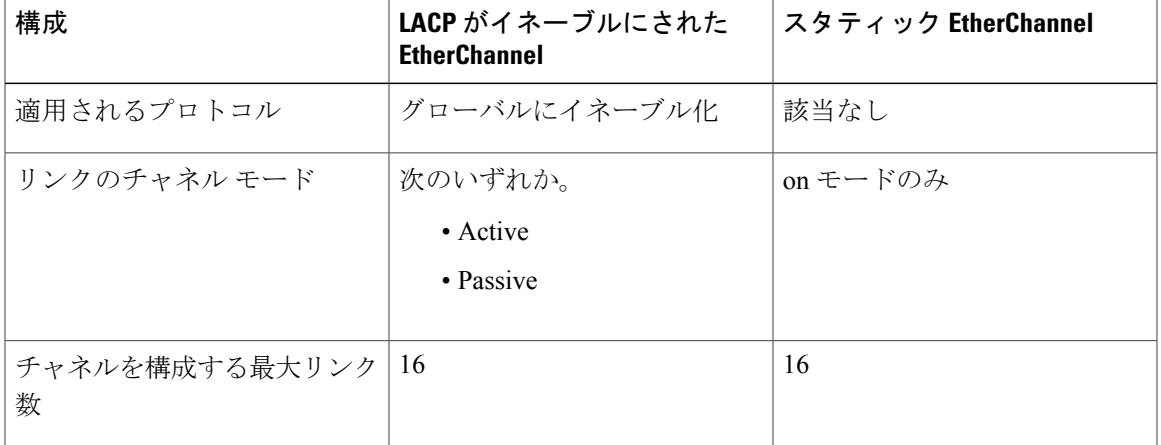

表 **3**:**LACP** がイネーブルのポート チャネルとスタティック ポート チャネル

### **LACP** ポート チャネルの **MinLink**

ポート チャネルは、同様のポートを集約し、単一の管理可能なインターフェイスの帯域幅を増加 させます。 MinLink 機能を使用すると、ポート チャネルがダウンする前に停止する必要がある LACP バンドルからのインターフェイスの最小数を定義できます。

LACP ポート チャネルの MinLink 機能は次の処理を実行します。

- LACP ポート チャネルにリンクし、バンドルする必要があるポート チャネル インターフェ イスの最小数を設定します。
- 低帯域幅の LACP ポート チャネルがアクティブにならないようにします。
- 少数のアクティブメンバポートだけが必要な最小帯域幅を提供する場合、LACPポートチャ ネルが非アクティブになります。

(注)

MinLink機能は、LACPポートチャネルだけで動作します。デバイスでは非LACPポートチャ ネルでこの機能を設定できますが、機能は動作しません。

# ポート チャネルの設定

## ポート チャネルの作成

チャネル グループを作成する前に、ポート チャネルを作成します。 Cisco NX-OS は、対応する チャネル グループを自動的に作成します。

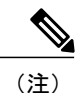

LACP ベースのポート チャネルを使用する場合は、LACP をイネーブルにする必要がありま す。

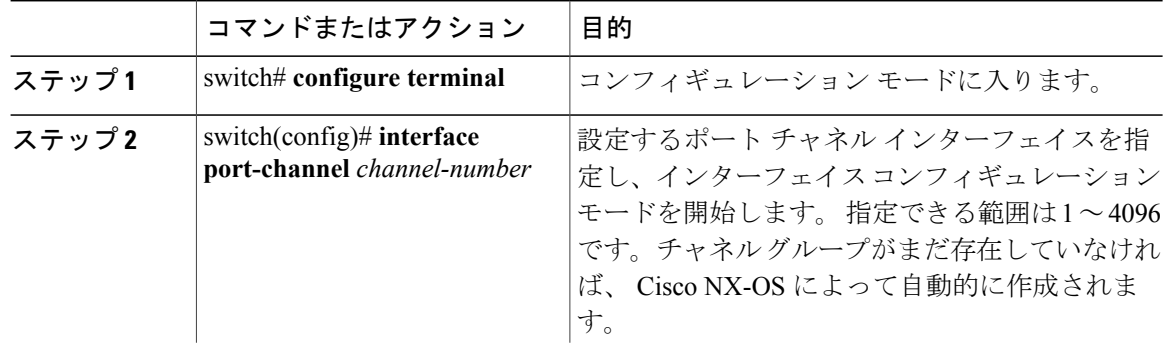

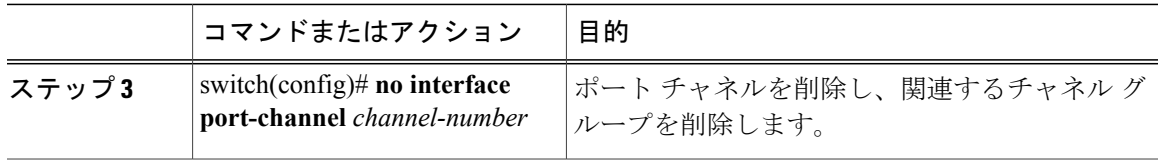

次の例は、ポート チャネルの作成方法を示したものです。

```
switch# configure terminal
switch (config)# interface port-channel 1
```
# ポート チャネルへのポートの追加

新規のチャネルグループ、または他のポートがすでに属しているチャネルグループにポートを追 加できます。 Cisco NX-OS では、このチャネル グループに関連付けられたポート チャネルがなけ れば作成されます。

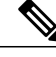

(注) LACP ベースのポート チャネルが必要な場合は、LACP をイネーブルにする必要があります。

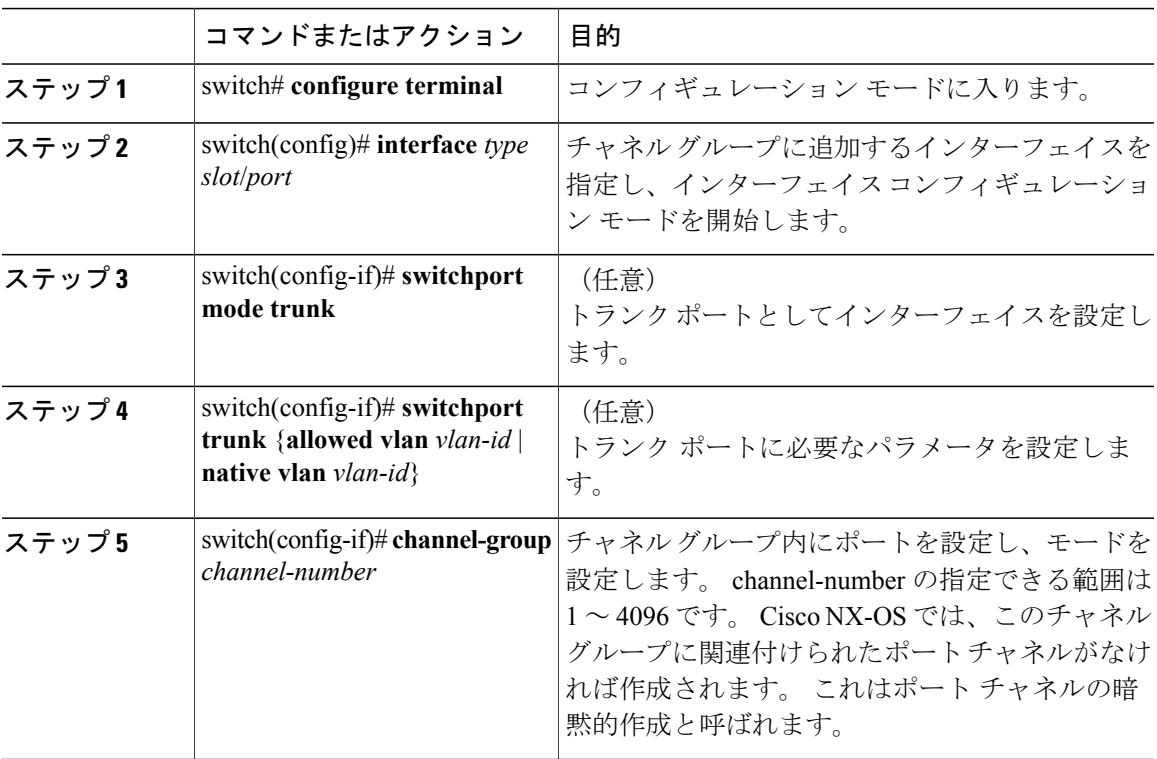

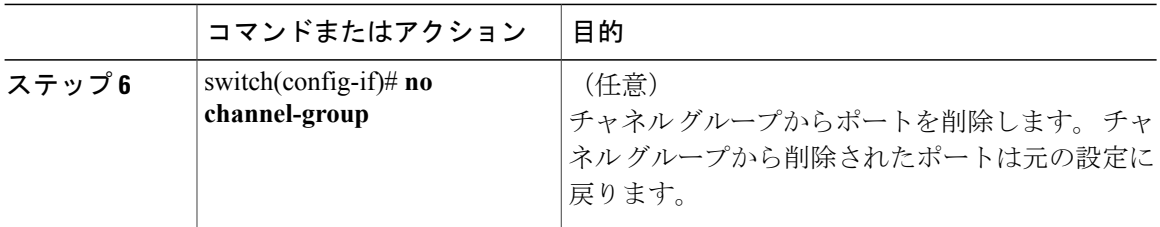

次に、イーサネット インターフェイス 1/4 をチャネル グループ 1 に追加する例を示します。

```
switch# configure terminal
switch (config)# interface ethernet 1/4
switch(config-if)# switchport mode trunk
switch(config-if)# channel-group 1
```
# ポート チャネルを使ったロード バランシングの設定

デバイス全体に適用される、ポートチャネル用のロードバランシングアルゴリズムを設定できま す。

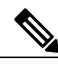

(注) LACP ベースのポート チャネルが必要な場合は、LACP をイネーブルにする必要があります。

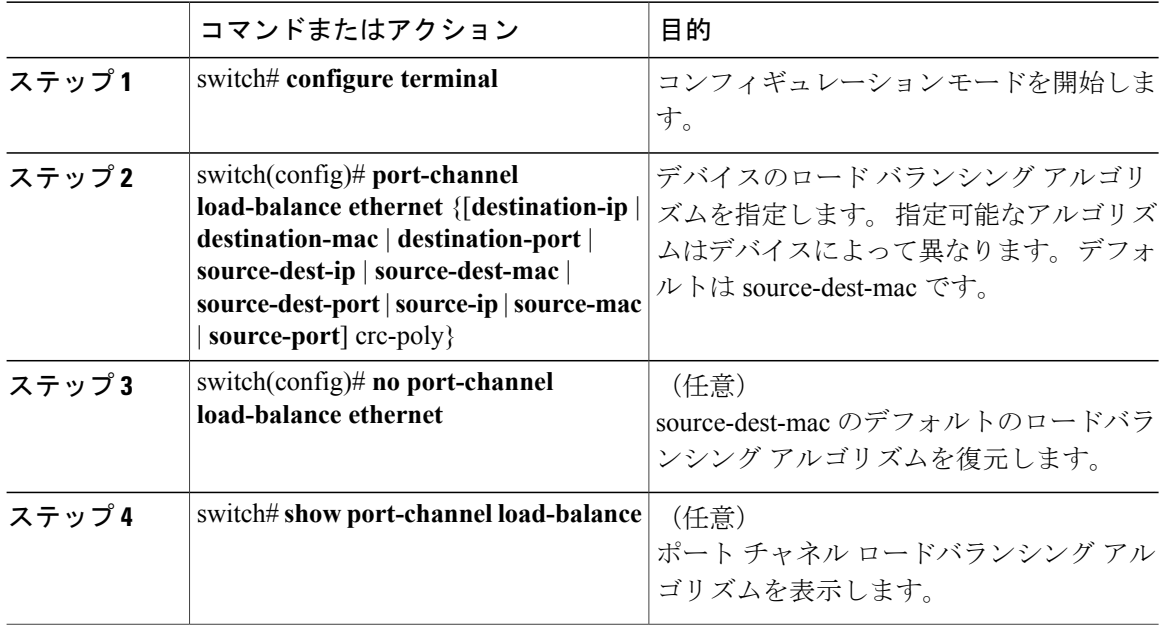

次に、ポート チャネルの送信元 IP ロードバランシングを設定する例を示します。

switch# **configure terminal** switch (config)# **port-channel load-balance ethernet source-ip**

# マルチキャスト トラフィックのハードウェア ハッシュの設定

スイッチのいずれのポートにある入力マルチキャスト トラフィックでも、デフォルトで、特定の ポート チャネル メンバが選択され、トラフィックが出力されます。 潜在的な帯域幅の問題を減 らし、入力マルチキャスト トラフィックの効率的なロードバランシングを提供するために、マル チキャスト トラフィックにハードウェア ハッシュを設定できます。 ハードウェア ハッシュをイ ネーブルにするには、**hardware multicast hw-hash** コマンドを使用します。 デフォルトに戻すに は、**no hardware multicast hw-hash** コマンドを使用します。

#### 手順

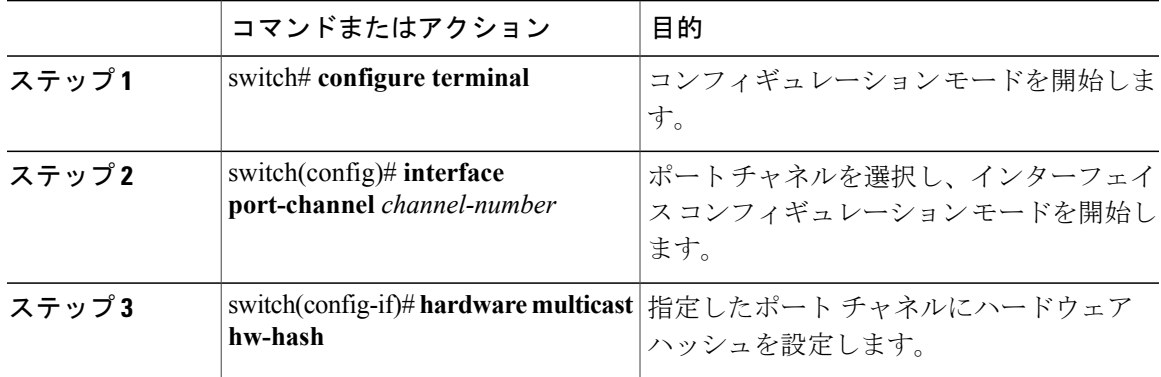

次に、ポート チャネルでハードウェア ハッシュを設定する例を示します。

```
switch# configure terminal
switch (config)# interface port-channel 21
switch(config-if)# hardware multicast hw-hash
```
次に、ポート チャネルからハードウェア ハッシュを削除する例を示します。

```
switch# configure terminal
switch (config)# interface port-channel 21
switch(config-if)# no hardware multicast hw-hash
```
## **LACP** のイネーブル化

LACP はデフォルトではディセーブルです。LACP の設定を開始するには、LACP をイネーブルに する必要があります。 LACP 設定が 1 つでも存在する限り、LACP をディセーブルにはできませ  $h_{\circ}$ 

LACPは、LANポートグループの機能を動的に学習し、残りのLANポートに通知します。LACP は、正確に一致しているイーサネット リンクを識別すると、これらのリンクを 1 つのポート チャ

ネルとして容易にまとめます。 次に、ポート チャネルは単一ブリッジ ポートとしてスパニング ツリーに追加されます。

手順

|       | コマンドまたはアクション                 | 目的                          |
|-------|------------------------------|-----------------------------|
| ステップ1 | switch# configure terminal   | コンフィギュレーション モードを開始し<br>ます。  |
| ステップ2 | switch(config)# feature lacp | スイッチ上で LACP をイネーブルにしま<br>す。 |
| ステップ3 | switch(config)# show feature | (任意)<br>イネーブルにされた機能を表示します。  |

次に、LACP をイネーブルにする例を示します。

switch# **configure terminal** switch(config)# **feature lacp**

# ポートのチャネル モードの設定

LACP ポート チャネルのそれぞれのリンクのチャネル モードを active または passive に設定できま す。 このチャネル コンフィギュレーション モードを使用すると、リンクは LACP で動作可能に なります。

関連するプロトコルを使用せずにポート チャネルを設定すると、リンク両端のすべてのインター フェイスは on チャネル モードを維持します。

### はじめる前に

LACP 機能がイネーブルになっていることを確認します。

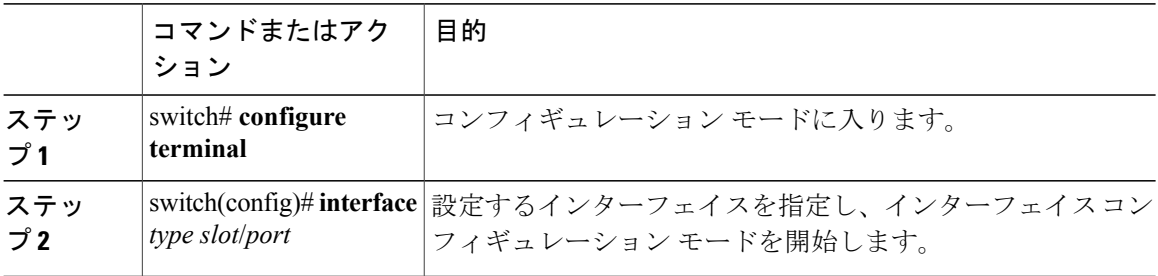

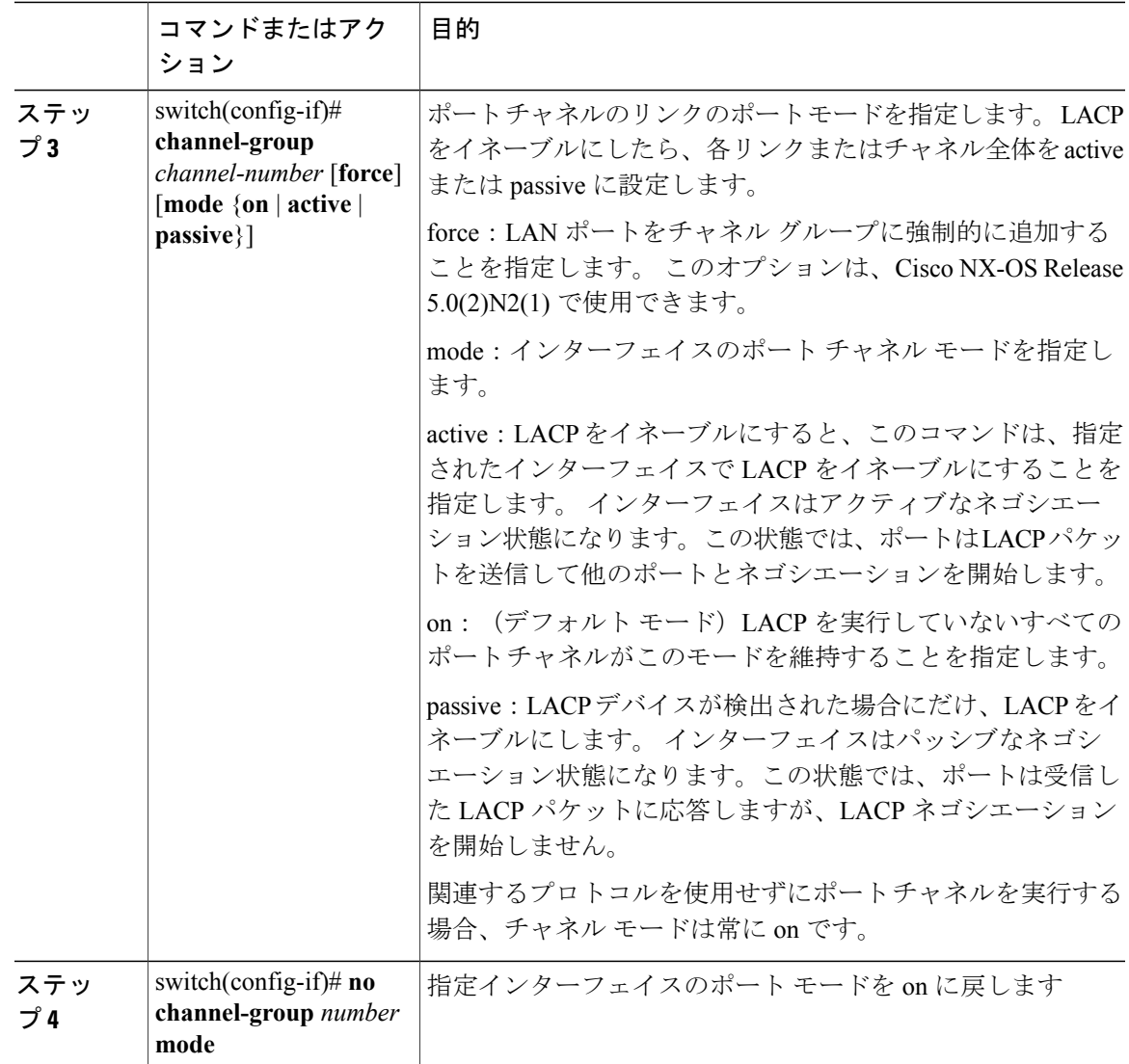

次に、チャネル グループ 5 のイーサネット インターフェイス 1/4 で、LACP がイネーブルなイン ターフェイスを active ポート チャネル モードに設定する例を示します。

```
switch# configure terminal
switch (config)# interface ethernet 1/4
switch(config-if)# channel-group 5 mode active
```
次に、強制的にチャネル グループ 5 にインターフェイスを追加する例を示します。

```
switch(config)# interface ethernet 1/1
switch(config-if)# channel-group 5 force
switch(config-if)#
```
## **LACP** ポート チャネルの **MinLink** の設定

MinLink 機能は、LACP ポート チャネルだけで動作します。 デバイスでは非 LACP ポート チャネ ルでこの機能を設定できますが、機能は動作しません。

### Ú 重要

シスコでは、ポート チャネルの一端にだけ MinLink 機能を設定することを推奨します。 ポー ト チャネルの両側に **lacp min-links** コマンドを設定すると、リンク フラッピングが発生する可 能性があります。

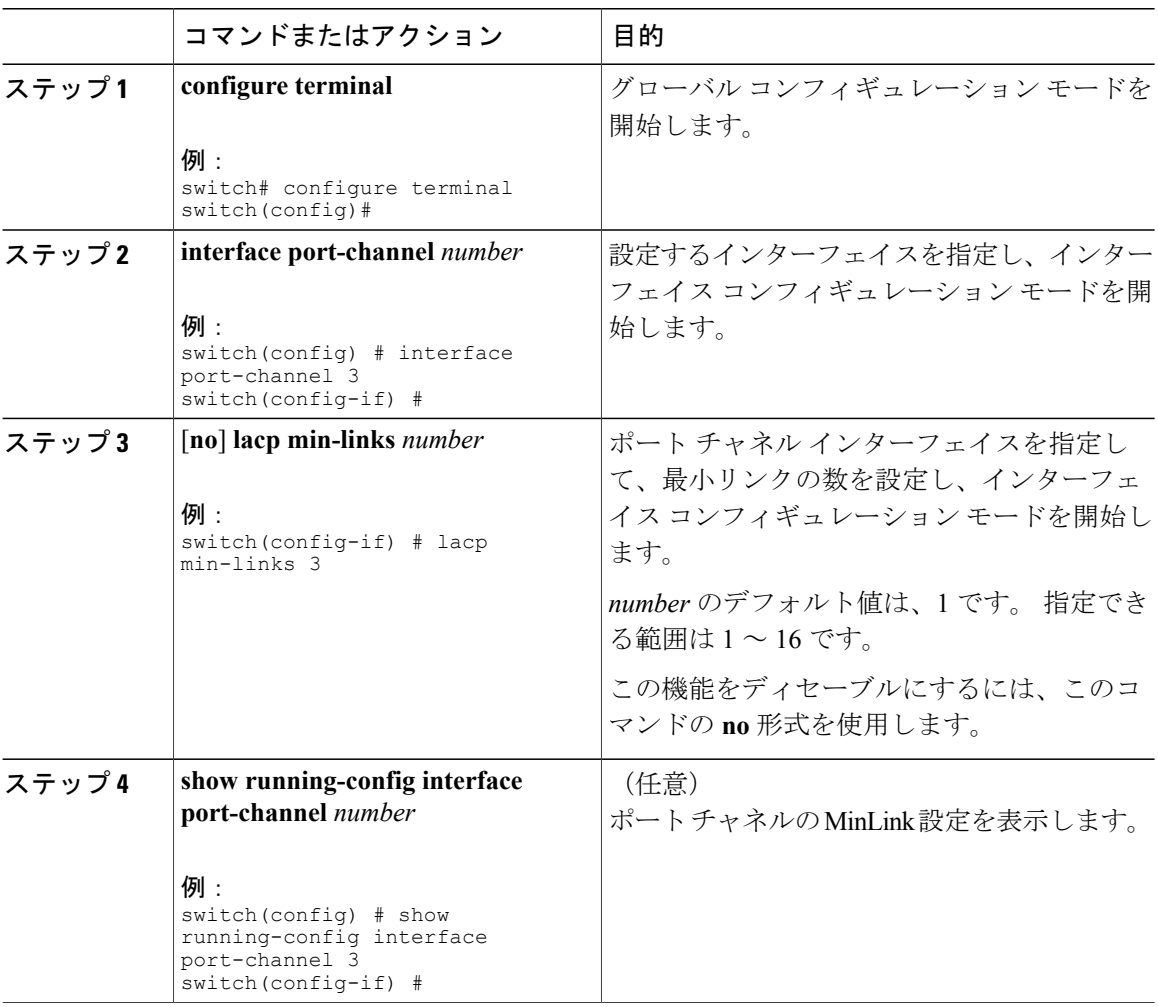

#### 手順

次に、モジュール 3 のポート チャネル インターフェイスの最小数を設定する例を示します。

switch# **configure terminal** switch(config) # **interface port-channel 3**

```
switch(config-if) # lacp min-links 3
switch(config-if) #
```
## **LACP** 高速タイマー レートの設定

LACP タイムアウト期間を変更するには、LACP タイマー レートを変更します。 LACP をサポー トするインターフェイスに LACP 制御パケットが送信されるレートを設定するには、**lacp rate** コ マンドを使用します。 デフォルト レート(30秒)から高速レート(1秒)にタイムアウトレー トを変更できます。 このコマンドは、LACP 対応インターフェイスだけでサポートされます。

### はじめる前に

LACP 機能がイネーブルになっていることを確認します。

#### 手順

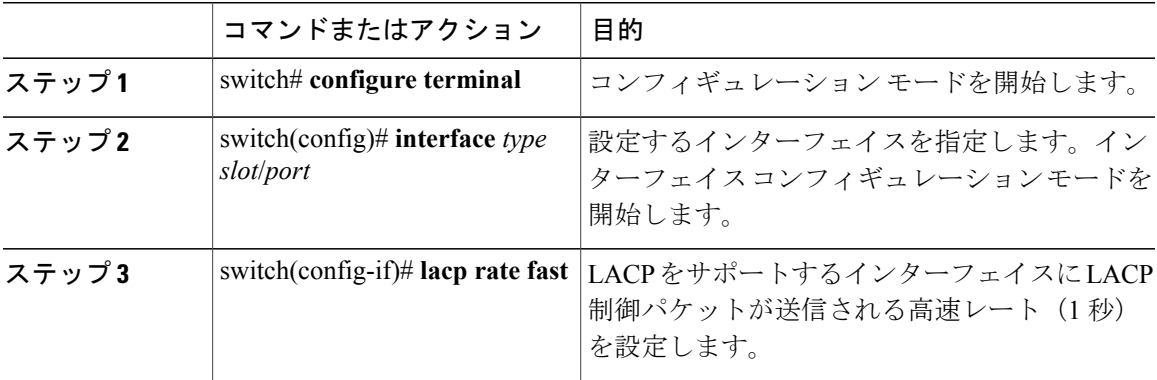

次に、イーサネット インターフェイス 1/4 の LACP 高速レートを設定する例を示します。

```
switch# configure terminal
switch (config)# interface ethernet 1/4
```
switch(config-if)# **lacp rate fast**

次に、イーサネット インターフェイス 1/4 の LACP のデフォルト レート (30 秒) を復元する例を 示します。

```
switch# configure terminal
switch (config)# interface ethernet 1/4
switch(config-if)# no lacp rate fast
```
# **LACP** のシステム プライオリティおよびシステム **ID** の設定

LACP システム ID は、LACP システム プライオリティ値と MAC アドレスを組み合わせたもので す。

### はじめる前に

LACP 機能がイネーブルになっていることを確認します。

### 手順

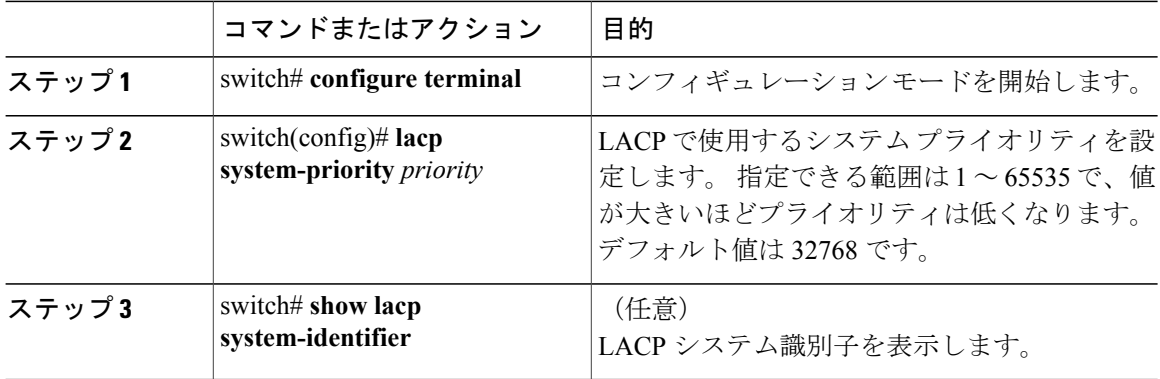

次に、LACP システム プライオリティを 2500 に設定する例を示します。

```
switch# configure terminal
switch(config)# lacp system-priority 2500
```
# **LACP** ポート プライオリティの設定

ポート プライオリティに LACP ポート チャネルの各リンクを設定できます。

#### はじめる前に

LACP 機能がイネーブルになっていることを確認します。

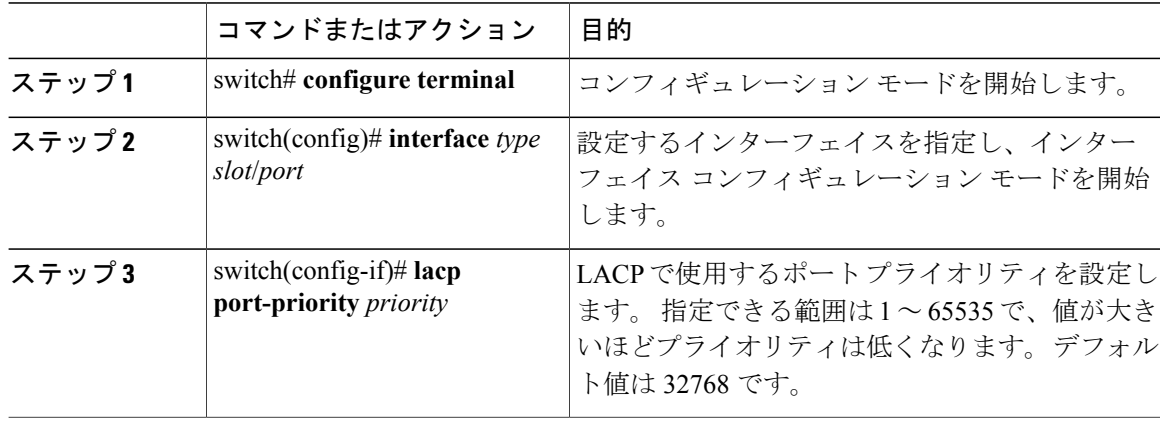

次に、イーサネット インターフェイス 1/4 の LACP ポート プライオリティを 40000 に設定する例 を示します。

```
switch# configure terminal
switch (config)# interface ethernet 1/4
switch(config-if)# lacp port priority 40000
```
# ポート チャネルの設定の確認

ポート チャネルの設定情報を表示するには、次の作業のいずれかを行います。

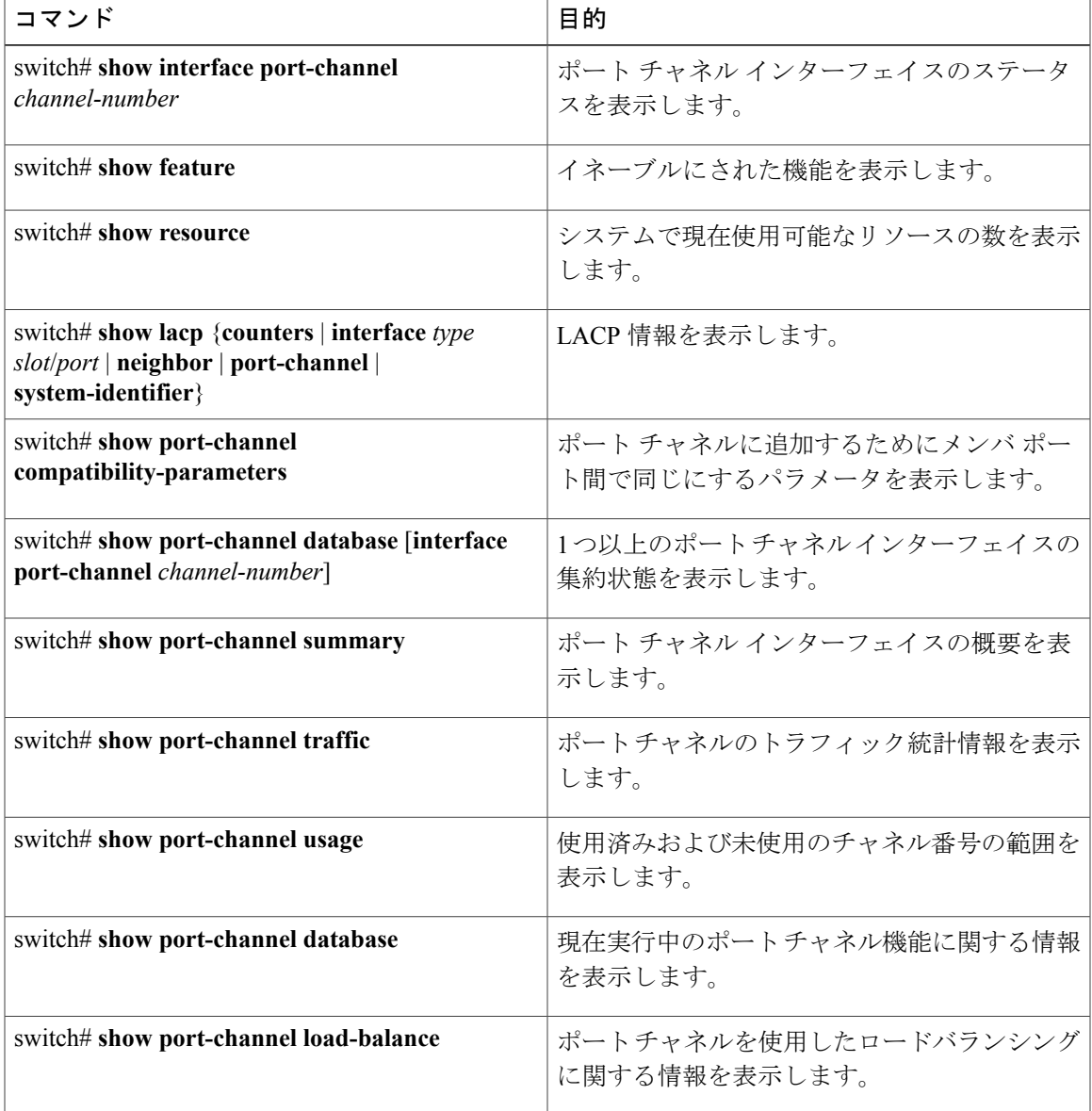

# ロードバランシングの発信ポート **ID** の確認

コマンドのガイドライン

**show port-channel load-balance** コマンドでは、特定のフレームがハッシュされるポート チャネル のポートを確認することができます。 正確な結果を得るためには、VLAN と宛先 MAC を指定す る必要があります。

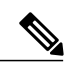

(注)

ポート チャネルのポートが 1 つだけの場合など、特定のトラフィック フローはハッシュ対象 ではありません。

ロードバランシングの発信ポートIDを表示するには、次の表に示すタスクの1つを実行します。

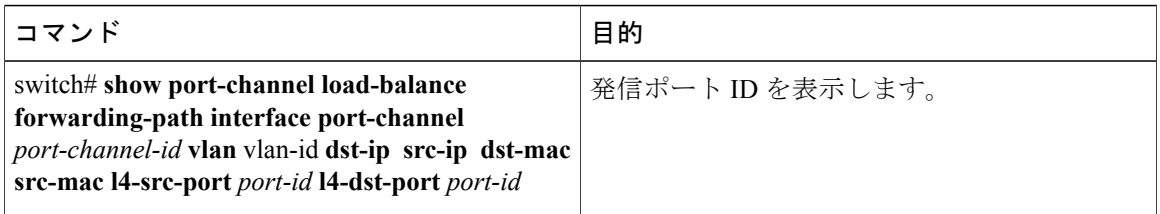

### 例

次に、短い **port-channel load-balance** コマンドの出力例を示します。

switch#**show port-channel load-balance forwarding-path interface port-channel** *10* **vlan** *1* **dst-ip** *1.225.225.225* **src-ip** *1.1.10.10* **src-mac** *aa:bb:cc:dd:ee:ff* **l4-src-port** *0* **l4-dst-port** *1*

```
Missing params will be substituted by 0's.Load-balance Algorithm on switch:
source-dest-portcrc8_hash: 204 Outgoing port id: Ehernet1/1 Param(s) used
to calculate load-balance:
dst-port: 1
src-port: 0
dst-ip: 1.225.225.225
src-ip: 1.1.10.10
dst-mac: 0000.0000.0000
src-mac: aabb.ccdd.eeff
```
# ポート チャネルの機能履歴

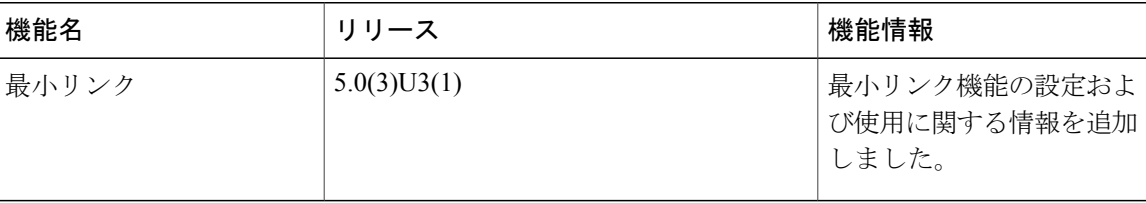

 $\overline{\phantom{a}}$ 

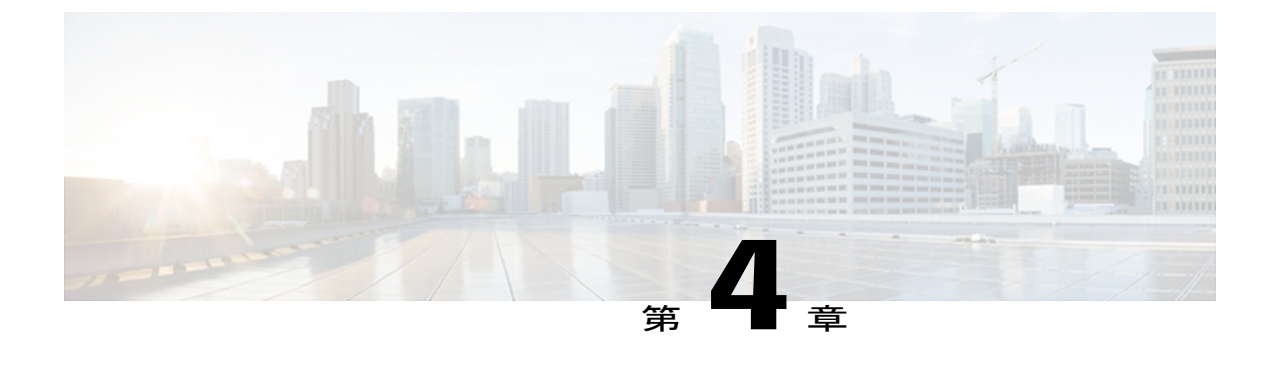

# 仮想ポート チャネルの設定

この章の内容は、次のとおりです。

- vPC [について](#page-50-0)、41 ページ
- vPC [の注意事項および制約事項](#page-61-0), 52 ページ
- vPC [の設定](#page-61-1). 52 ページ
- vPC [設定の確認](#page-75-0), 66 ページ
- vPC [のデフォルト設定](#page-81-0), 72 ページ

# <span id="page-50-0"></span>**vPC** について

## **vPC** の概要

仮想ポート チャネル (vPC) は、物理的には2台の異なる Cisco Nexus 3000 シリーズ スイッチに 接続されているリンクを、第3のデバイスには単一のポートチャネルに見えるようにします(次 の図を参照)。 第 3 のデバイスは、スイッチ、サーバ、またはその他の任意のネットワーキング デバイスです。 vPC では、マルチパスを提供できます。この機能では、ノード間の複数のパラレ ル パスをイネーブルにし、存在する代替パスでトラフィックのロードバランシングを行うことに よって、冗長化することができます。

EtherChannel の設定は、次のいずれかを使用して行います。

- プロトコルなし
- リンク アグリゲーション制御プロトコル(LACP)

vPC に EtherChannel を設定する場合(vPC ピア リンク チャネルも含める)、各スイッチは、単一 の EtherChannel 内に最大 16 個のアクティブ リンクを設定できます。

(注)

vPCの機能を設定したり実行したりするには、まずvPC機能をイネーブルにする必要がありま す。

vPC 機能をイネーブルにするには、vPC 機能を提供するように 2 台の vPC ピア スイッチに対して vPC ドメインでピアキープアライブ リンクとピア リンクを作成する必要があります。

vPC ピア リンクを作成するには、2 つ以上のイーサネット ポートを使用して、1 台の Cisco Nexus 3000 シリーズ スイッチ上で EtherChannel を設定します。 もう 1 台のスイッチには、2 つ以上の イーサネット ポートをまた使用して別の EtherChannel を設定します。 これら 2 つの EtherChannel を同時に接続すると、vPC ピア リンクが作成されます。

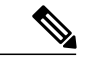

(注) トランクとして vPC ピア リンク EtherChannel を設定することを推奨します。

vPC ドメインには、両方の vPC ピア デバイス、vPC ピアキープアライブ リンク、vPC ピア リン ク、および vPC ドメイン内にあってダウンストリーム デバイスに接続されているすべての EtherChannel が含まれます。 各 vPC ピア デバイスに設定できる vPC ドメイン ID は、1 つだけで す。

(注)

常にすべての vPC デバイスを両方の vPC ピア デバイスに、EtherChannel を使用して接続しま す。

vPC には次の利点があります。

- 単一のデバイスが 2 つのアップストリーム デバイスを介して 1 つの EtherChannel を使用する ことを可能にします。
- ・スパニングツリー プロトコル(STP)のブロック ポートをなくします。
- ループフリーなトポロジを提供します。
- 利用可能なすべてのアップリンク帯域幅を使用します。
- リンクまたはスイッチに障害が発生した場合に高速なコンバージェンスを提供します。
- リンクレベルの復元力を提供します。
- ハイ アベイラビリティを保証します。

## 用語

### **vPC** の用語

vPC で使用される用語は、次のとおりです。

• vPC:vPC ピア デバイスとダウンストリーム デバイスの間の結合された EtherChannel。

- vPC ピア デバイス:vPC ピア リンクと呼ばれる特殊な EtherChannel で接続されている一対の デバイスの1つ。
- vPC ピア リンク:vPC ピア デバイス間の状態を同期するために使用されるリンク。
- vPC メンバ ポート:vPC に属するインターフェイス。
- vPC ドメイン:このドメインには、両方の vPC ピア デバイス、vPC ピアキープアライブ リ ンク、vPC内にあってダウンストリームデバイスに接続されているすべてのポートチャネル が含まれます。また、このドメインは、vPCグローバルパラメータを割り当てるために使用 する必要があるコンフィギュレーション モードに関連付けられています。 vPC ドメイン ID は両方のスイッチで同じである必要があります。
- vPC ピアキープアライブ リンク:ピアキープアライブ リンクは、さまざまな vPC ピア Cisco Nexus 3000 シリーズ デバイスをモニタします。 ピアキープアライブ リンクは、vPC ピア デ バイス間での設定可能なキープアライブ メッセージの定期的な送信を行います。

vPCピアキープアライブリンク上を移動するデータまたは同期トラフィックはありません。 このリンクを流れるトラフィックは、送信元スイッチが稼働しており、vPC を実行している ことを知らせるメッセージだけです。

# サポートされている **vPC** トポロジ

### **Cisco Nexus 3000** シリーズ スイッチ **vPC** トポロジ

vPC の Cisco Nexus 3000 シリーズ スイッチを別のスイッチまたはサーバに直接接続できます。 最 大 8 台のインターフェイスを各 Cisco Nexus 3000 シリーズ スイッチに接続でき、vPC のペアにバ ンドルされる 16 台のインターフェイスを提供できます。 次の図に示すトポロジでは、デュアル 接続されたスイッチまたはサーバに 10 ギガビットまたは 1 ギガビット イーサネット アップリン ク インターフェイスの vPC 機能を提供します。

図 **4**:スイッチ間 **vPC** トポロジ

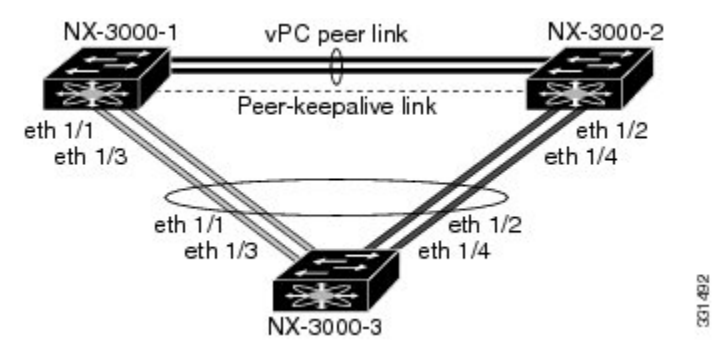

Cisco Nexus 3000 シリーズ スイッチのペアに接続されたスイッチは、任意の標準ベースのイーサ ネット スイッチです。 この設定を使用する共通環境には、Cisco Nexus 3000 シリーズ スイッチの ペアに接続されているデュアル スイッチを使用するブレード シャーシが含まれます。これは、

vPC または Unified Computing System を介して Cisco Nexus 3000 シリーズ スイッチのペアに接続さ れます。

## **vPC** ドメイン

vPC ドメインを作成するには、まず各 vPC ピア スイッチ上で、1 ~ 1000 の値を使用して vPC ド メイン ID を作成しなければなりません。 この ID は、一連の vPC ピア デバイス上で同じである 必要があります。

EtherChannel および vPC ピア リンクは、LACP を使用するかプロトコルなしで設定できます。 LACP では EtherChannel における設定不一致の検査を実行できるため、ピアリンク上では可能な 限り、LACP を使用することが推奨されます。

vPC ピア スイッチは、設定された vPC ドメイン ID を使用して、一意の vPC システム MAC アド レスを自動的に割り当てます。 各 vPC ドメインが、特定の vPC 関連操作に一意の ID として使用 される一意の MAC アドレスを持ちます。ただし、スイッチは vPC システム MAC アドレスを LACP などのリンクスコープでの操作にだけ使用します。 連続したネットワーク内の各 vPC ドメ インを、一意のドメインIDで作成することを推奨します。Cisco NX-OSソフトウェアにアドレス を割り当てさせるのではなく、vPCドメインに特定のMACアドレスを設定することもできます。

vPC ピア スイッチは、設定された vPC ドメイン ID を使用して、一意の vPC システム MAC アド レスを自動的に割り当てます。 スイッチは LACP または BPDU など、リンクスコープ操作のため だけに vPC システム MAC アドレスを使用します。 vPC ドメインに特定の MAC アドレスを設定 することもできます。

シスコでは、両方のピアに同じ vPC ドメイン ID を設定し、ドメイン ID をネットワークで一意に することを推奨します。 たとえば、2 つの異なる vPC (1 つがアクセスで1 つが集約) がある場 合は、各 vPC には、一意のドメイン ID がある必要があります。

vPC ドメインを作成した後は、Cisco NX-OS ソフトウェアによって vPC ドメインのシステム プラ イオリティが作成されます。vPCドメインに特定のシステムプライオリティを手動で設定するこ ともできます。

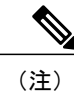

システム プライオリティを手動で設定する場合は、必ず両方の vPC ピア スイッチ上で同じプ ライオリティ値を割り当てる必要があります。 vPC ピア スイッチ同士が異なるシステム プラ イオリティ値を持っていると、vPC は稼働しません。

# ピアキープアライブ リンクとメッセージ

Cisco NX-OS ソフトウェアは、vPC ピア間でピアキープアライブ リンクを使用して、設定可能な キープアライブ メッセージを定期的に送信します。 これらのメッセージを送信するには、ピア スイッチ間にレイヤ 3 接続がなくてはなりません。ピアキープアライブ リンクが有効になって稼 働していないと、システムは vPC ピア リンクを稼働させることができません。

片方のvPCピアスイッチに障害が発生したら、vPCピアリンクの他方の側にあるvPCピアスイッ チは、ピアキープアライブメッセージを受信しないことによってその障害を感知します。vPCピ アキープアライブ メッセージのデフォルトの時間間隔は 1 秒です。 間隔には 400 ミリ秒~ 10 秒 を設定できます。 タイムアウト値は、3 ~ 20 秒の範囲内で設定可能で、デフォルトのタイムアウ ト値は5秒です。ピアキープアライブのステータスは、ピアリンクがダウンした場合にだけチェッ クされます。

vPC ピアキープアライブは、Cisco Nexus 3000 シリーズ スイッチ上で管理 VRF またはデフォルト VRFで伝送できます。管理VRFを使用するようにスイッチを設定するとき、キープアライブメッ セージの送信元および宛先は、mgmt 0 インターフェイス IP アドレスです。 デフォルト VRF を使 用するようにスイッチを設定するとき、vPC ピアキープアライブ メッセージの送信元アドレスお よび宛先アドレスとして機能するように SVI を作成する必要があります。 ピアキープアライブ メッセージに使用される送信元 IP アドレスと宛先 IP アドレスの両方が、ネットワーク上で一意 であり、それらの IP アドレスがその vPC ピアキープアライブ リンクに関連付けられている VRF から到達できることを確認します。

(注)

mgmt 0 インターフェイスを使用して管理 VRF で動作するように、Cisco Nexus 3000 シリーズ スイッチで vPC ピアキープアライブ リンクを設定することを推奨します。 デフォルト VRF を 設定するときは、vPC ピアキープアライブ メッセージを伝送するために vPC ピア リンクが使 用されていないことを確認してください。

## **vPC** ピア リンクの互換パラメータ

多くの設定パラメータおよび動作パラメータが、vPC 内のすべてのインターフェイスで同じでな ければなりません。 vPC 機能をイネーブルにし、両方の vPC ピア スイッチでピア リンクを設定 した後で、Cisco Fabric Services(CFS)メッセージは、ローカル vPC ピア スイッチ設定の設定の コピーをリモート vPC ピア スイッチに提供します。 これにより、システムが 2 つのスイッチ上 で異なっている重要な設定パラメータがないか調べます。

vPC 内のすべてのインターフェイスで設定されている値を表示するには、**show vpc consistency-parameters** コマンドを入力します。 表示される設定は、vPC ピア リンクおよび vPC の稼働を制限する可能性のある設定だけです。

vPC の互換性チェックプロセスは、正規の EtherChannel の互換性チェックとは異なります。

### 同じでなければならない設定パラメータ

ここで示す設定パラメータは、vPC ピア リンクの両端にある両方のスイッチで同一に設定する必 要があります。

(注)

vPC内のすべてのインターフェイスで、ここに示す動作パラメータおよび設定パラメータの値 が同じになっていることを確認してください。

vPC 内のすべてのインターフェイスで設定されている値を表示するには、**show vpc consistency-parameters** コマンドを入力します。 表示される設定は、vPC ピア リンクおよび vPC の稼働を制限する可能性のある設定だけです。

vPC インターフェイスのこれらのパラメータは、スイッチによって自動的に互換性がチェックさ れます。 インターフェイスごとのパラメータは、インターフェイスごとに一貫性を保っていなけ ればならず、グローバル パラメータはグローバルに一貫性を保っていなければなりません。

- ポート チャネル モード:on、off、active
- チャネルごとのリンク速度
- チャネルごとのデュプレックス モード
- チャネルごとのトランク モード:
	- ネイティブ VLAN
	- トランク上の許可 VLAN
	- ネイティブ VLAN トラフィックのタギング
- スパニングツリー プロトコル(STP)モード
- ・マルチ スパニングツリー(MST)の STP リージョン コンフィギュレーション
- VLAN ごとのイネーブルまたはディセーブル ステート
- STP グローバル設定:
	- Bridge Assurance 設定
	- ポート タイプの設定:標準ポートとしてすべての vPC インターフェイスを設定するこ とを推奨します
	- ループ ガード設定

• STP インターフェイス設定:

- ポート タイプ設定
- ループ ガード
- ルート ガード

これらのパラメータのいずれかがイネーブルになっていなかったり、片方のスイッチでしか定義 されていないと、vPC の整合性検査ではそのパラメータは無視されます。

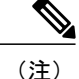

どのvPCインターフェイスもサスペンドモードになっていないことを確認するには、**showvpc brief** コマンドおよび **show vpc consistency-parameters** コマンドを入力して、syslog メッセージ をチェックします。

### 同じにすべき設定パラメータ

次に挙げるパラメータのすべてが両方のvPCピアスイッチ上で同じように設定されていないと、 誤設定が原因でトラフィック フローに望ましくない動作が発生する可能性があります。

- MAC エージング タイマー
- スタティック MAC エントリ
- VLAN インターフェイス:vPC ピア リンク エンドにある各スイッチの VLAN インターフェ イスが両エンドで同じVLAN用に設定されていなければならず、さらに同じ管理モードで同 じ動作モードになっていなければなりません。 ピア リンクの片方のスイッチだけで設定さ れている VLAN は、vPC またはピア リンクを使用してトラフィックを通過させることはし ません。 すべての VLAN をプライマリ vPC スイッチとセカンダリ vPC スイッチの両方で作 成する必要があります。そうしないと、VLAN は停止します。
- プライベート VLAN 設定
- ACL のすべての設定とパラメータ
- Quality of Service(QoS)の設定とパラメータ: ローカル パラメータ、グローバル パラメー タは同じでなければなりません
- STP インターフェイス設定:
	- BPDU フィルタ
	- BPDU ガード
	- コスト
	- リンク タイプ
	- プライオリティ
	- VLAN (Rapid PVST+)

すべての設定パラメータで互換性が取れていることを確認するために、vPCの設定が終わったら、 各 vPC ピア スイッチの設定を表示してみることを推奨します。

# グレースフル タイプ **1** チェック

整合性検査に失敗すると、セカンダリ vPC スイッチでだけ vPC はダウンします。 VLAN はプラ イマリ スイッチでアップのままで、タイプ 1 の設定は、トラフィックの中断なしで実行できま

す。 この機能は、グローバルな、またインターフェイス固有のタイプ 1 不整合の場合の両方で使 用されます。

## **VLAN** ごとの整合性検査

一部のタイプ 1 整合性検査は、スパニングツリーが VLAN でイネーブルまたはディセーブルにさ れるときに VLAN ごとに行われます。 整合性検査に合格しない VLAN は、プライマリ スイッチ およびセカンダリスイッチの両方でダウンにされますが、その他のVLANは影響を受けません。

### **vPC** 自動リカバリ

vPC 自動リカバリ機能は、次のシナリオの vPC リンクを再びイネーブルにします。

両方の vPC ピア スイッチをリロードし、1 つだけのスイッチをリブートすると、自動リカバリに よってスイッチがプライマリ スイッチのロールを負い、vPC リンクが所定の期間後に稼働できる ようになります。 このシナリオのリロード遅延時間は 240 ~ 3600 秒の範囲で指定します。

次に、ピアリンク障害によってセカンダリvPCスイッチでvPCがディセーブルになり、その後プ ライマリvPCスイッチに障害が発生するかトラフィックを転送できない場合、セカンダリスイッ チが vPC を再度イネーブルにします。 このシナリオでは、vPC は 3 回連続してキープアライブに 失敗するまで待機してから、vPC リンクを回復します。

vPC 自動リカバリ機能は、デフォルトでディセーブルです。

# **vPC** ピア リンク

vPC ピア リンクは、vPC ピア デバイス間の状態を同期するために使用されるリンクです。

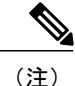

vPCピアリンクを設定するよりも前にピアキープアライブリンクを設定する必要があります。 そうしないと、ピア リンクは稼働しません。

### **vPC** ピア リンクの概要

vPC ピアとして持てるのは 2 台のスイッチだけです。各スイッチが、他方の 1 つの vPC ピアに対 してだけ vPC ピアとして機能します。 vPC ピア スイッチは、他のスイッチに対する非 vPC リン クも持つことができます。

有効な設定を作成するには、各スイッチで EtherChannel を設定してから、vPC ドメインを設定し ます。 ピア リンクとして、各スイッチの EtherChannel を割り当てます。 vPC ピア リンクのイン ターフェイスのいずれかに障害が発生した場合に、スイッチが自動的にピア リンク内の他方のイ ンターフェイスを使用するようにフォールバックするため、冗長性のために少なくとも 2 つの専 用ポートを EtherChannel に設定することを推奨します。

(注) トランク モードの EtherChannel を設定することを推奨します。

多くの動作パラメータおよび設定パラメータが、vPC ピア リンクによって接続されている各ス イッチで同じでなければなりません。 各スイッチが管理プレーンから完全に独立しているため、 スイッチが重要なパラメータについて互換性があることを管理者が確認する必要があります。vPC ピア スイッチは、独立したコントロール プレーンを持っています。 vPC ピア リンクを設定し終 えたら、各 vPC ピア スイッチの設定を表示して、設定に互換性があることを確認します。

(注)

vPC ピア リンクによって接続されている 2 つのスイッチが、特定の同じ動作パラメータおよ び設定パラメータを持っていることを確認する必要があります。

vPC ピア リンクを設定する場合、vPC ピア スイッチは接続されたスイッチの 1 つがプライマリ ス イッチであり、もう 1 つの接続されたスイッチがセカンダリ スイッチであることをネゴシエート します。 デフォルトでは、Cisco NX-OS ソフトウェアが最小の MAC アドレスを使用してプライ マリスイッチを選択します。特定のフェールオーバー条件の下でだけ、ソフトウェアが各スイッ チ(つまり、プライマリスイッチおよびセカンダリスイッチ)に対して異なるアクションを実行 します。 プライマリ スイッチに障害が発生した場合は、このセカンダリ スイッチがシステム回 復時に動作可能なプライマリ スイッチになり、元のプライマリ スイッチがセカンダリ スイッチ になります。

どの vPC スイッチがプライマリ スイッチになるのかも設定できます。 1 つの vPC スイッチをプラ イマリスイッチにするために再度ロールプライオリティを設定するには、プライマリとセカンダ リの両方のvPCスイッチに適切な値でロールプライオリティを設定し、両方のスイッチのvPCピ ア リンクである EtherChannel を **shutdown** コマンドを入力してシャットダウンします。次に、**no shutdown** コマンドを入力して両方のスイッチの EtherChannel を再度イネーブルにします。

vPC リンクに学習された MAC アドレスは、ピア間でも同期されます。

設定情報は、Cisco Fabric Services over Ethernet (CFSoE) プロトコルを使用して vPC ピア リンク 間を流れます。 両方のスイッチ上で設定されているこれらの VLAN の MAC アドレスはすべて、 vPC ピア スイッチ間で同期されています。 この同期に、CFSoE が使用されます

vPC ピア リンクに障害が発生した場合は、ソフトウェアが、両方のスイッチが稼働していること を確認するための vPC ピア スイッチ間のリンクであるピアキープアライブ リンクを使用して、 リモート vPC ピア スイッチのステータスをチェックします。 vPC ピア スイッチが稼働している 場合は、セカンダリvPCスイッチはスイッチのすべてのvPCポートをディセーブルにします。そ の後、データは、EtherChannel の残っているアクティブなリンクに転送されます。

ソフトウェアは、ピアキープアライブリンクを介したキープアライブメッセージが返されない場 合に、vPC ピア スイッチに障害が発生したことを学習します。

vPC ピア スイッチ間の設定可能なキープアライブ メッセージの送信には、別のリンク (vPC ピア キープアライブリンク)を使用します。vPCピアキープアライブリンク上のキープアライブメッ セージから、障害がvPCピアリンク上でだけ発生したのか、vPCピアスイッチ上で発生したのか がわかります。 キープアライブ メッセージは、ピア リンク内のすべてのリンクで障害が発生し た場合にだけ使用されます。

## **vPC** 番号

vPC ドメイン ID と vPC ピア リンクを作成し終えたら、ダウンストリーム スイッチを各 vPC ピア スイッチに接続するための EtherChannel を作成します。 つまり、ダウンストリーム スイッチ上に 単一の EtherChannel を作成し、プライマリ vPC ピア スイッチにポートの半分を、セカンダリ ピ ア スイッチにポートの残り半分を使用します。

各 vPC ピア スイッチでは、ダウンストリーム スイッチに接続する EtherChannel に同じ vPC 番号 を割り当てます。vPCの作成時にトラフィックが中断されることはほとんどありません。設定を 簡素化するために、各 EtherChannel に対して EtherChannel 自体と同じである vPC ID 番号を割り当 てられます(つまり、EtherChannel 10 に対して vPC ID 10)。

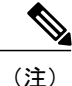

vPC ピア スイッチからダウンストリーム スイッチに接続されている EtherChannel に割り当て る vPC 番号は、両方の vPC スイッチで同じでなければなりません。

## その他の機能との **vPC** の相互作用

### **vPC** と **LACP**

リンク アグリゲーション制御プロトコル (LACP) は、vPC の LACP アグリゲーション グループ (LAG)ID を形成するために、vPC ドメインのシステム MAC アドレスを使用します。

ダウンストリーム スイッチからのチャネルも含めて、すべての vPC EtherChannel 上の LACP を使 用できます。 LACP は、vPC ピア スイッチの各 EtherChannel 上のインターフェイスのアクティブ モードで設定することを推奨します。 この設定により、スイッチ、単一方向リンク、およびマル チホップ接続の間の互換性をより簡単に検出できるようになり、実行時の変更およびリンク障害 に対してダイナミックな応答が可能になります。

vPC ピア リンクは、16 の EtherChannel インターフェイスをサポートします。

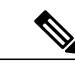

システム プライオリティを手動で設定する場合は、必ず両方の vPC ピア スイッチ上で同じプ ライオリティ値を割り当てる必要があります。 vPC ピア スイッチ同士が異なるシステム プラ イオリティ値を持っていると、vPC は稼働しません。 (注)

### **vPC** ピア リンクと **STP**

最初に vPC 機能を起動したときに、STP が再収束します。 STP は、vPC ピア リンクを特殊なリン クとして扱い、常に vPC ピア リンクを STP のアクティブ トポロジに含めます。

すべての vPC ピア リンク インターフェイスを STP ネットワーク ポート タイプに設定して、すべ てのvPCリンク上でBridge Assuranceが自動的にイネーブルになるようにすることを推奨します。 また、vPC ピア リンク上では STP 拡張機能を一切イネーブルにしないことも推奨します。

パラメータのリストは、vPCピアリンクの両サイドのvPCピアスイッチ上で同じになるように設 定する必要があります。

STP は分散しています。つまり、このプロトコルは、両方の vPC ピア スイッチ上で実行され続け ます。 ただし、プライマリ スイッチとして選択されている vPC ピア スイッチ上での設定が、セ カンダリ vPC ピア スイッチ上の vPC インターフェイスの STP プロセスを制御します。

プライマリ vPC スイッチは、Cisco Fabric Services over Ethernet (CFSoE) を使用して、vPC セカン ダリ ピア スイッチ上の STP の状態を同期させます。

vPCマネージャが、vPCピアスイッチ間で、プライマリスイッチとセカンダリスイッチを設定し て 2 つのスイッチを STP 用に調整する提案/ハンドシェイク合意を実行します。 次に、プライマ リ vPC ピア スイッチが、プライマリ スイッチとセカンダリ スイッチの両方の vPC インターフェ イスの STP プロトコルの制御を行います。

ブリッジ プロトコル データ ユニット(BPDU)は、指定ブリッジ ID フィールドで、STP ブリッ ジ ID の vPC に設定されている MAC アドレスを使用します。 vPC プライマリ スイッチが、vPC インターフェイス上でこれらの BPDU を送信します。

(注)

vPCピアリンクの両側での設定を表示して、設定が同じであることを確認してください。vPC に関する情報を表示するには、**show spanning-tree** コマンドを使用します。

### **CFSoE**

CiscoFabricServices over Ethernet(CFSoE)は、vPC ピア デバイスのアクションを同期化するため に使用する信頼性の高い状態転送メカニズムです。 CFSoE は、vPC にリンクされている、STP、 IGMP などの多くの機能のメッセージとパケットを伝送します。 情報は、CFS/CFSoE プロトコル データ ユニット (PDU)に入れて伝送されます。

CFSoE は、vPC 機能をイネーブルにすると、デバイスによって自動的にイネーブルになります。 何も設定する必要はありません。 vPC の CFSoE 分散には、IP を介してまたは CFS リージョンに 分散する機能は必要ありません。CFSoE機能がvPC上で正常に機能するために必要な設定は一切 ありません。

**show mac address-table** コマンドを使用すれば、CFSoE が vPC ピア リンクのために同期する MAC アドレスを表示できます。

(注)

**no cfs ethdistribute** コマンドまたは **no cfsdistribute** コマンドを入力しないでください。 CFSoE は、vPC機能に対してイネーブルにする必要があります。vPCをイネーブルにしてこれらのコ マンドのいずれかを入力すると、エラー メッセージがシステムによって表示されます。

**show cfs application** コマンドを入力すると、出力に「Physical-eth」と表示されます。これは、 CFSoE を使用しているアプリケーションを示します。

# <span id="page-61-0"></span>**vPC** の注意事項および制約事項

vPC には、次の注意事項と制約事項があります。

- vPCピアリンクおよびvPCインターフェイスを設定する前に、vPC機能をイネーブルにする 必要があります。
- システムが vPC ピア リンクを形成するには、その前にピアキープアライブ リンクを設定す る必要があります。
- vPC ピア リンクは、少なくとも 2 台の 10 ギガビット イーサネット インターフェイスを使用 して形成する必要があります。
- シスコでは、両方のピアに同じ vPC ドメイン ID を設定し、ドメイン ID をネットワークで一 意にすることを推奨します。 たとえば、2つの異なる vPC (1 つがアクセスで 1 つが集約) がある場合は、各 vPC には、一意のドメイン ID がある必要があります。
- vPC に入れられるのは、ポート チャネルだけです。 vPC は標準ポート チャネル(スイッチ 間の vPC トポロジ)およびポート チャネル ホスト インターフェイス (ホスト インターフェ イスの vPC トポロジ)で設定できます。
- 両方の vPC ピア スイッチを設定する必要があります。設定は、vPC ピア デバイス間で自動 的には同期されません。
- 必要な設定パラメータが、vPCピアリンクの両側で互換性を保っているかチェックしてくだ さい。
- vPC の設定中に、最小限のトラフィックの中断が発生する可能性があります。
- アクティブ モードのインターフェイスで LACP を使用して vPC のすべてのポート チャネル を設定する必要があります。

# <span id="page-61-1"></span>**vPC** の設定

## **vPC** のイネーブル化

vPC を設定して使用するには、その前に vPC 機能をイネーブルにしなければなりません。

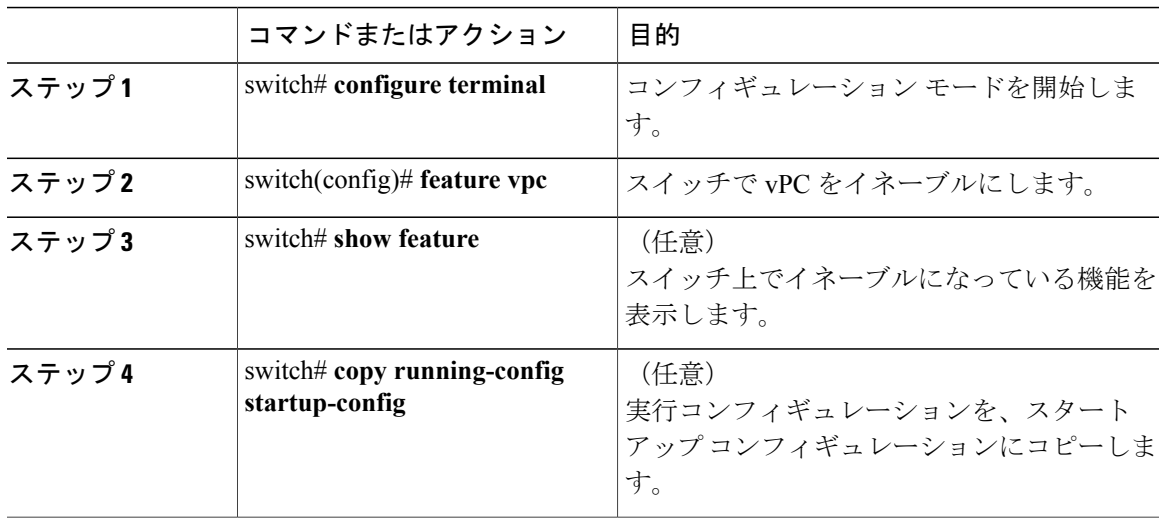

手順

次の例は、vPC 機能をイネーブルにする方法を示します。

switch# **configure terminal** switch(config)# **feature vpc**

# **vPC** のディセーブル化

vPC 機能をディセーブルにできます。

 $\frac{\sqrt{2}}{\sqrt{2}}$ 

vPC 機能をディセーブルにすると、Cisco Nexus 3000 シリーズ スイッチがすべての vPC 設定を クリアします。 (注)

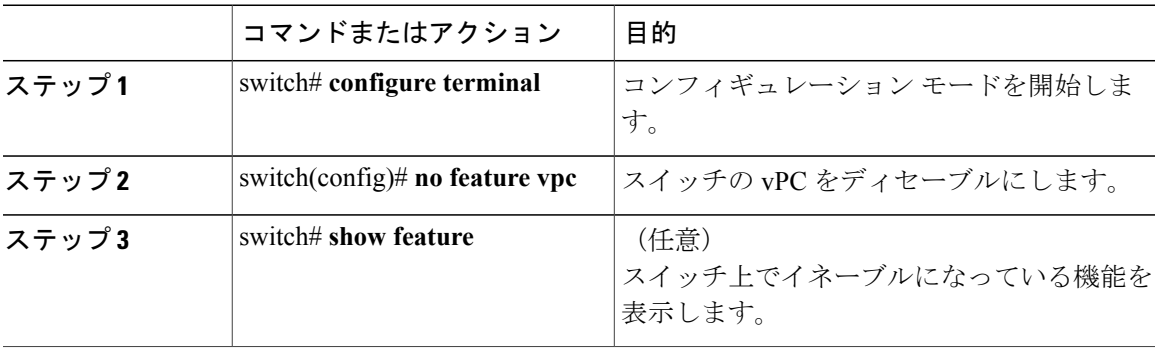

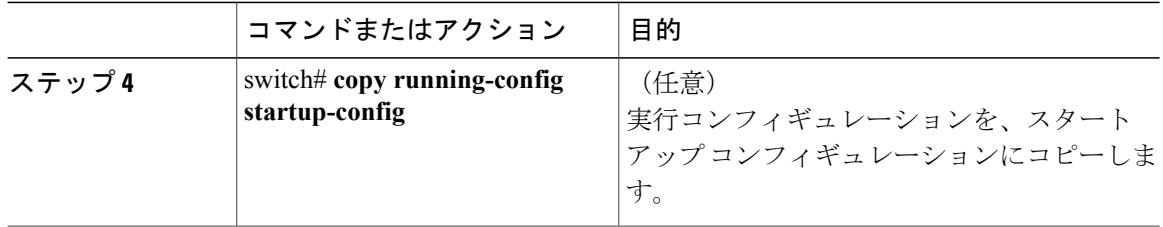

次の例は、vPC 機能をディセーブルにする方法を示します。

switch# **configure terminal** switch(config)# **no feature vpc**

# **vPC** ドメインの作成

両方の vPC ピア デバイスで、同じ vPC ドメイン ID を作成する必要があります。 このドメイン ID は、vPC システム MAC アドレスを自動的に形成するために使用されます。

### はじめる前に

vPC 機能をイネーブルにしていることを確認します。 次の手順に従って、vPC ピア リンクの両側に両方のスイッチを設定する必要があります。

### 手順

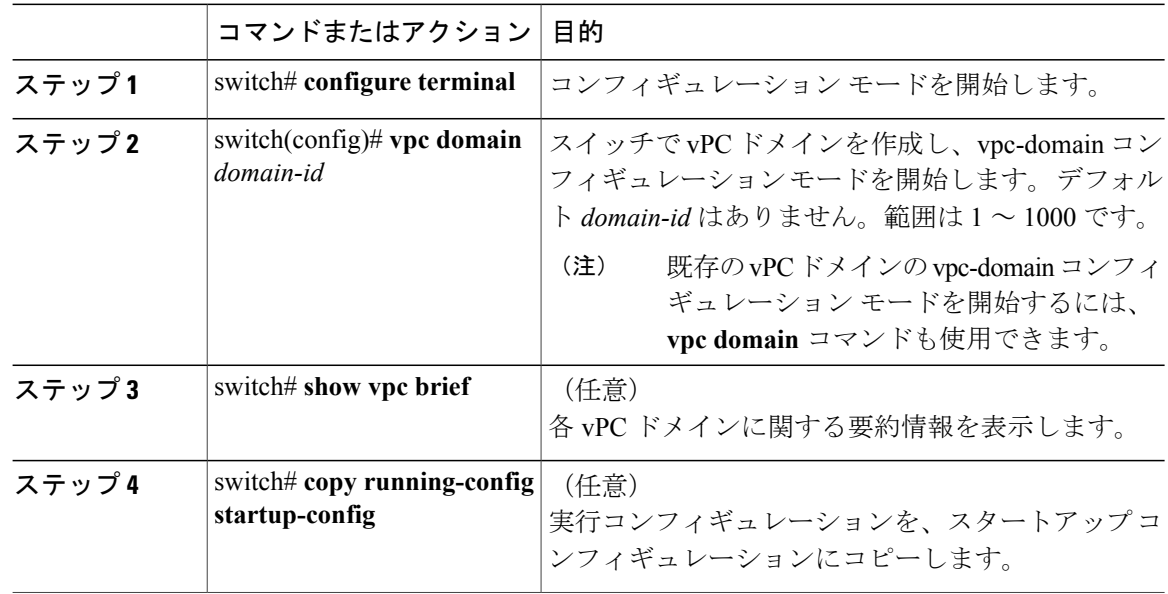

次に、vPC ドメインを作成する例を示します。

switch# **configure terminal** switch(config)# **vpc domain 5**

# **vPC** キープアライブ リンクと **vPC** キープアライブ メッセージの設定

キープアライブ メッセージを伝送するピアキープアライブ リンクの宛先 IP を設定できます。 必 要に応じて、キープアライブ メッセージのその他のパラメータも設定できます。

Cisco NX-OS ソフトウェアは、vPC ピア間でピアキープアライブ リンクを使用して、設定可能な キープアライブ メッセージを定期的に送信します。 これらのメッセージを送信するには、ピア デバイス間にレイヤ 3 接続が必要です。 ピアキープアライブ リンクが起動および動作していない と、システムは vPC ピア リンクを開始できません。

ピアキープアライブ メッセージに使用される送信元 IP アドレスと宛先の IP アドレスの両方が、 ネットワーク内で一意であることを確認してください。また、vPC ピアキープアライブ リンクに 関連付けられている Virtual Routing and Forwarding (VRF; 仮想ルーティングおよび転送)から、こ れらの IP アドレスが到達可能であることを確認してください。

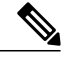

(注)

vPC ピアキープアライブ リンクを使用する際は、個別の VRF インスタンスを設定して、各 vPC ピア スイッチからその VRF にレイヤ 3 ポートを接続することを推奨します。 ピア リンク 自体を使用して vPC ピアキープアライブ メッセージを送信しないでください。

### はじめる前に

vPC 機能をイネーブルにしていることを確認します。

システムで vPC ピア リンクを形成できるようにするには、まず vPC ピアキープアライブ リンク を設定する必要があります。

次の手順に従って、vPC ピア リンクの両側に両方のスイッチを設定する必要があります。

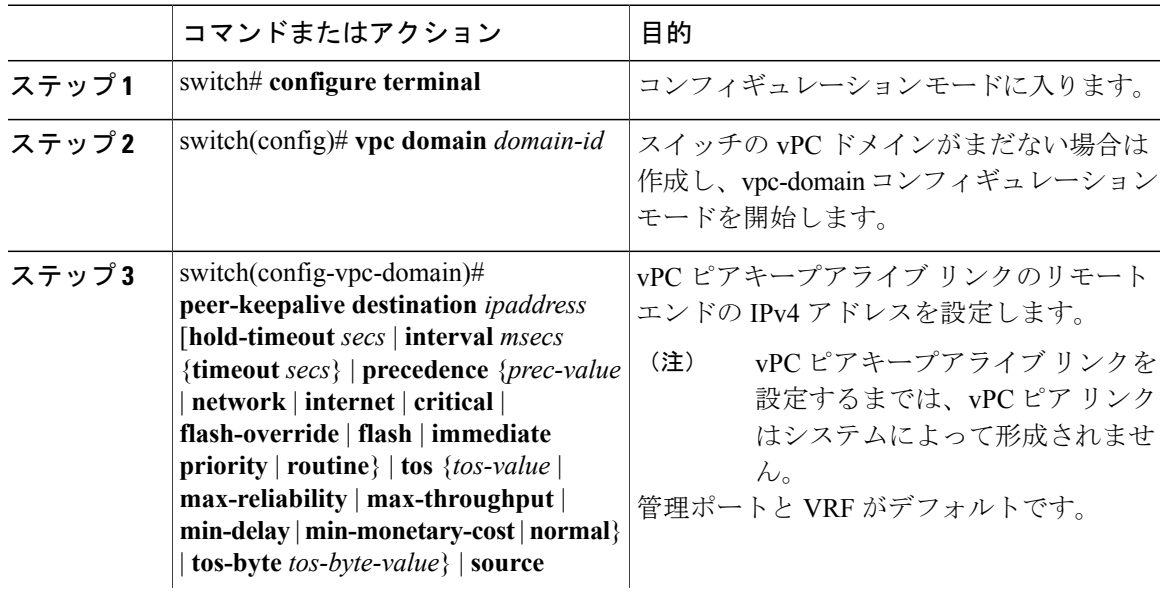

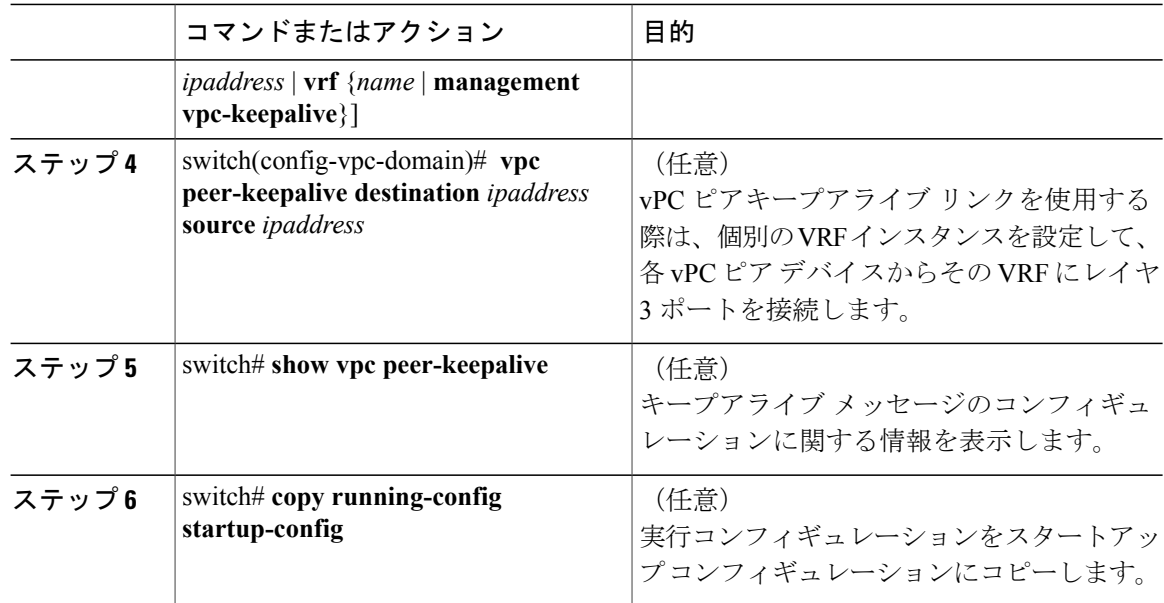

次に、vPC ピアキープアライブ リンクの宛先 IP アドレスを設定する例を示します。

```
switch# configure terminal
```
switch(config)# **vpc domain 5**

switch(config-vpc-domain)# **peer-keepalive destination 10.10.10.42**

次に、プライマリとセカンダリの vPC デバイス間でピア キープアライブ リンク接続を設定する 例を示します。

```
switch(config)# vpc domain 100
switch(config-vpc-domain)# peer-keepalive destination 192.168.2.2 source 192.168.2.1
Note:--------:: Management VRF will be used as the default VRF ::--------
switch(config-vpc-domain)#
次に、vPC キープアライブ リンクに vpc_keepalive という名前の別の VRF を作成し、新規 VRF を
確認する例を示します。
```
次に、vPC キープアライブリンクに vpc keepalive という名前の別の VRF を作成し、新規 VRF を 確認する例を示します。

```
vrf context vpc_keepalive
interface Ethernet1/31
  switchport access vlan 123
interface Vlan123
 vrf member vpc_keepalive
  ip address 123.1.1.2/30
 no shutdown
vpc domain 1
 peer-keepalive destination 123.1.1.1 source 123.1.1.2 vrf
vpc_keepalive
```
L3-NEXUS-2# **sh vpc peer-keepalive**

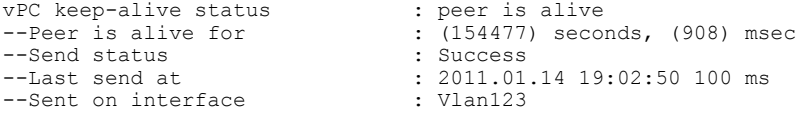

```
--Receive status : Success<br>--Last receive at : 2011.01
                                      : 2011.01.14 19:02:50 103 ms<br>: Vlan123
--Received on interface : Vlan123<br>--Last update from peer : (0) seconds, (524) msec
--Last update from peer
vPC Keep-alive parameters
--Destination : 123.1.1.1<br>--Keepalive interval : 1000 msec
--Keepalive interval : 1000 msec<br>--Keepalive timeout : 5 seconds
--Keepalive timeout
--Keepalive hold timeout : 3 seconds
--Keepalive vrf<br>--Keepalive udp port : 3200<br>: 3200
--Keepalive udp port : 320<br>--Keepalive tos : 192
--Keepalive tos
The services provided by the switch , such as ping, ssh, telnet,
radius, are VRF aware. The VRF name need to be configured or
```
specified in order for the correct routing table to be used. L3-NEXUS-2# ping 123.1.1.1 vrf vpc\_keepalive PING 123.1.1.1 (123.1.1.1): 56 data bytes 64 bytes from 123.1.1.1: icmp\_seq=0 ttl=254 time=3.234 ms 64 bytes from 123.1.1.1: icmp\_seq=1 ttl=254 time=4.931 ms 64 bytes from 123.1.1.1: icmp\_seq=2 ttl=254 time=4.965 ms 64 bytes from 123.1.1.1: icmp\_seq=3 ttl=254 time=4.971 ms 64 bytes from 123.1.1.1: icmp\_seq=4 ttl=254 time=4.915 ms --- 123.1.1.1 ping statistics ---

5 packets transmitted, 5 packets received, 0.00% packet loss

round-trip min/avg/max = 3.234/4.603/4.971 ms

**vPC** ピア リンクの作成

vPC ピア リンクを作成するには、指定した vPC ドメインのピア リンクとする EtherChannel を各ス イッチ上で指定します。 冗長性を確保するため、トランク モードで vPC ピア リンクとして指定 する EtherChannel を設定し、各 vPC ピア スイッチで個別のモジュールの 2 つのポートを使用する ことを推奨します。

#### はじめる前に

vPC 機能をイネーブルにしていることを確認します。

次の手順に従って、vPC ピア リンクの両側に両方のスイッチを設定する必要があります。

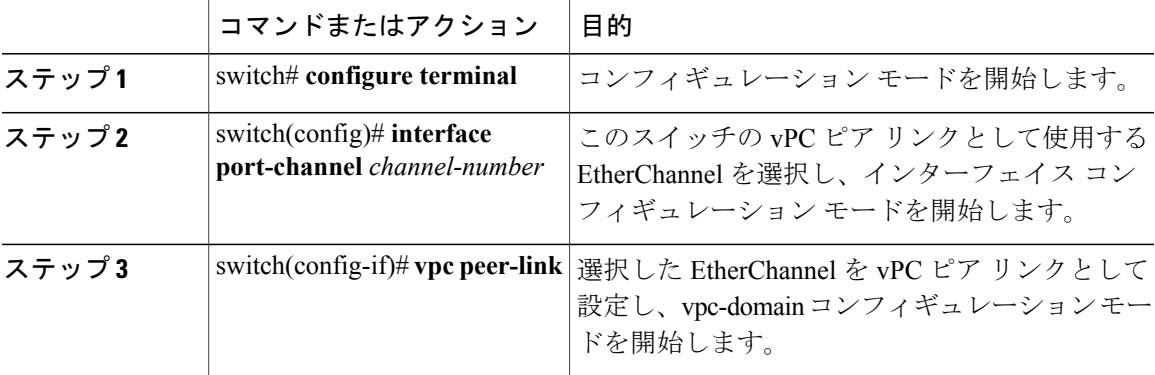

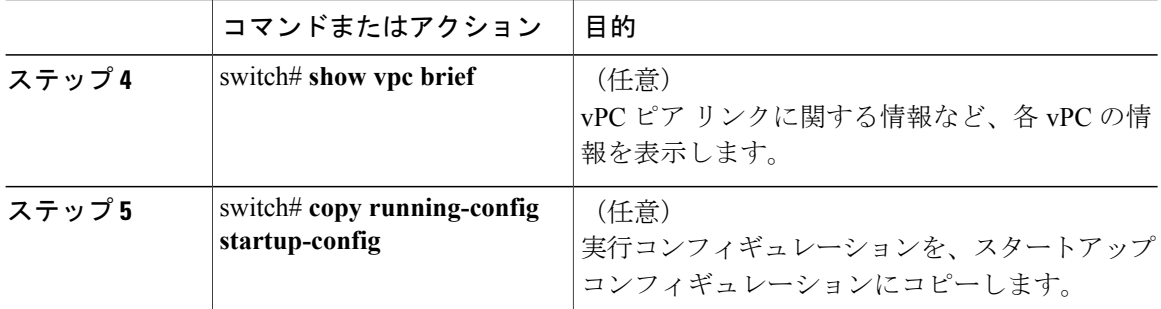

次の例は、vPC ピア リンクを設定する方法を示します。

```
switch# configure terminal
switch(config)# interface port-channel 20
switch(config-if)# vpc peer-link
```
### 設定の互換性チェック

両方の vPC ピア スイッチ上の vPC ピア リンクを設定した後に、すべての vPC インターフェイス で設定が一貫していることをチェックします。

 $\frac{\mathcal{L}}{\mathcal{L}}$ 

(注) 次の QoS パラメータはタイプ 2 整合性検査をサポートします。

- ネットワーク QoS:[MTU] および [Pause]
- 入力キューイング:[Bandwidth] および [Absolute Priority]
- 出力キューイング:[Bandwidth] および [Absolute Priority]

タイプ 2 の不一致の場合、vPC は一時停止されません。 タイプ 1 の不一致は、vPC を一時停止し ます。

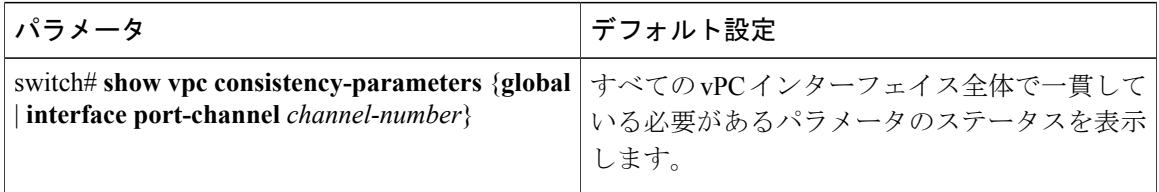

```
次の例は、すべての vPC インターフェイスの間で必須設定の互換性が保たれているかチェックす
る方法を示します。
switch# show vpc consistency-parameters global
   Legend:
```

```
Type 1 : vPC will be suspended in case of mismatch
Name Type Local Value Peer Value
------------- ---- ---------------------- -----------------------
QoS 2 ([], [], [], [], [], ([], [], [], [], [],
                            \begin{pmatrix} 1 \end{pmatrix}
```
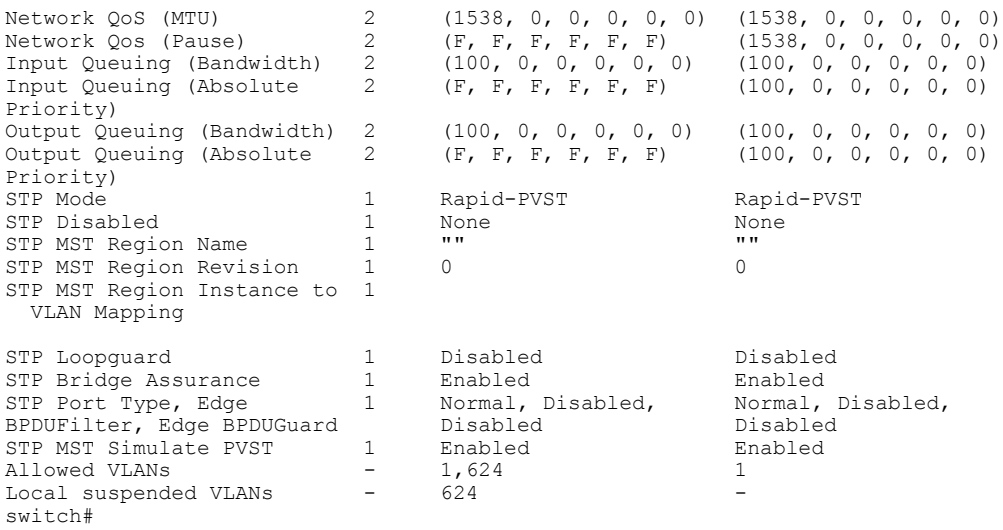

# **vPC** 自動リカバリのイネーブル化

手順

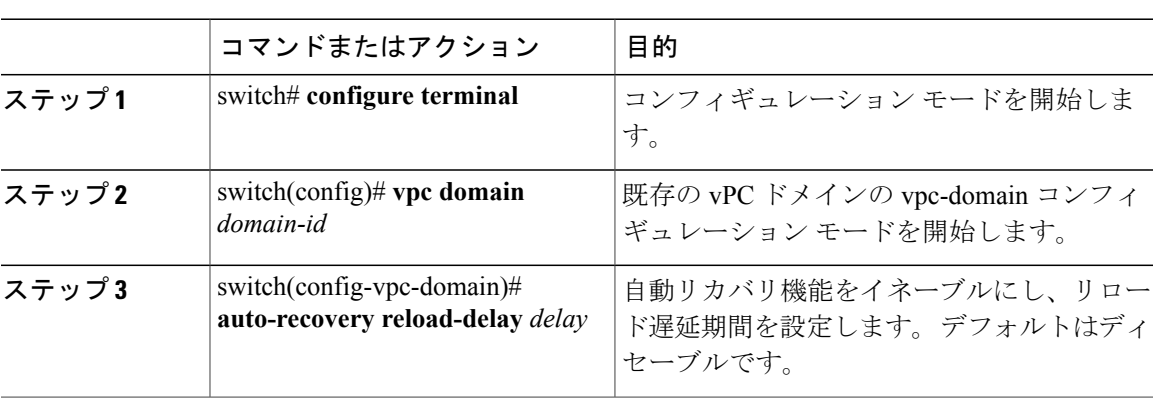

次の例は、vPC ドメイン 10 で自動リカバリ機能をイネーブルにし、遅延時間を 240 秒に設定する 方法を示したものです。

switch(config)# vpc domain 10

switch(config-vpc-domain)# auto-recovery reload-delay 240

Warning:

Enables restoring of vPCs in a peer-detached state after reload, will wait for 240 seconds (by default) to determine if peer is un-reachable

次の例は、vPCドメイン10における自動リカバリ機能のステータスを表示する方法を示したもの です。

switch(config-vpc-domain)# **show running-config vpc** !Command: show running-config vpc !Time: Tue Dec 7 02:38:44 2010

```
version 5.0(3) U2(1)feature vpc
vpc domain 10
 peer-keepalive destination 10.193.51.170
  auto-recovery
```
# 復元遅延時間の設定

ピアの隣接が形成され、VLAN インターフェイスがバックアップされるまで、vPC の再稼働を遅 らせるように復元タイマーをユーザは設定できます。 この機能により、vPC が再びトラフィック の受け渡しをしはじめる前にルーティング テーブルが収束できなかった場合のパケットのドロッ プを回避できます。

#### はじめる前に

vPC 機能をイネーブルにしていることを確認します。

次の手順に従って、vPC ピア リンクの両側に両方のスイッチを設定する必要があります。

#### 手順

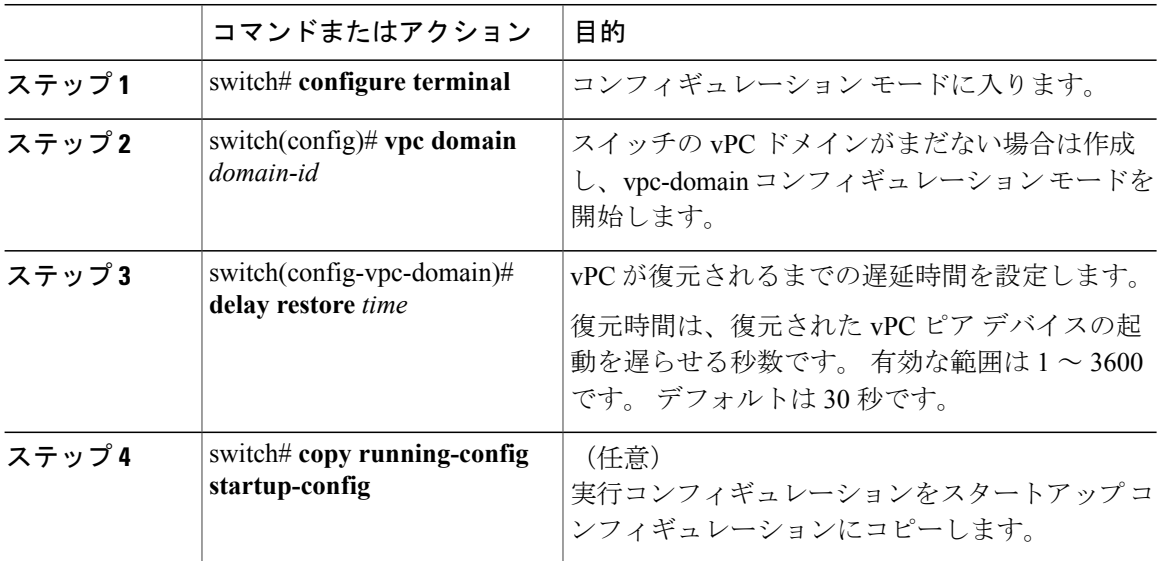

次に、vPC リンクにリロードの遅延時間を設定する例を示します。

```
switch(config)# vpc domain 1
switch(config-vpc-domain)# delay restore 10
switch(config-vpc-domain)#
```
vPC ピア リンクが失われた場合、vPC セカンダリ スイッチがその vPC メンバ ポートとその SVI インターフェイスを一時停止します。 すべてのレイヤ 3 転送は、vPC セカンダリ スイッチ上のす べてのVLANでディセーブルになります。特定のSVIインターフェイスを除外して、一時停止さ れないようにできます。

### はじめる前に

VLAN インターフェイスが設定されていることを確認します。

•

#### 手順

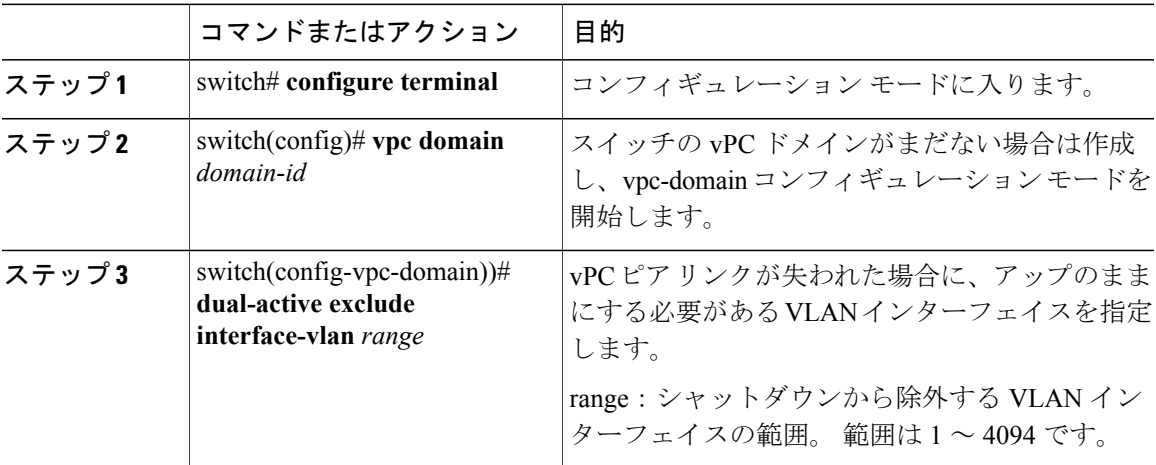

次に、ピア リンクに障害が発生した場合に、vPC ピア スイッチの VLAN 10 インターフェイスを アップのままにする例を示します。

switch# **configure terminal** switch(config)# **vpc domain 5** switch(config-vpc-domain)# **dual-active exclude interface-vlan 10** switch(config-vpc-domain)#

# **VRF** 名の設定

ping、ssh、telnet、radius などのスイッチ サービスは、VRF を認識します。 正しいルーティング テーブルが使用されるようにするために、VRF 名を設定する必要があります。

VRF 名を指定できます。

#### 手順

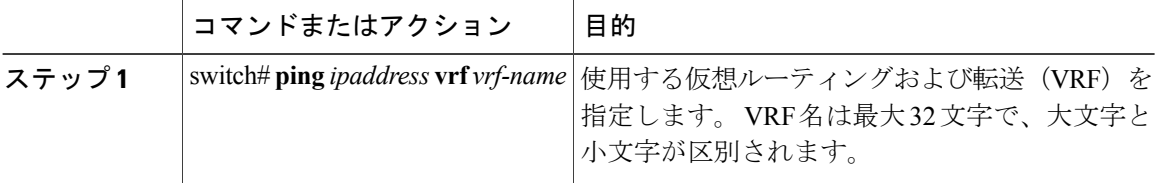

次の例は、vpc keepalive という名前の VRF を指定する方法を示したものです。

switch# **ping 123.1.1.1 vrf vpc\_keepalive**

PING 123.1.1.1 (123.1.1.1): 56 data bytes bytes from 123.1.1.1: icmp\_seq=0 ttl=254 time=3.234 ms bytes from 123.1.1.1: icmp\_seq=1 ttl=254 time=4.931 ms bytes from 123.1.1.1: icmp\_seq=2 ttl=254 time=4.965 ms bytes from 123.1.1.1: icmp\_seq=3 ttl=254 time=4.971 ms bytes from 123.1.1.1: icmp\_seq=4 ttl=254 time=4.915 ms

 $-- 123.1.1.1$  ping statistics  $--$ 5 packets transmitted, 5 packets received, 0.00% packet loss round-trip min/avg/max = 3.234/4.603/4.971 ms

## **vPC** への **VRF** インスタンスのバインド

vPC に VRF インスタンスをバインドできます。 VRF ごとに 1 つの予約済み VLAN が必要です。 このコマンドを使用しないと、非 vPC VLAN のレシーバおよびレイヤ 3 インターフェイスに接続 されているレシーバがマルチキャストトラフィックを受信しない可能性があります。非vPCVLAN は、ピア リンクにトランクされない VLAN です。

#### はじめる前に

スイッチで使用されているインターフェイスを表示するには、**show interfaces brief** コマンドを使 用します。 vPC に VRF をバインドするには、使用されていない VLAN を使用する必要がありま す。

#### 手順

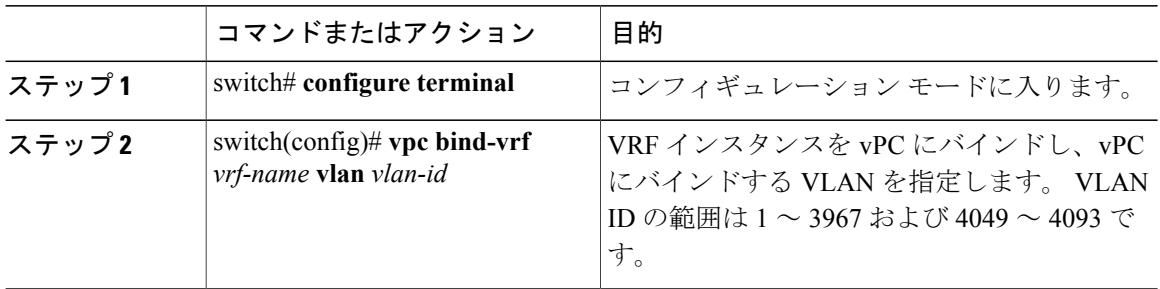

次に、VLAN 2 を使用してデフォルトの VRF に vPC をバインドする例を示します。 switch(config)# vpc bind-vrf default vlan vlan2
# <span id="page-72-0"></span>他のポート チャネルの **vPC** への移行

#### はじめる前に

vPC 機能をイネーブルにしていることを確認します。

次の手順に従って、vPC ピア リンクの両側に両方のスイッチを設定する必要があります。

#### 手順

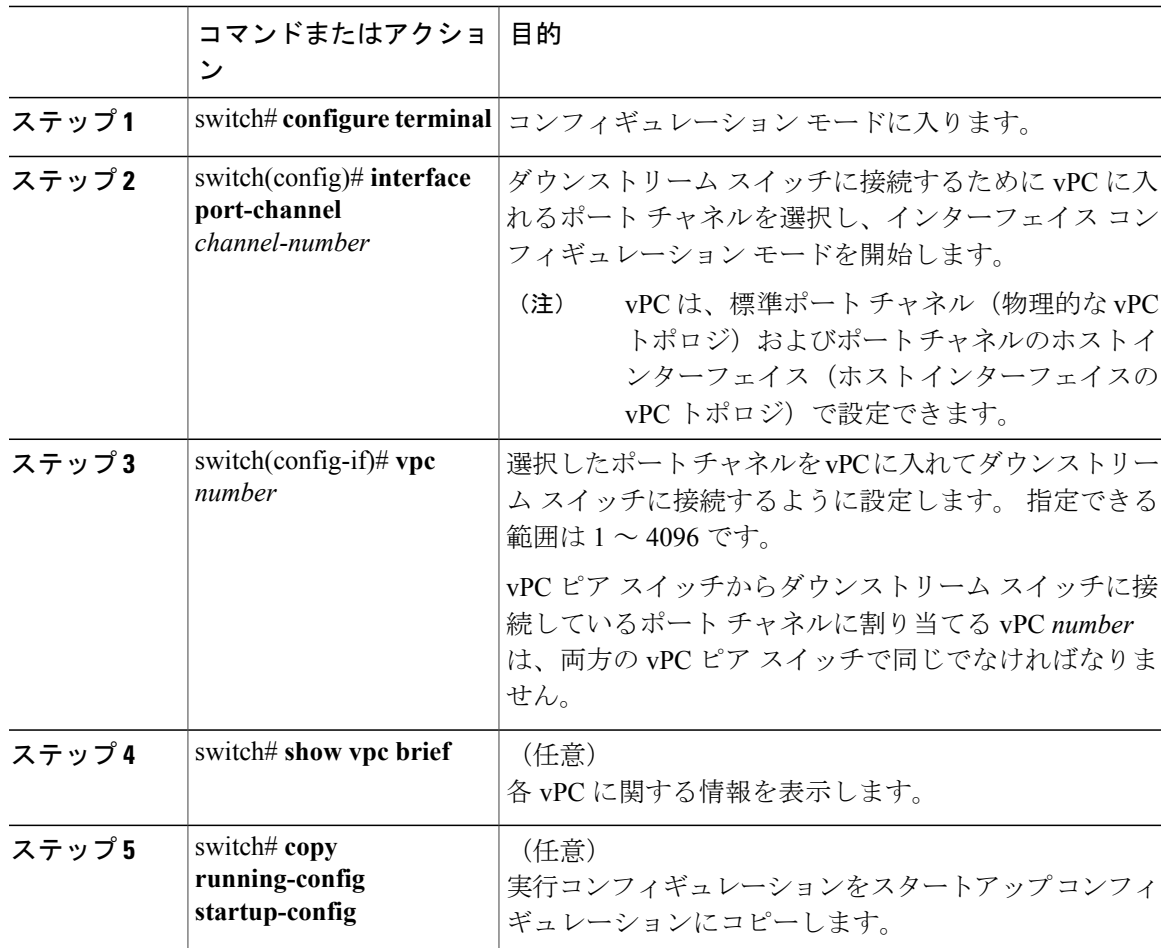

次の例は、ダウンストリームデバイスに接続されるポートチャネルを設定する方法を示します。

switch# **configure terminal** switch(config)# **interface port-channel 20** switch(config-if)# **vpc 5**

# **vPC** ドメイン **MAC** アドレスの手動での設定

# (注)

system-mac の設定は、オプションの設定手順です。 ここでは、必要な場合にそれを設定する 方法について説明します。

#### はじめる前に

vPC 機能をイネーブルにしていることを確認します。 次の手順に従って、vPC ピア リンクの両側に両方のスイッチを設定する必要があります。

#### 手順

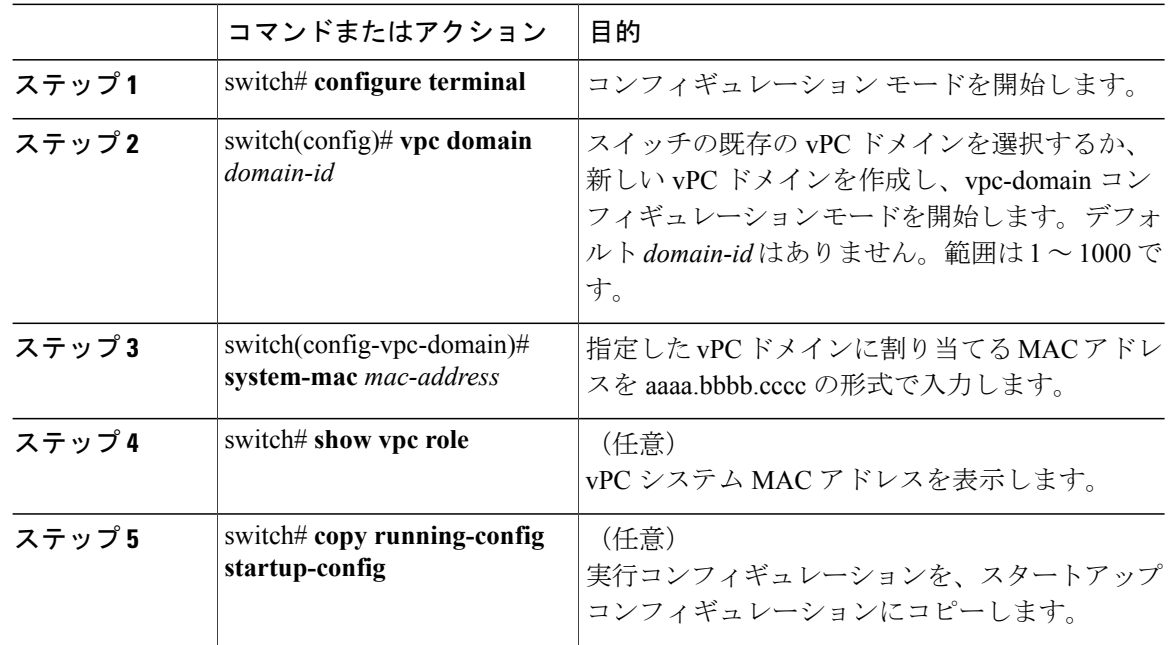

次に、vPC ドメイン MAC アドレスを設定する例を示します。

switch# **configure terminal** switch(config)# **vpc domain 5** switch(config-if)# **system-mac 23fb.4ab5.4c4e**

# システム プライオリティの手動での設定

vPC ドメインを作成すると、vPC システム プライオリティが自動的に作成されます。 ただし、 vPC ドメインのシステム プライオリティは手動で設定することもできます。

#### はじめる前に

vPC 機能をイネーブルにしていることを確認します。

次の手順に従って、vPC ピア リンクの両側に両方のスイッチを設定する必要があります。

手順

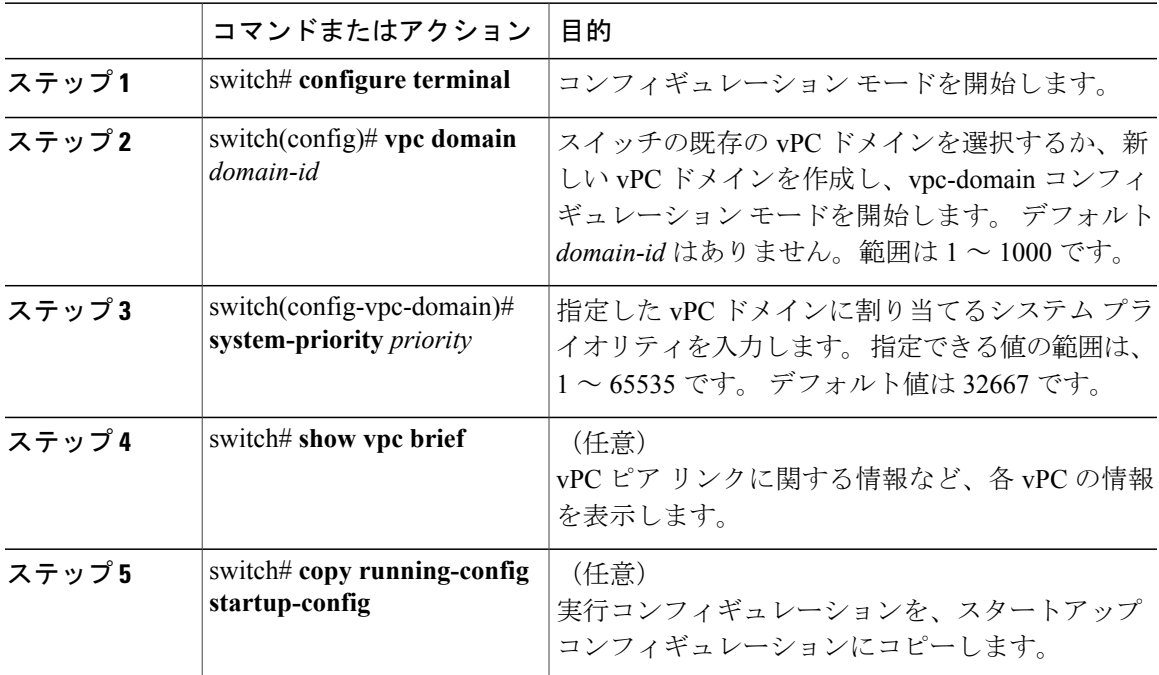

次の例は、vPC ピア リンクを設定する方法を示します。

switch# **configure terminal** switch(config)# **vpc domain 5** switch(config-if)# **system-priority 4000**

# **vPC** ピア スイッチ ロールの手動での設定

デフォルトでは、vPC ドメインおよび vPC ピア リンクの両側を設定した後、Cisco NX-OS ソフト ウェアによってプライマリおよびセカンダリvPCピアスイッチが選択されます。ただし、vPCの プライマリ スイッチとして、特定の vPC ピア スイッチを選択することもできます。 その場合、 プライマリ スイッチにする vPC ピア スイッチに、他の vPC ピア スイッチより小さいロール値を 手動で設定します。

vPCはロールのプリエンプションをサポートしていません。プライマリvPCピアスイッチに障害 が発生すると、セカンダリ vPC ピア スイッチが、vPC プライマリ スイッチの機能を引き継ぎま す。 ただし、以前のプライマリ vPC が再稼働しても、機能のロールは元に戻りません。

#### はじめる前に

vPC 機能をイネーブルにしていることを確認します。 次の手順に従って、vPC ピア リンクの両側に両方のスイッチを設定する必要があります。

手順

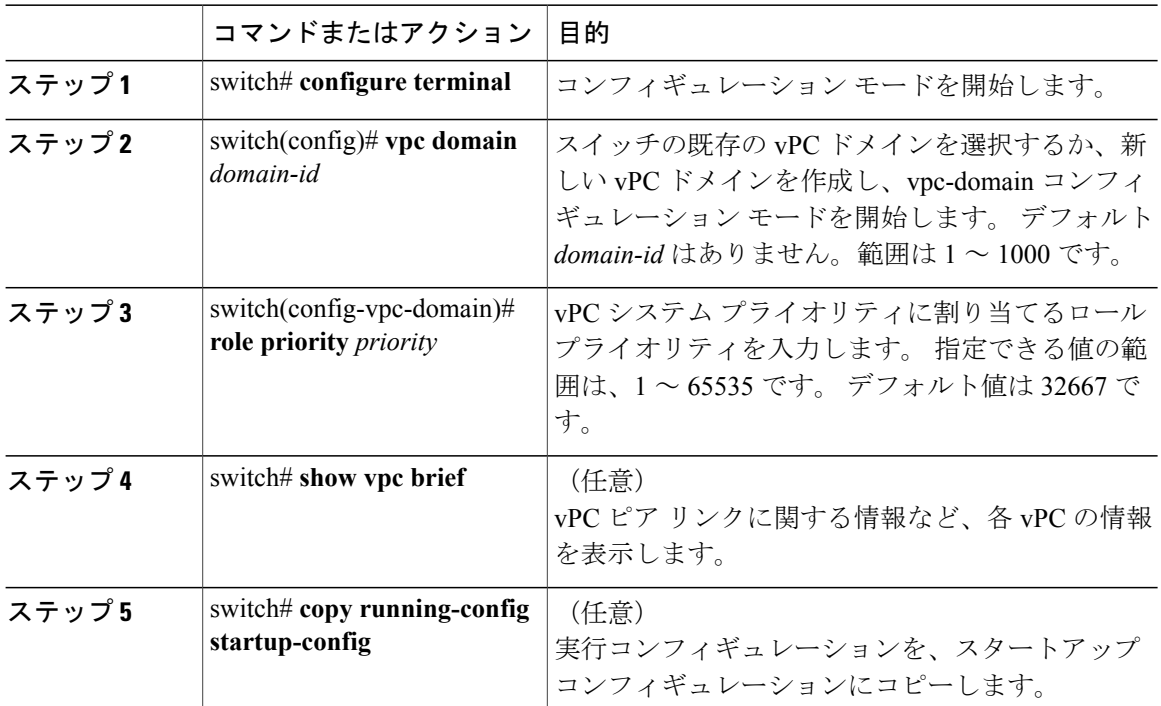

次の例は、vPC ピア リンクを設定する方法を示します。

switch# **configure terminal** switch(config)# **vpc domain 5** switch(config-if)# **role priority 4000**

# **vPC** 設定の確認

vPC の設定情報を表示するには、次のコマンドを使用します。

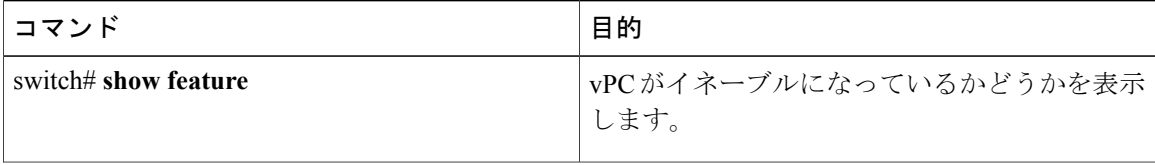

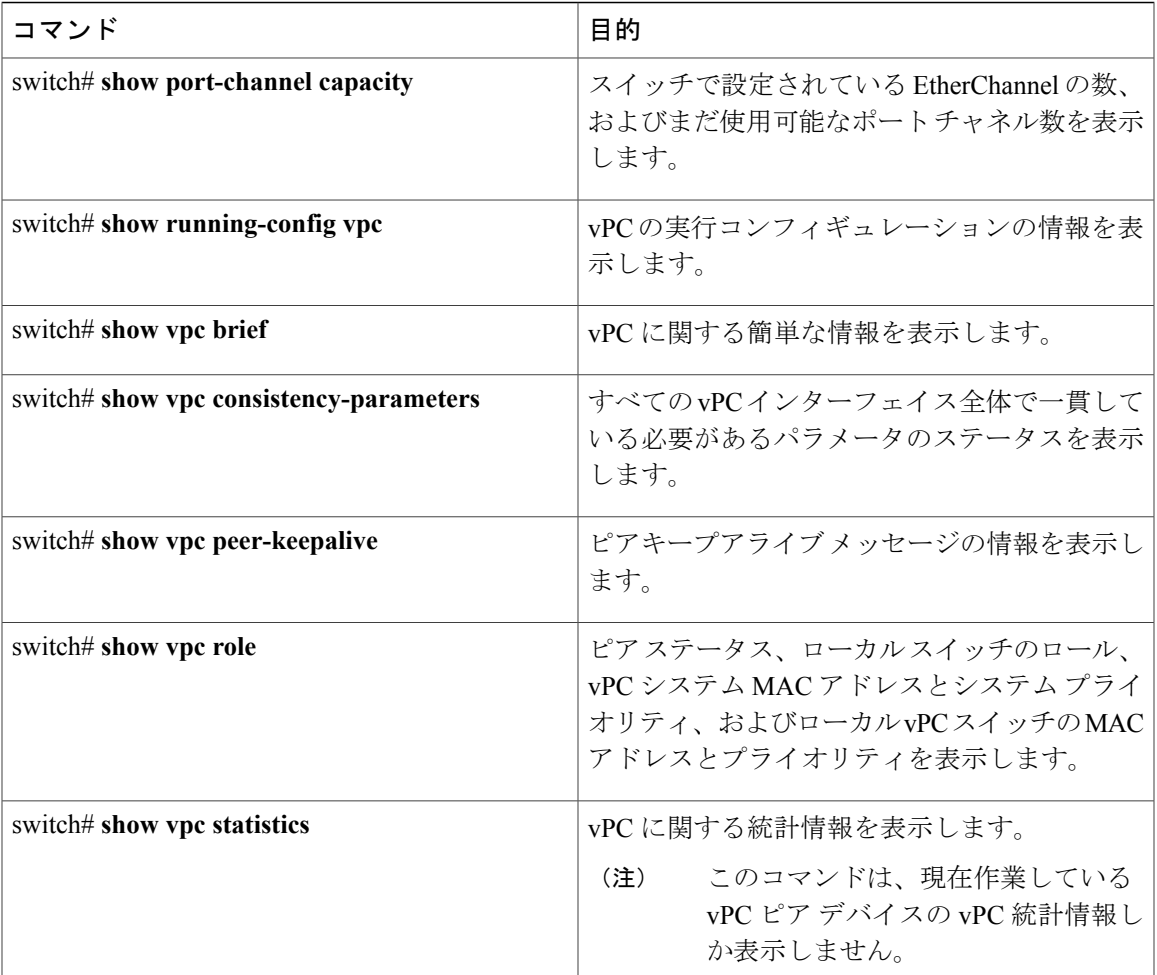

スイッチの出力の詳細については、使用する Cisco Nexus シリーズ スイッチのコマンド リファレ ンスを参照してください。

# グレースフル タイプ **1** チェック ステータスの表示

グレースフル タイプ 1 整合性検査の現在のステータスを表示する場合は、**show vpc brief** コマン ドを入力します。

switch# show vpc brief Legend:

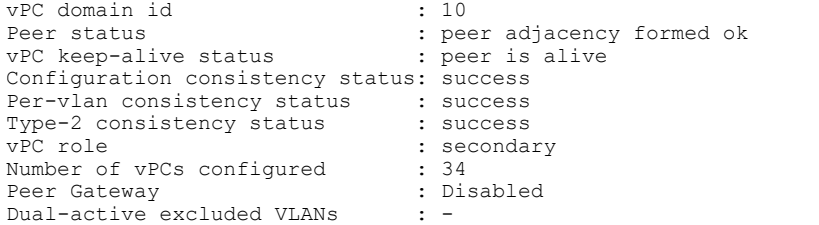

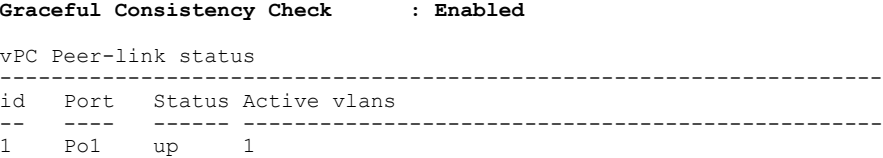

# グローバル タイプ **1** 不整合の表示

グローバル タイプ 1 の不整合が発生すると、セカンダリ スイッチで vPC がダウンします。 次の 例に、スパニングツリー モードの不一致がある場合のこのタイプの不整合を示します。

一時停止した vPC VLAN のステータスを表示する場合は、セカンダリ スイッチに対して **show vpc** コマンドを入力します。

switch(config)# **show vpc** Legend:

(\*) - local vPC is down, forwarding via vPC peer-link

```
vPC domain id : 10
Peer status : peer adjacency formed ok
vPC keep-alive status : peer is alive
Configuration consistency status: failed
Per-vlan consistency status : success
Configuration consistency reason: vPC type-1 configuration incompatible - STP
                                  Mode inconsistent<br>: success
Type-2 consistency status<br>vPC role
                                 : secondary
Number of vPCs configured : 2<br>Peer Gateway : Disabled :
Peer Gateway
Dual-active excluded VLANs : -<br>Graceful Consistency Check : Enabled
Graceful Consistency Check
vPC Peer-link status
         ---------------------------------------------------------------------
id Port Status Active vlans
-- ---- ------ --------------------------------------------------
                   1 - 10vPC status
          ----------------------------------------------------------------------------
id Port Status Consistency Reason and Active vlans
------ ----------- ------ ----------- -------------------------- -----------
20 Po20 down* failed Global compat check failed -
                                       30 Po30 down* failed Global compat check failed -
```
不整合のステータスを表示する場合は、プライマリスイッチに対して**showvpc**コマンドを入力し ます(プライマリ vPCの VLAN は一時停止しません)。

switch(config)# **show vpc** Legend:

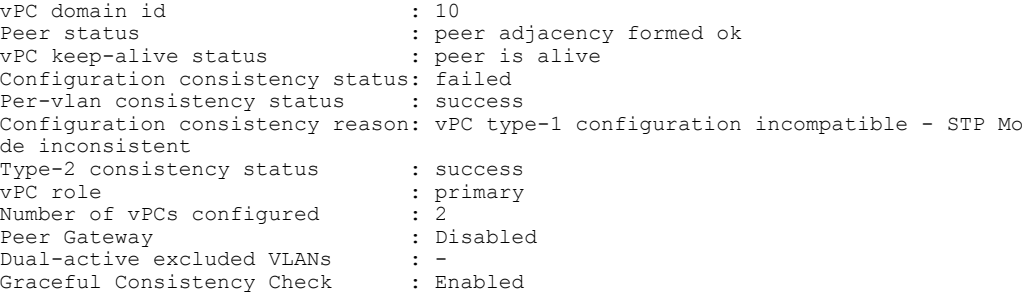

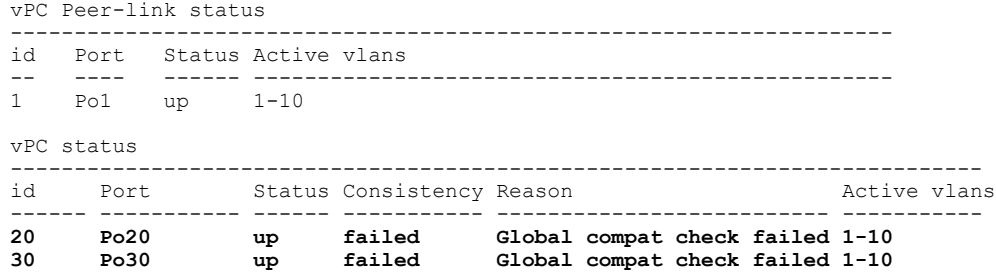

# インターフェイス固有のタイプ **1** 不整合の表示

インターフェイス固有のタイプ 1 不整合が発生すると、プライマリ スイッチの vPC ポートはアッ プ状態のままでセカンダリスイッチのvPCポートはダウンします。次の例では、スイッチポート モードの不一致がある場合のこのタイプの不整合を示します。

一時停止した vPC VLAN のステータスを表示する場合は、セカンダリ スイッチに対して **show vpc brief** コマンドを入力します。

switch(config-if)# show vpc brief Legend:

(\*) - local vPC is down, forwarding via vPC peer-link

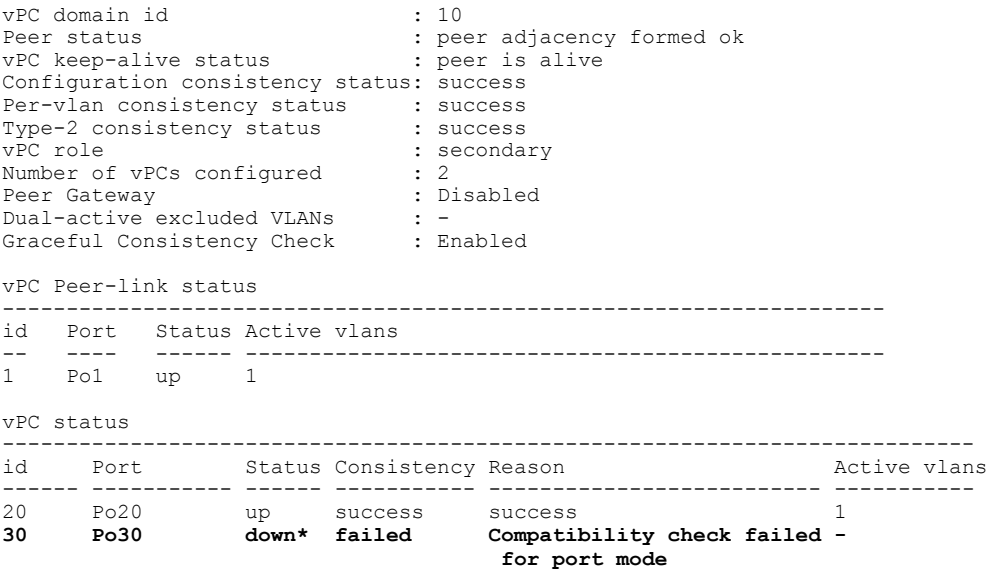

不整合のステータスを表示する場合は、プライマリ スイッチに対して **show vpc brief** コマンドを 入力します(プライマリ vPC の VLAN は一時停止しません)。

switch(config-if)# show vpc brief Legend:

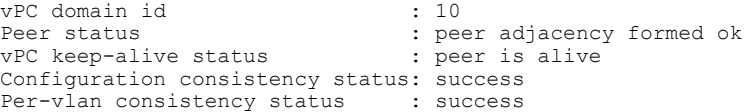

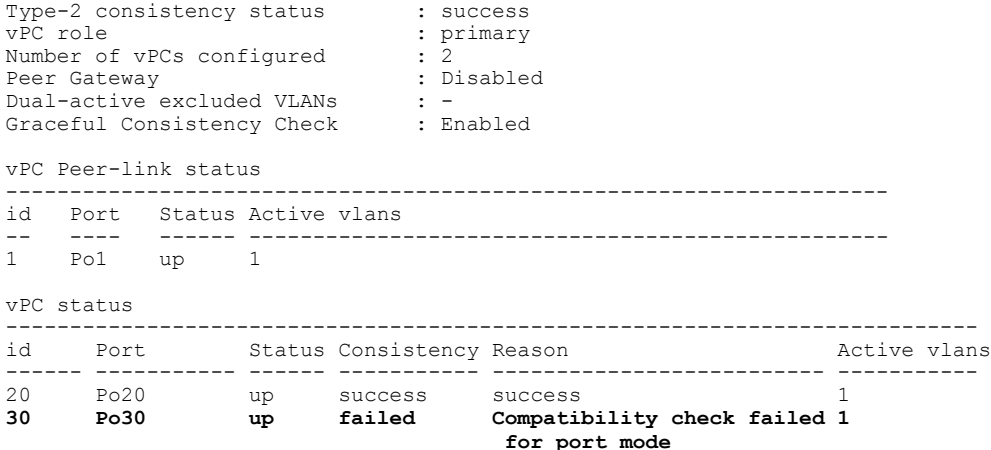

# **VLAN** ごとの整合ステータスの表示

VLAN ごとの整合または不整合のステータスを表示するには、**show vpc consistency-parameters vlans** コマンドを入力します。

次の例では最初に、不整合が発生する前の(整合性がある状態での)VLAN のステータスが表示 されています。 その後で **no spanning-tree vlan 5** コマンドを入力することにより、プライマリ ス イッチとセカンダリ スイッチとの間に不整合が生じます。

**show vpc brief** コマンドを実行して、プライマリ スイッチおよびセカンダリ スイッチの VLAN の 整合性ステータスを表示します。

switch(config-if)# **show vpc brief** Legend:

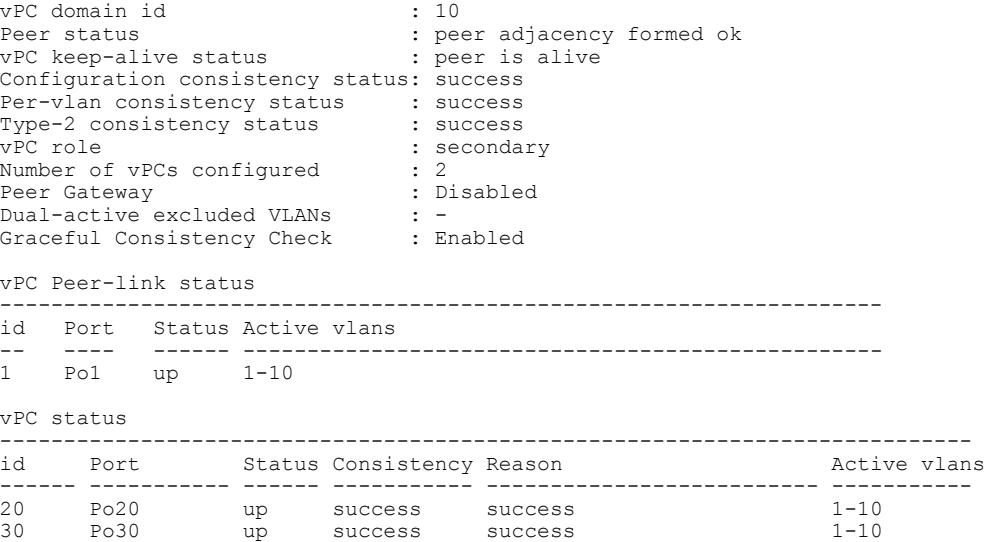

**no spanning-tree vlan 5** コマンドを実行することにより、プライマリ VLAN とセカンダリ VLAN との間に不整合が生じます。 switch(config)# **no spanning-tree vlan 5** セカンダリ スイッチに対して **show vpc brief** コマンドを実行すると、VLAN ごとの整合性ステー タスが Failed と表示されます。 switch(config)# show vpc brief Legend: (\*) - local vPC is down, forwarding via vPC peer-link vPC domain id : 10 Peer status : peer adjacency formed ok<br>
vPC keep-alive status : peer is alive vPC keep-alive status Configuration consistency status: success **Per-vlan consistency status : failed** Type-2 consistency status : success<br>
vPC role : seconda : secondary<br>: 2 Number of vPCs configured : 2<br>Peer Gateway : Disabled : Peer Gateway Dual-active excluded VLANs : -<br>Graceful Consistency Check : Enabled Graceful Consistency Check vPC Peer-link status -------------------------------------------------------------------- id Port Status Active vlans -- ---- ------ -------------------------------------------------  $up = 1-4,6-10$ vPC status --------------------------------------------------------------------------- id Port Status Consistency Reason and Active vlans ------ ----------- ------ ----------- -------------------------- ----------- 20 Po20 up success success 1-4,6-10 30 Po30 up success success 1-4,6-10

プライマリ スイッチに対して **show vpc brief** コマンドを実行しても、VLAN ごとの整合性ステー タスが Failed と表示されます。

switch(config)# show vpc brief Legend: (\*) - local vPC is down, forwarding via vPC peer-link vPC domain id : 10<br>
Peer status : pee : peer adjacency formed ok<br>: peer is alive vPC keep-alive status Configuration consistency status: success **Per-vlan consistency status : failed** Type-2 consistency status<br>vPC role : primary Number of vPCs configured : 2<br>Peer Gateway : Disabled : Peer Gateway Dual-active excluded VLANs : -<br>Graceful Consistency Check : Enabled Graceful Consistency Check vPC Peer-link status -------------------------------------------------------------------- id Port Status Active vlans -- ---- ------ -------------------------------------------------- 1 Po1 up 1-4,6-10 vPC status --------------------------------------------------------------------------- id Port Status Consistency Reason and Active vlans ------ ----------- ------ ----------- -------------------------- ----------- 20 Po20 up success success 1-4,6-10 30 Po30 up success success 1-4,6-10

#### 次の例では、STP Disabled という不整合が表示されています。

switch(config)# show vpc consistency-parameters vlans

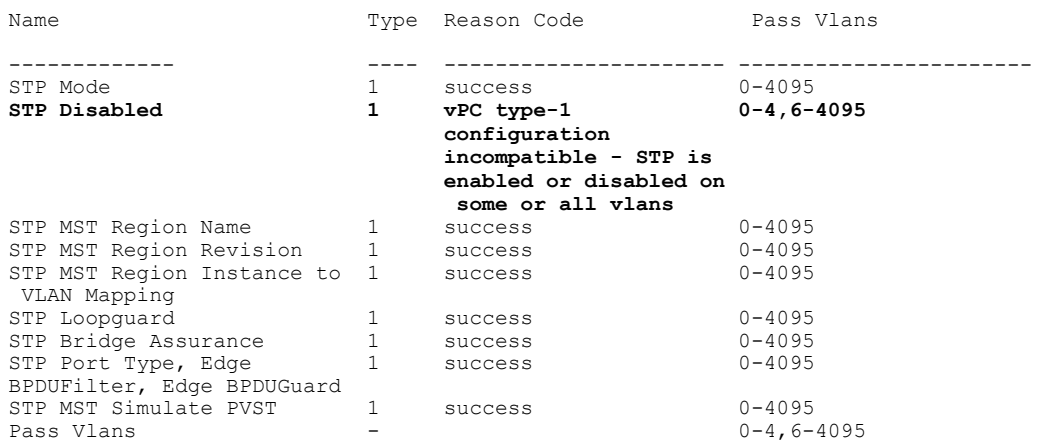

# **vPC** のデフォルト設定

次の表に、vPC パラメータのデフォルト設定を示します。

表 **4**: デフォルト **vPC** パラメータ

| パラメータ                 | デフォルト  |
|-----------------------|--------|
| vPC システム プライオリティ      | 32667  |
| vPC ピアキープアライブ メッセージ   | ディセーブル |
| vPC ピアキープアライブ間隔       | 1秒     |
| vPC ピアキープアライブ タイムアウト  | 5秒     |
| vPC ピアキープアライブ UDP ポート | 3200   |

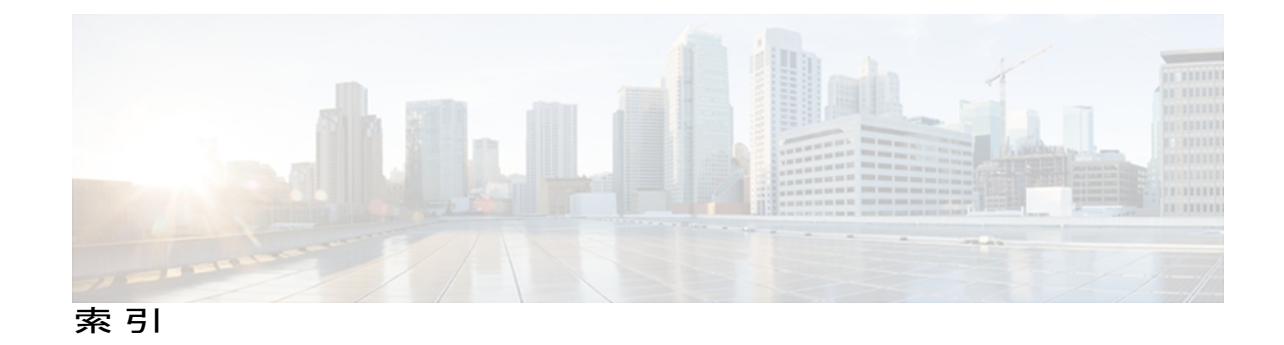

#### **L**

LACP **[20,](#page-29-0) [24,](#page-33-0) [25,](#page-34-0) [27,](#page-36-0) [28,](#page-37-0) [31,](#page-40-0) [34,](#page-43-0) [36](#page-45-0)** システム ID **[25](#page-34-0)** 設定 **[31](#page-40-0)** ポート チャネル **[24](#page-33-0)** ポート チャネル、MinLink **[28](#page-37-0), [34](#page-43-0)** ポート プライオリティ **[36](#page-45-0)** マーカー レスポンダ **[27](#page-36-0)** LACP がイネーブル対スタティック **[27](#page-36-1)** ポート チャネル **[27](#page-36-1)** LACP の設定 **[31](#page-40-0)**

### **M**

MIB **[18](#page-27-0)** レイヤ 3 インターフェイス **[18](#page-27-0)**

# **S**

STP **[19](#page-28-0)** ポート チャネル **[19](#page-28-0)**

# **V**

VLAN **[5](#page-14-0)** インターフェイス **[5](#page-14-0)** VLAN インターフェイス **[10](#page-19-0)** 設定 **[10](#page-19-0)** vPC **[52,](#page-61-0) [63](#page-72-0)** 注意事項および制約事項 **[52](#page-61-0)** ポート チャネルの移行 **[63](#page-72-0)** VRF **[13](#page-22-0)** インターフェイスの割り当て **[13](#page-22-0)**

#### い

インターフェイス **[3](#page-12-0), [4](#page-13-0), [5](#page-14-0), [6](#page-15-0), [9](#page-18-0), [10](#page-19-0), [12](#page-21-0), [13](#page-22-0), [15](#page-24-0), [17](#page-26-0)** VLAN **[5,](#page-14-0) [10](#page-19-0)** 設定 **[10](#page-19-0)** VRF への割り当て **[13](#page-22-0)** 帯域幅の設定 **[9](#page-18-0)** トンネル **[6](#page-15-0)** ルーテッド **[4](#page-13-0)** ループバック **[6](#page-15-1), [12](#page-21-0)** レイヤ 3 **[3,](#page-12-0) [15,](#page-24-0) [17](#page-26-0)** 設定例 **[17](#page-26-0)** モニタリング **[15](#page-24-0)** インバンド管理 **[11](#page-20-0)** 設定 **[11](#page-20-0)**

#### か

```
確認 14
  レイヤ 3 インターフェイス設定 14
管理 11
  インバンド 11
     設定 11
関連資料 17
  レイヤ 3 インターフェイス 17
```
# き

機能の履歴 **[18](#page-27-1), [39](#page-48-0)** ポート チャネル **[39](#page-48-0)** レイヤ 3 インターフェイス **[18](#page-27-1)**

# さ

サブインターフェイス **[4,](#page-13-1) [8,](#page-17-0) [9](#page-18-0)** 設定 **[8](#page-17-0)** 帯域幅の設定 **[9](#page-18-0)**

### し

新機能に関する情報 **[1](#page-10-0)** 説明 **[1](#page-10-0)**

### せ

設定 **[7,](#page-16-0) [8,](#page-17-0) [9,](#page-18-0) [10,](#page-19-0) [11,](#page-20-0) [12,](#page-21-0) [14](#page-23-0)** VLAN インターフェイス **[10](#page-19-0)** インターフェイス帯域幅 **[9](#page-18-0)** インバンド管理 **[11](#page-20-0)** サブインターフェイス **[8](#page-17-0)** ルーテッド インターフェイス **[7](#page-16-0)** ループバック インターフェイス **[12](#page-21-0)** レイヤ 3 インターフェイス **[14](#page-23-0)** 確認 **[14](#page-23-0)** 設定例 **[17](#page-26-0)** レイヤ 3 インターフェイス **[17](#page-26-0)**

# た

帯域幅 **[9](#page-18-0)** 設定 **[9](#page-18-0)**

### ち

チャネル モード **[26,](#page-35-0) [32](#page-41-0)** ポート チャネル **[26,](#page-35-0) [32](#page-41-0)** 注意事項および制約事項 **[7,](#page-16-1) [52](#page-61-0)** vPC **[52](#page-61-0)** レイヤ 3 インターフェイス **[7](#page-16-1)**

# て

デフォルト設定 **[7](#page-16-2)** レイヤ 3 インターフェイス **[7](#page-16-2)**

# と

トンネル インターフェイス **[6](#page-15-0)**

### は

ハードウェア ハッシュ **[31](#page-40-1)** マルチキャスト トラフィック **[31](#page-40-1)**

#### ひ

標準 **[18](#page-27-2)** レイヤ 3 インターフェイス **[18](#page-27-2)**

#### へ

変更された機能に関する情報 **[1](#page-10-0)** 説明 **[1](#page-10-0)**

#### ほ

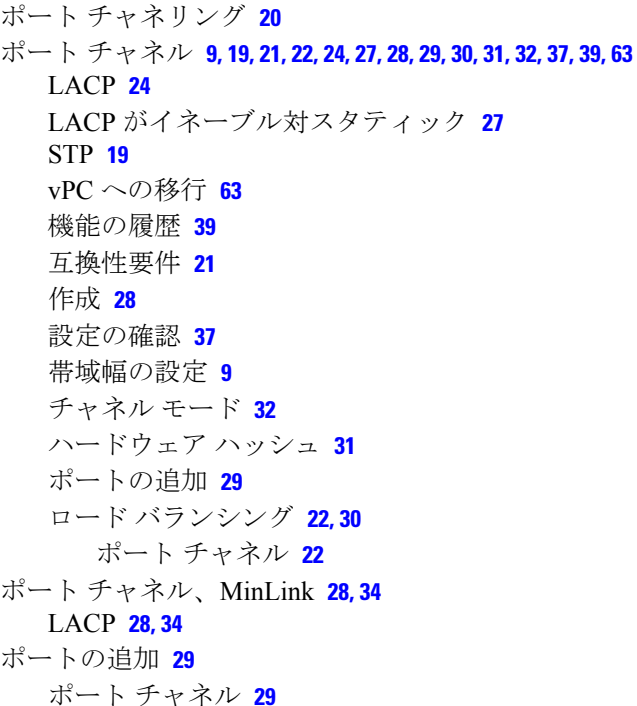

### ま

マルチキャスト トラフィック **[31](#page-40-1)** ハードウェア ハッシュ **[31](#page-40-1)** ポート チャネル **[31](#page-40-1)**

# も

モニタリング **[15](#page-24-0)** レイヤ 3 インターフェイス **[15](#page-24-0)**

### ら

ライセンス要件 **[6](#page-15-2)** レイヤ 3 インターフェイス **[6](#page-15-2)**

# る

ルーテッド インターフェイス **[4,](#page-13-0) [7,](#page-16-0) [9](#page-18-0)** 設定 **[7](#page-16-0)** 帯域幅の設定 **[9](#page-18-0)** ループバック インターフェイス **[6,](#page-15-1) [12](#page-21-0)** 設定 **[12](#page-21-0)**

# れ

レイヤ 3 インターフェイス **[3](#page-12-0), [6](#page-15-2), [7](#page-16-2), [14](#page-23-0), [15](#page-24-0), [17](#page-26-0), [18](#page-27-1)** MIB **[18](#page-27-0)** インターフェイス **[17](#page-26-1), [18](#page-27-0)** レイヤ 3 **[17,](#page-26-1) [18](#page-27-1)** MIB **[18](#page-27-0)** 関連資料 **[17](#page-26-1)** 機能の履歴 **[18](#page-27-1)** 標準 **[18](#page-27-2)** 確認 **[14](#page-23-0)** 関連資料 **[17](#page-26-1)** 機能の履歴 **[18](#page-27-1)** 設定例 **[17](#page-26-0)** 注意事項および制約事項 **[7](#page-16-1)** デフォルト設定 **[7](#page-16-2)** 標準 **[18](#page-27-2)** モニタリング **[15](#page-24-0)** ライセンス要件 **[6](#page-15-2)** ルーテッド インターフェイスの設定 **[7](#page-16-0)**

# ろ

ロード バランシング **[30](#page-39-0)** ポート チャネル **[30](#page-39-0)** 設定 **[30](#page-39-0)**

 $\mathbf I$